# **PyscesToolbox Documentation**

*Release 1.0.0*

**Carl Christensen and Johann Rohwer**

**Aug 19, 2020**

### **Contents**

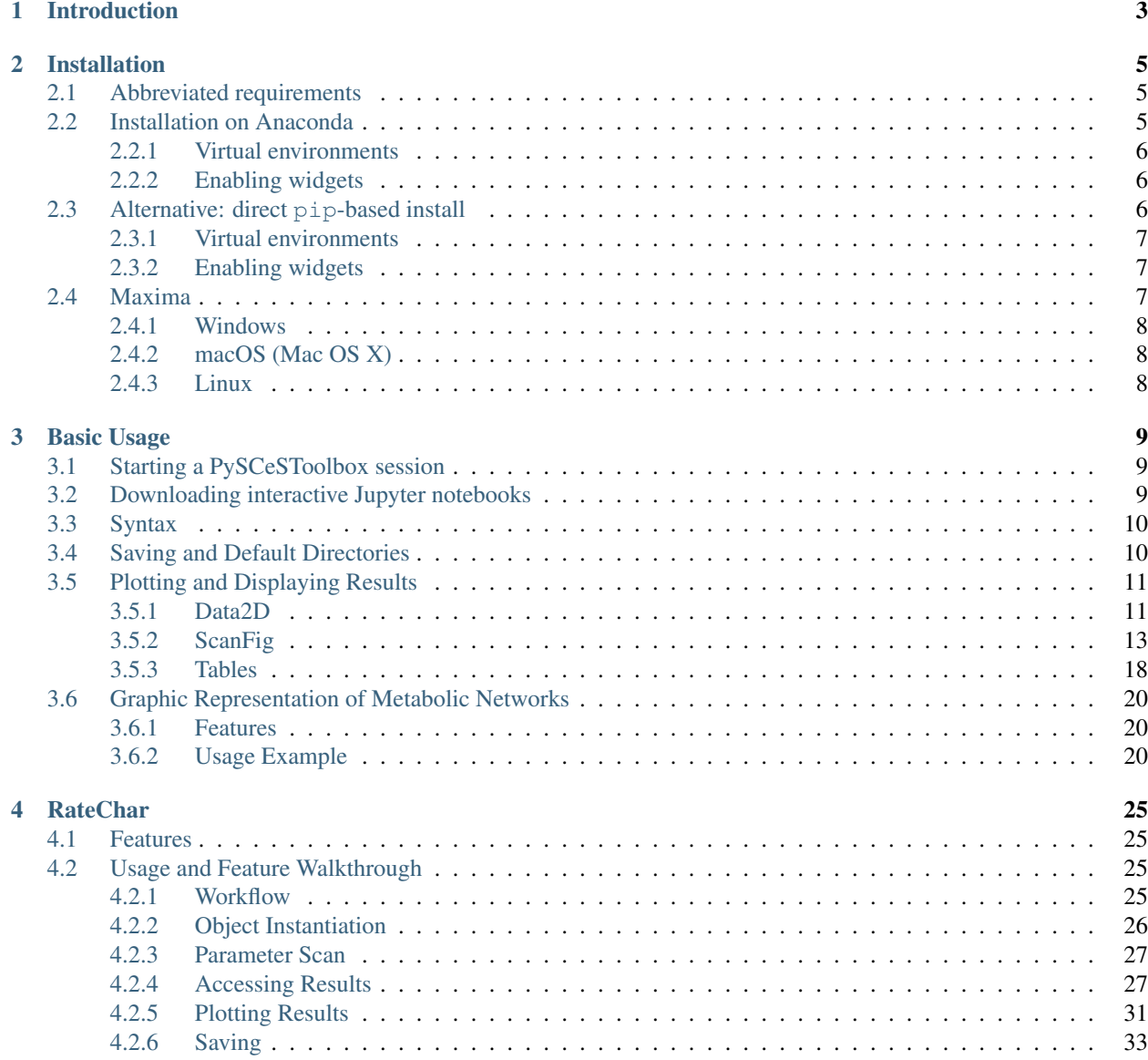

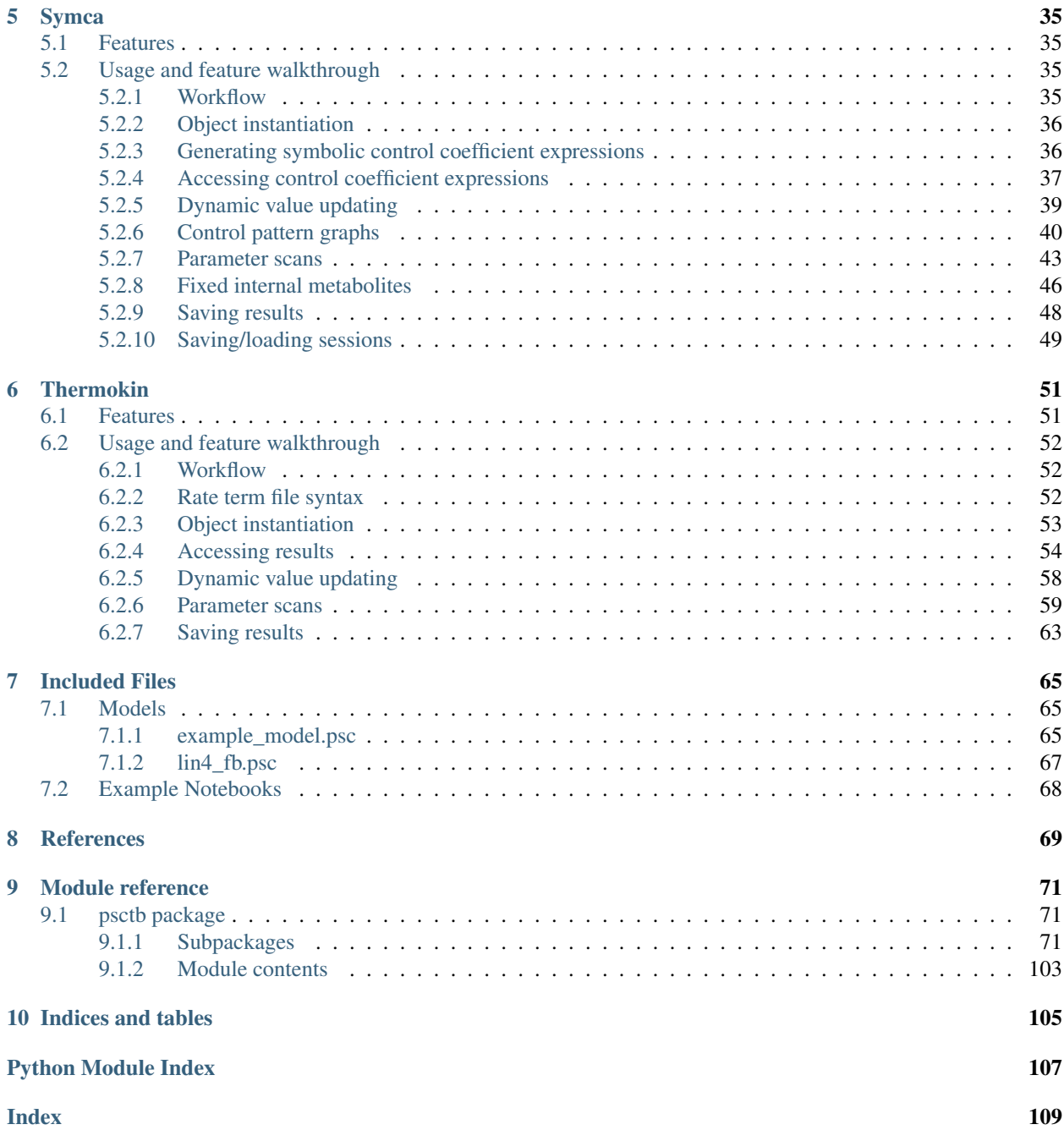

Contents:

## CHAPTER 1

### Introduction

<span id="page-6-0"></span>PySCeSToolbox is a set of extensions to the original Python Simulator for Cellular Systems (PySCeS) [\[1\].](references.html) The goals of this software are (1) to provide metabolic model analysis tools that are beyond the scope of PySCeS and (2) to provide a streamlined framework for using these tools together. The reader is referred to the *Bioinformatics* paper [\[2\]](references.html) for further details.

Currently, PySCeSToolbox includes three main analysis tools:

- 1. SymCa for performing symbolic control analysis [\[3,4\].](references.html)
- 2. RateChar for performing generalised supply demand analysis [\[5,6\].](references.html)
- 3. ThermoKin for distinguishing between the thermodynamic and kinetic contributions towards reaction rates and enzyme elasticities [\[7,8\].](references.html)

In addition to these tools PySCeSToolbox provides functionality for displaying interactive plots, tables of results, and typeset mathematical expressions and symbols by making extensive use of the wonderful Jupyter (IPython) Notebook platform. Therefore, in order to make the best use of its features we recommend that users run PySCeSToolbox within the IPython Notebook environment. Regardless of being designed for interactive work through the Notebook, the core features are completely compatible with traditional python scripting.

We recommend that users unfamiliar with PySCeS refer to its [documentation](http://pysces.sourceforge.net/docs/userguide.html) before continuing here.

## CHAPTER 2

### Installation

<span id="page-8-0"></span>PySCeSToolbox is compatible with macOS, Linux, and Windows, and can be installed either with conda in an Anaconda environment, or with pip in an existing Python environment. We have made special effort to provide as detailed instructions as possible, assuming a clean installation of each operating system prior to installation of PySCeSToolbox, and relatively limited knowledge of Python. If further assistance is required, please contact the developers.

Below follow abbreviated requirements, installation instructions for conda and pip, as well as operating systemspecific instructions for setting up Maxima.

### <span id="page-8-1"></span>**2.1 Abbreviated requirements**

PySCeSToolbox has a number of requirements that must be met before installation can take place. Fortunately most requirements, save for a few exceptions (as discussed in the operating system-specific sections), will be taken care of automatically during installation. An abbreviated list of requirements follows:

- A Python 3.x installation (Python 3.6 or higher is recommended)
- The full SciPy Stack (see [http://scipy.org/install.html\)](http://scipy.org/install.html).
- PySCeS (see [http://pysces.sourceforge.net\)](http://pysces.sourceforge.net)
- Maxima (see [http://maxima.sourceforge.net\)](http://maxima.sourceforge.net)
- Jupyter Notebook (jupyter-core version in the 4.x.x series)

### <span id="page-8-2"></span>**2.2 Installation on Anaconda**

For most users (especially those unfamiliar with Python) we recommend using the Anaconda Python distribution [\(https://www.anaconda.com/products/individual#Downloads\)](https://www.anaconda.com/products/individual#Downloads). This is a low fuss solution available for all three operating systems that will install Python on you system *together with many of the packages necessary for running PySCeSToolbox*. Download the appropriate Python 3.7 package from the download page (most probably the 64bit edition) and follow the instructions of the installation wizard.

#### <span id="page-9-0"></span>**2.2.1 Virtual environments**

Virtual environments are a great way to keep package dependencies separate from your system files. It is highly recommended to install PyscesToolbox into a separate environment, which first must be created (here we create an environment called pysces). It is recommended to use a Python version  $\geq$ =3.6 (here we use Python 3.7). After creation, activate the environment:

```
(base) $ conda create -n pysces python=3.7
(base) $ conda activate pysces
```
Then install PyscesToolbox:

(pysces) \$ conda install -c pysces -c sbmlteam pyscestoolbox

Be sure to specify the *pysces* and *sbmlteam* channels in the command line as above, otherwise some of the packages won't be found. The required Python dependencies will be installed automatically. For Maxima, refer to the operating system-specific instructions below.

#### <span id="page-9-1"></span>**2.2.2 Enabling widgets**

If you are running the Jupyter notebook for the first time, or if you have not yet enabled the notebook widgets you may need to run the following command:

(pysces) \$ jupyter nbextension enable --py --sys-prefix widgetsnbextension

We also recommend running the following two commands to enable the [ModelGraph](basic_usage.html#graphic-representation-of-metabolic-networks) functionality of PySCeSToolbox. Rerunning these commands may be necessary when updating/reinstalling PySCeSToolbox.

(pysces) \$ jupyter nbextension install --py --user d3networkx\_psctb (pysces) \$ jupyter nbextension enable --py --user d3networkx\_psctb

### <span id="page-9-2"></span>**2.3 Alternative: direct pip-based install**

First be sure to have Python 3 and pip installed. [Pip](https://en.wikipedia.org/wiki/Pip_(package_manager)) is a useful Python package management system.

On Debian and Ubuntu-like Linux systems these can be installed with the following terminal commands:

```
$ sudo apt install python3
$ sudo apt install python3-pip
```
Other Linux distributions will also have Python 3 and pip available in their repositories.

On Windows, download Python from [https://www.python.org/downloads/windows;](https://www.python.org/downloads/windows) be sure to install pip as well when prompted by the installer, and add the Python directories to the system PATH. You can verify that the Python paths are set up correctly by checking the pip version in a Windows Command Prompt:

> pip -V

On macOS you can install Python directly from [https://www.python.org/downloads/mac-osx,](https://www.python.org/downloads/mac-osx) or by installing [Home](https://docs.brew.sh/Installation)[brew](https://docs.brew.sh/Installation) and then installing Python 3 with Homebrew. Both come with pip available.

Note: While most Linux distributions come pre-installed with a version of Python 3, the options for Windows and macOS detailed above are more advanced and for experienced users, who prefer fine-grained control. If you are starting out, we strongly recommend using Anaconda!

#### <span id="page-10-0"></span>**2.3.1 Virtual environments**

Again it is highly recommended to install PyscesToolbox into a separate virtual environment. There are several options for setting up your working environment. We will use [virtualenvwrapper,](https://virtualenvwrapper.readthedocs.io/en/latest/index.html) which works out of the box on Linux and macOS. On Windows, virtualenvwrapper can be used under an [MSYS](http://www.mingw.org/wiki/MSYS) environment in a native Windows Python installation. Alternatively, you can use [virtualenvwrapper-win.](https://pypi.org/project/virtualenvwrapper-win/) This will take care of managing your virtual environments by maintaining a separate Python *site-directory* for you.

Install virtualenvwrapper using pip. On Linux and MacOS:

```
$ sudo -H pip install virtualenv
$ sudo -H pip install virtualenvwrapper
```
On Windows in a Python command prompt:

```
> pip install virtualenv
> pip install virtualenvwrapper-win
```
Make a new virtual environment for working with PyscesToolbox (e.g. pysces), and specify that it use Python 3 (we used Python 3.7):

\$ mkvirtualenv -p /path/to/your/python3.7 pysces

The new virtual environment will be activated automatically, and this will be indicated in the shell prompt, e.g.:

(pysces) \$

If you are not yet familiar with virtual environments we recommend you survey the basic commands [\(https:](https://virtualenvwrapper.readthedocs.io/en/latest/) [//virtualenvwrapper.readthedocs.io/en/latest/\)](https://virtualenvwrapper.readthedocs.io/en/latest/) before continuing.

The PyscesToolbox code and its dependencies can now be installed directly from PyPI into your virtual environment using pip.

(pysces) \$ pip install pyscestoolbox

As for the conda-based install, the required Python dependencies will be installed automatically. For Maxima, refer to the operating system-specific instructions below.

#### <span id="page-10-1"></span>**2.3.2 Enabling widgets**

Refer to the *[Anaconda-based install](#page-9-1)*.

### <span id="page-10-2"></span>**2.4 Maxima**

Maxima is necessary for generating control coefficient expressions using SymCA. Below we provide operatingspecific instructions for setting up Maxima.

### <span id="page-11-0"></span>**2.4.1 Windows**

The latest version of Maxima can be downloaded and installed from the Windows download page at [http://maxima.](http://maxima.sourceforge.net/download.html) [sourceforge.net/download.html.](http://maxima.sourceforge.net/download.html)

Windows might also require the path to maxima.bat to be defined in the psctb\_config.ini file, found at %USERPROFILE%\Pysces\psctb\_config.ini by default, or in C:\Pysces for older PySCeS versions.

Note: As of PySCeS version 0.9.8 the default location of configuration and model files moved from  $C: \P$ ysces to %USERPROFILE%\Pysces, i.e. typically C:\Users\<username>\Pysces, to bring the Windows installation more in line with the macOS and Linux installations. Refer to the [PySCeS 0.9.8 release notes](https://github.com/PySCeS/pysces/releases/tag/0.9.8) for more information.

The default path included in psctb\_config.ini is set as C:\maxima?\bin\maxima.bat, where the question marks are wildcards (since the specific path will depend on the version of Maxima). If Maxima has been installed to a user specified directory, the correct path to the maxima. bat file must be specified here.

### <span id="page-11-1"></span>**2.4.2 macOS (Mac OS X)**

The latest version of Maxima can be downloaded and installed from the MacOS download page at [http://maxima.](http://maxima.sourceforge.net/download.html) [sourceforge.net/download.html.](http://maxima.sourceforge.net/download.html) We recommend the VTK version of Maxima.

After downloading and installing the Maxima dmg, the following lines must be added to your .bash\_profile or .zshrc file (depending on which shell you use):

```
export M_PREFIX=/Applications/Maxima.app/Contents/Resources/opt
export PYTHONPATH=${M_PREFIX}/Library/Frameworks/Python.framework/Versions/2.7/lib/
˓→python2.7/site-packages/:$PYTHONPATH
export MANPATH=${M_PREFIX}/share/man:$MANPATH
export PATH=${M_PREFIX}/bin:$PATH
alias maxima=rmaxima
```
### <span id="page-11-2"></span>**2.4.3 Linux**

Maxima can be installed from your repositories, if available, otherwise the latest packages can be downloaded from the Linux link at [http://maxima.sourceforge.net/download.html.](http://maxima.sourceforge.net/download.html)

## CHAPTER 3

### Basic Usage

<span id="page-12-0"></span>This section gives a quick overview of some features and conventions that are common to all the main analysis tools. While the main analysis tools will be briefly referenced here, later sections will cover them in full.

### <span id="page-12-1"></span>**3.1 Starting a PySCeSToolbox session**

To start a PySCeSToolbox session in a Jupyter notebook:

- 1. Open a terminal in the environment where you installed PyscesToolbox (i.e. Anaconda environment or other Python environment)
- 2. Start up the Jupyter Notebook using the jupyter notebook command in the terminal
- 3. Create a new notebook by clicking the New button on the top right of the window and selecting Python 3
- 4. Run the following three commands in the first cell:

```
import pysces
import psctb
%matplotlib inline
```
### <span id="page-12-2"></span>**3.2 Downloading interactive Jupyter notebooks**

To facilitate learning of this software, a set of interactive Jupyter notebooks are provided that mirror the pages for Basic Usage (this page), [RateChar,](RateChar.html) [Symca](Symca.html) and [Thermokin](Thermokin.html) found in this documentation. They can be downloaded from [Included Files.](included_files.html) The [models and associated files](included_files.html#models) should be saved in the ~/Pysces/psc folder, while the [example notebooks](included_files.html#example-notebooks) can go anywhere.

### <span id="page-13-0"></span>**3.3 Syntax**

As PySCeSToolbox was designed to work on top of PySCeS, many of its conventions are employed in this project. The syntax (or naming scheme) for referring to model variables and parameters is the most obvious legacy. Syntax is briefly described in the table below and relates to the provided [example model](included_files.html#example-model-psc) (for input file syntax refer to the [PySCeS model descriptor language documentation\)](http://pysces.sourceforge.net/docs/inputfile_doc.html):

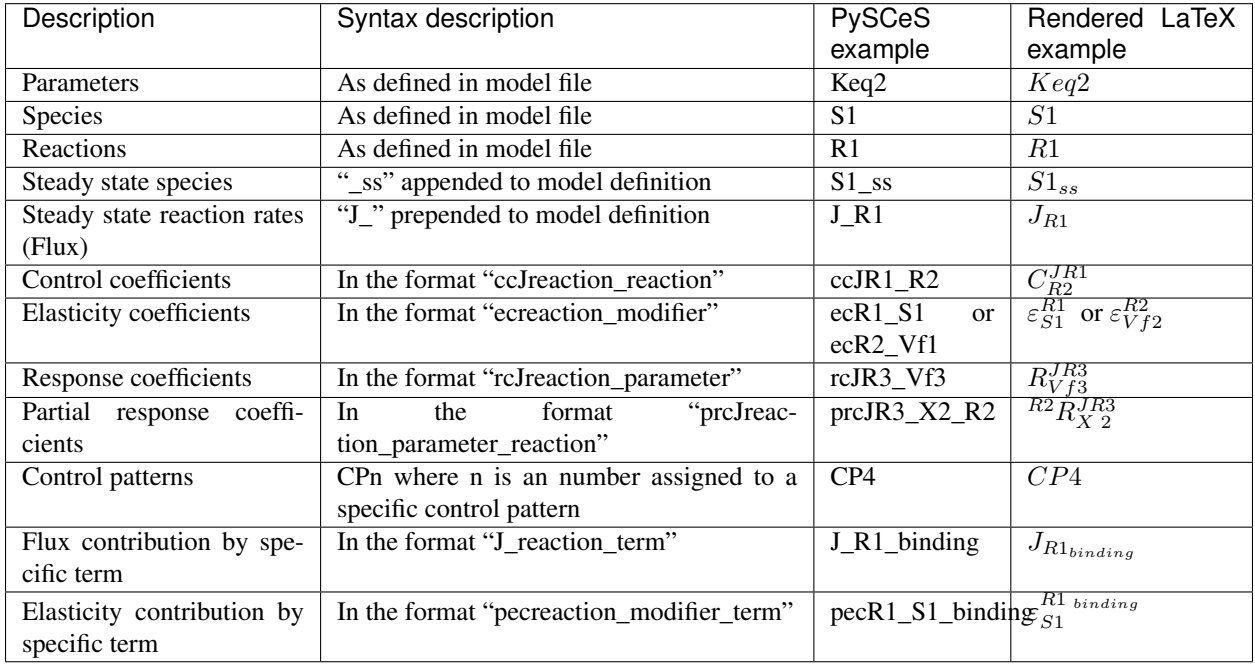

Note: Any underscores (\_) in model defined variables or parameters will be removed when rendering to LaTeX to ensure consistency.

### <span id="page-13-1"></span>**3.4 Saving and Default Directories**

Whenever any analysis tool is used for the first time on a specific model, a directory is created within the PySCeS output directory that corresponds to the model name. A second directory which corresponds to the analysis tool name will be created within the first. These directories serve a dual purpose:

The fist, and most pertinent to the user, is for providing a default location for saving results. PySCeSToolbox allows users to save results to any arbitrary location on the file system, however when no location is provided, results will be saved to the default directory corresponding to the model name and analysis method as described above. We consider this a fairly intuitive and convenient system that is especially useful for outputting small sets of results. Result saving functionality is usually provided by a save\_results method for each respective analysis tool. Exceptions are RateChar where multiple types of results may be saved, each with their own method, and ScanFig where figures are saved simply with a save method.

The second purpose is to provide a location for writing temporary files and internal data that is used to save "analysis sessions" for later loading. In this case specifying the output destination is not supported in most cases and these features depend on the default directory. Session saving functionality is provided only for tools that take significant amounts of time to generate results and will always be provided by a save\_session method and a corresponding load\_session method will read these results from disk.

Note: Depending on your OS the default PySCeS directory will be either  $\sim$ /Pysces or C:\Pysces (on Windows with PySCeS versions up to 0.9.7) or  $C:\Upsilon\$ sers $\langle$ username> $\rangle$ Pysces (on Windows with PySCeS version 0.9.8+). PySCeSToolbox will therefore create the following type of folder structure: ~/Pysces/model\_name/analysis\_method/ or C:\Pysces\model\_name\analysis\_method\ or C:\Users\<username>\Pysces\model\_name\analysis\_method\ depending on your configuration.

### <span id="page-14-0"></span>**3.5 Plotting and Displaying Results**

As already mentioned previously, PySCeSToolbox includes the functionality to plot results generated by its tools. Typically these plots will either contain results from a parameter scan where some metabolic variables are plotted against a change in parameter, or they will contain results from a time simulation where the evolution of metabolic variables over a certain time period are plotted.

#### <span id="page-14-1"></span>**3.5.1 Data2D**

The Data2D class provides functionality for capturing raw parameter scan/simulation results and provides an interface to the actual plotting tool ScanFig. It is used internally by other tools in PySCeSToolbox and a Data2D object will be created and returned automatically after performing a parameter scan with any of the do par\_scan methods provided by these tools.

#### **Features**

- Access to scan/simulation results through its scan\_results dictionary.
- The ability to save results in the form of a csv file using the save\_results method.
- The ability to generate a ScanFig object via the plot method.

#### **Usage example**

Below is an usage example of Data2D, where results from a PySCeS parameter scan are saved to a object.

In [1]:

```
# PySCeS model instantiation using the `example_model.py` file
# with name `mod`
mod = pysces.model('example_model')
mod.SetQuiet()
# Parameter scan setup and execution
# Here we are changing the value of `Vf2` over logarithmic
# scale from `log10(1)` (or 0) to log10(100) (or 2) for a
# 100 points.
mod.scan_in = 'Vf2'mod.scan_out = ['J_R1','J_R2','J_R3']
mod.Scan1(numpy.logspace(0,2,100))
# Instantiation of `Data2D` object with name `scan_data`
column_names = [mod.scan_in] + mod.scan_out
```
(continues on next page)

(continued from previous page)

```
scan_data = psctb.utils.plotting.Data2D(mod=mod,
```

```
column_names=column_names,
data_array=mod.scan_res)
```
#### Out[1]:

```
Assuming extension is .psc
Using model directory: /home/jr/Pysces/psc
/home/jr/Pysces/psc/example_model.psc loading .....
Parsing file: /home/jr/Pysces/psc/example_model.psc
Calculating L matrix . . . . . . done.
Calculating K matrix . . . . . . done.
```
Results that can be accessed via scan\_results:

In [2]:

```
# Each key represents a field through which results can be accessed
list(scan_data.scan_results.keys())
```
Out[2]:

['scan\_in', 'scan\_out', 'scan\_range', 'scan\_results', 'scan\_points']

#### e.g. The first 10 data points for the scan results:

In [3]:

```
scan_data.scan_results.scan_results[:10,:]
```
Out[3]:

```
array([[10.92333359, 0.97249011, 9.95084348],
      [10.96942935, 1.01871933, 9.95071002],
      [11.01771234, 1.06714226, 9.95057008],
      [11.06828593, 1.1178626 , 9.95042334],
      [11.12125839, 1.17098892, 9.95026946],
      [11.176743 , 1.2266349 , 9.9501081 ],
      [11.23485838, 1.28491951, 9.94993887],
      [11.29572869, 1.34596731, 9.94976138],
      [11.35948389, 1.40990867, 9.94957522],
      [11.42626002, 1.47688006, 9.94937996]])
```
Results can be saved using the default path as discussed in *[Saving and default directories](#page-13-1)* with the save\_results method:

In [4]:

scan\_data.save\_results()

Or they can be saved to a specified location:

In [5]:

```
# This path leads to the Pysces root folder
data_file_name = '~/Pysces/example_mod_Vf2_scan.csv'
```
(continues on next page)

(continued from previous page)

```
# Correct path depending on platform - necessary for platform independent scripts
if platform == 'win32' and pysces.version.current_version_tuple() < (0,9,8):
   data_file_name = psctb.utils.misc.unix_to_windows_path(data_file_name)
else:
    data_file_name = path.expanduser(data_file_name)
scan_data.save_results(file_name=data_file_name)
```
Finally, a ScanFig object can be created using the plot method:

In [6]:

```
# Instantiation of `ScanFig` object with name `scan_figure`
scan_figure = scan_data.plot()
```
#### <span id="page-16-0"></span>**3.5.2 ScanFig**

The ScanFig class provides the actual plotting object. This tool allows users to display figures with results directly in the Notebook and to control which data is displayed on the figure by use of an interactive widget based interface. As mentioned and shown above they are created by the plot method of a Data2D object, which means that a user never has the need to instantiate ScanFig directly.

#### **Features**

- Interactive plotting via the interact method.
- Script based plot generation where certain lines, or categories of lines (based on the type of information they represent), can be enabled and disabled via toggle\_line or toggle\_category methods.
- Saving of plots with the save method.
- Customisation of figures using standard matplotlib functionality.

#### **Usage Example**

Below is an usage example of ScanFig using the scan\_figure instance created in the previous section. Here results from the parameter scan of Vf2 as generated by Scan1 is shown.

In [7]:

scan\_figure.interact()

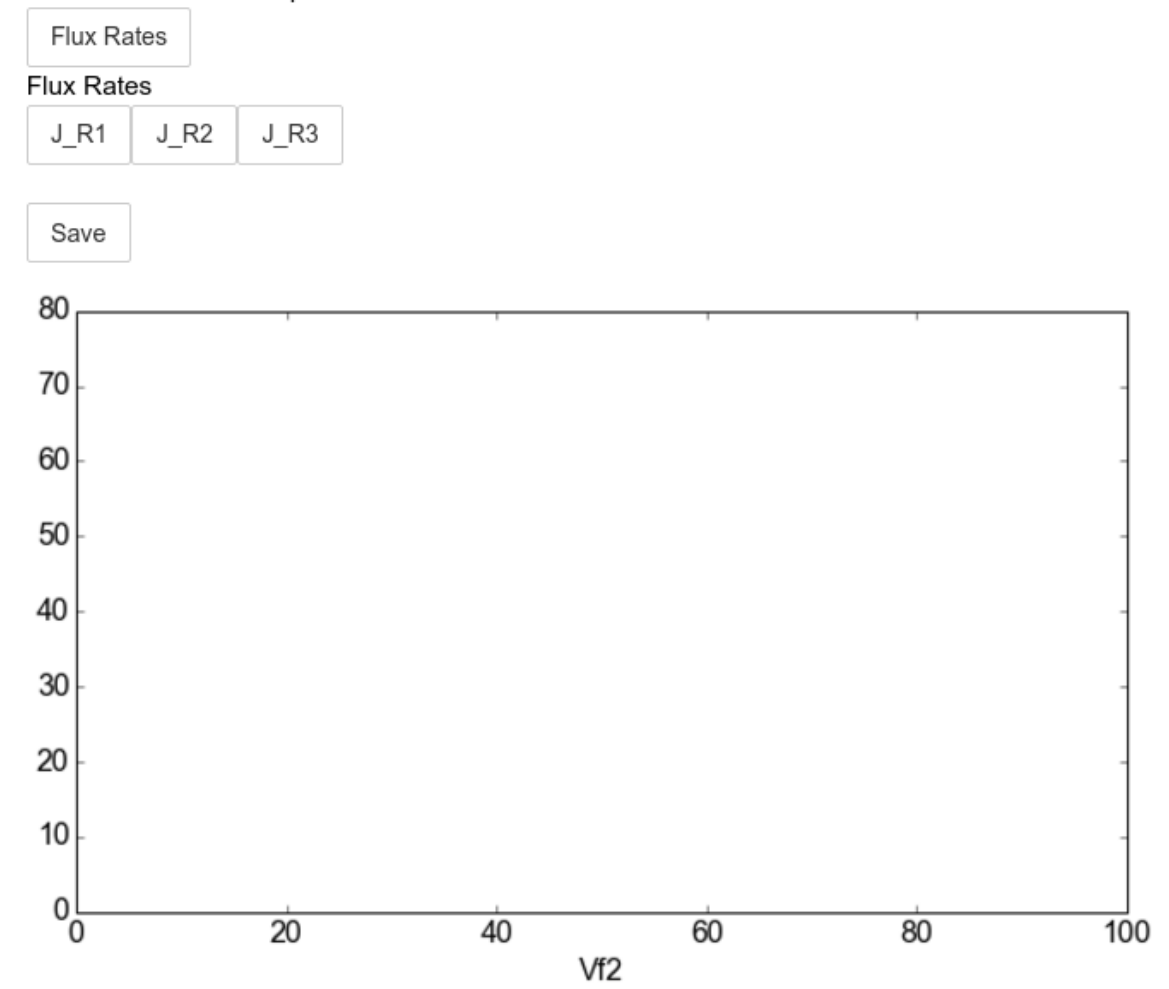

#### $\times$  All Fluxes/Reactions/Species

The Figure shown above is empty - to show lines we need to click on the buttons. First we will click on the Flux Rates button which will allow any of the lines that fall into the category Flux Rates to be enabled. Then we click the other buttons:

In [8]:

```
# The four method calls below are equivalent to clicking the category buttons
# scan_figure.toggle_category('Flux Rates',True)
# scan_figure.toggle_category('J_R1',True)
# scan_figure.toggle_category('J_R2',True)
# scan_figure.toggle_category('J_R3',True)
scan_figure.interact()
```
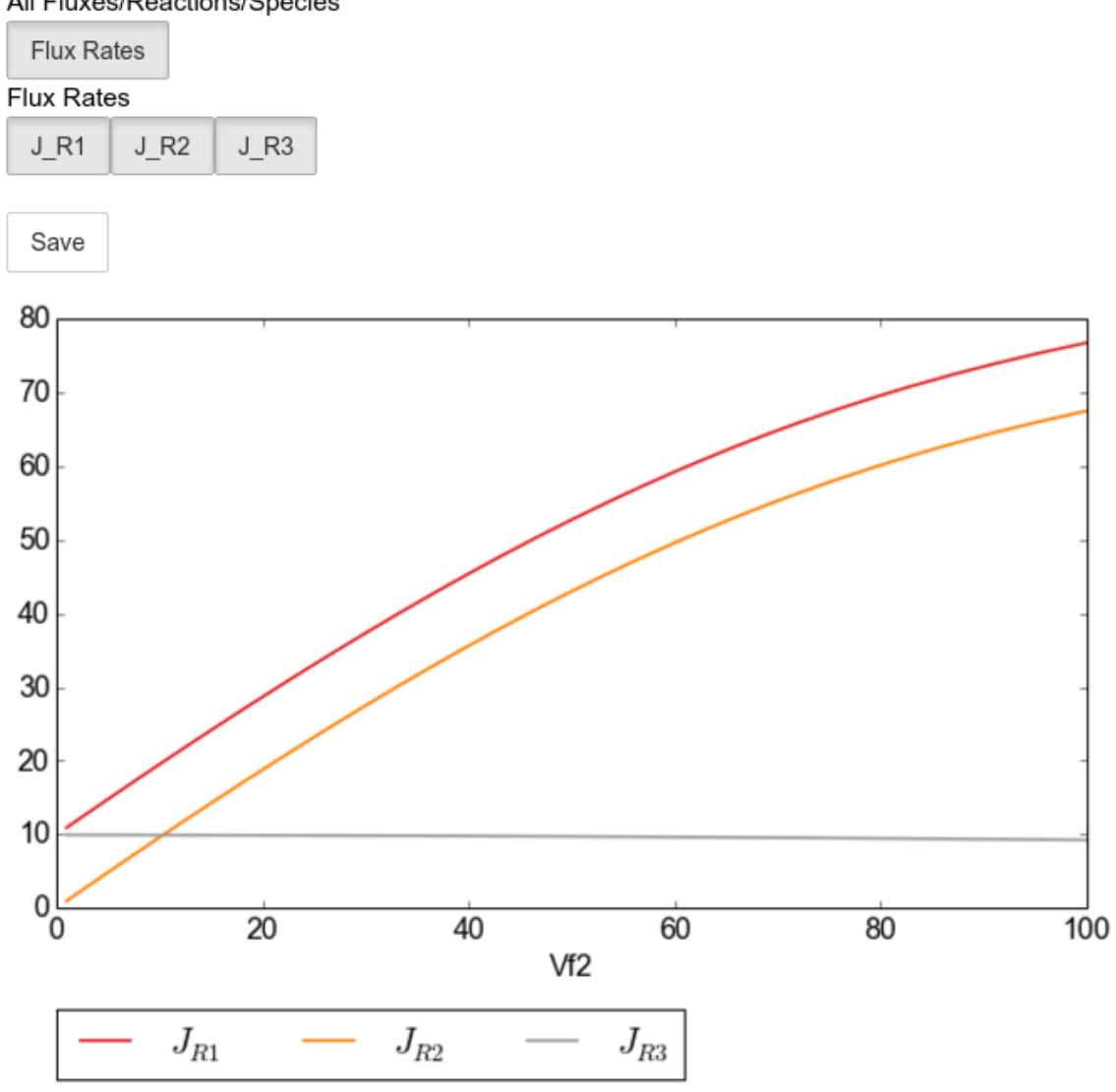

#### X All Fluxes/Reactions/Species

Note: Certain buttons act as filters for results that fall into their category. In the case above the Flux Rates button determines the visibility of the lines that fall into the Flux Rates category. In essence it overwrites the state of the buttons for the individual line categories. This feature is useful when multiple categories of results (species concentrations, elasticities, control patterns etc.) appear on the same plot by allowing to toggle the visibility of all the lines in a category.

We can also toggle the visibility with the toggle\_line and toggle\_category methods. Here toggle\_category has the exact same effect as the buttons in the above example, while toggle\_line bypasses any category filtering. The line and category names can be accessed via line\_names and category\_names:

In [9]:

```
print('Line names : ', scan_figure.line_names)
print('Category names : ', scan_figure.category_names)
```
Out[9]:

```
Line names : ['J_R1', 'J_R2', 'J_R3']
Category names : ['J_R2', 'Flux Rates', 'J_R1', 'J_R3']
```
In the example below we set the Flux Rates visibility to False, but we set the J\_R1 line visibility to True. Finally we use the show method instead of interact to display the figure.

In [10]:

```
scan_figure.toggle_category('Flux Rates',False)
scan_figure.toggle_line('J_R1',True)
scan_figure.show()
```
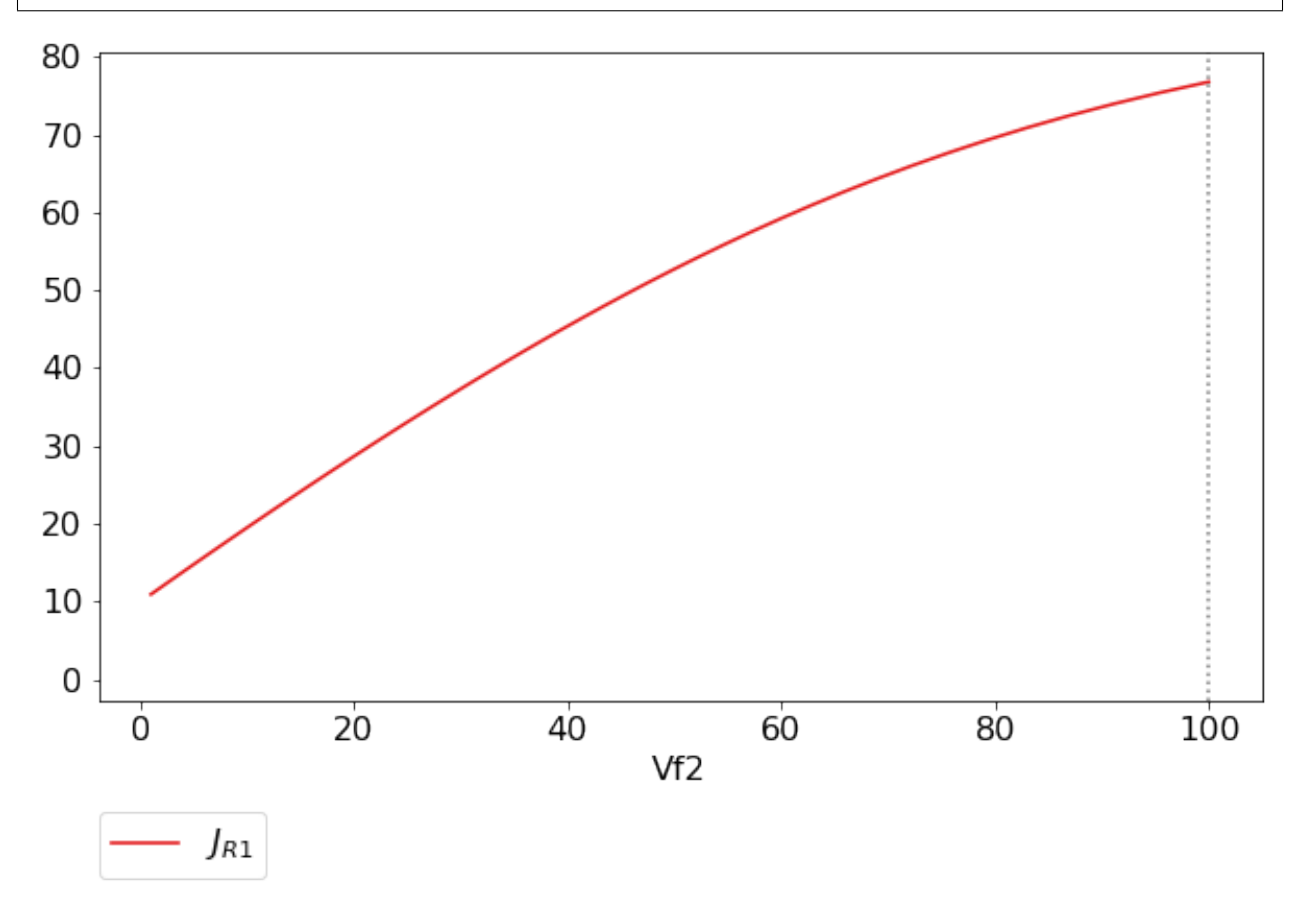

The figure axes can also be adjusted via the adjust\_figure method. Recall that the Vf2 scan was performed for a logarithmic scale rather than a linear scale. We will therefore set the x axis to log and its minimum value to 1. These settings are applied by clicking the Apply button.

In [11]:

scan\_figure.adjust\_figure()

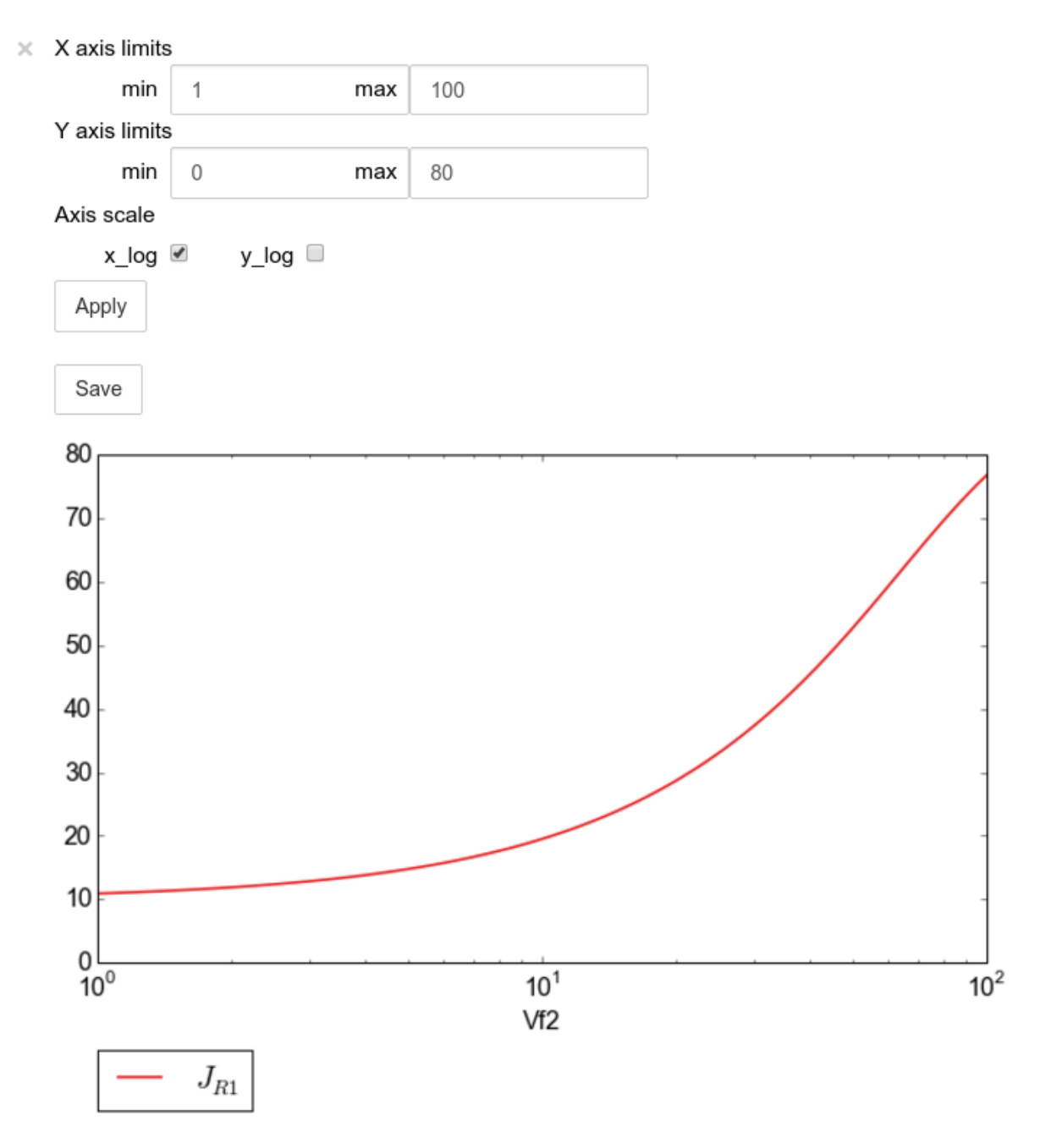

The underlying matplotlib objects can be accessed through the fig and ax fields for the figure and axes, respectively. This allows for manipulation of the figures using matplotlib's functionality.

In [12]:

```
scan_figure.fig.set_size_inches((6,4))
scan_figure.ax.set_ylabel('Rate')
scan_figure.line_names
scan_figure.show()
```
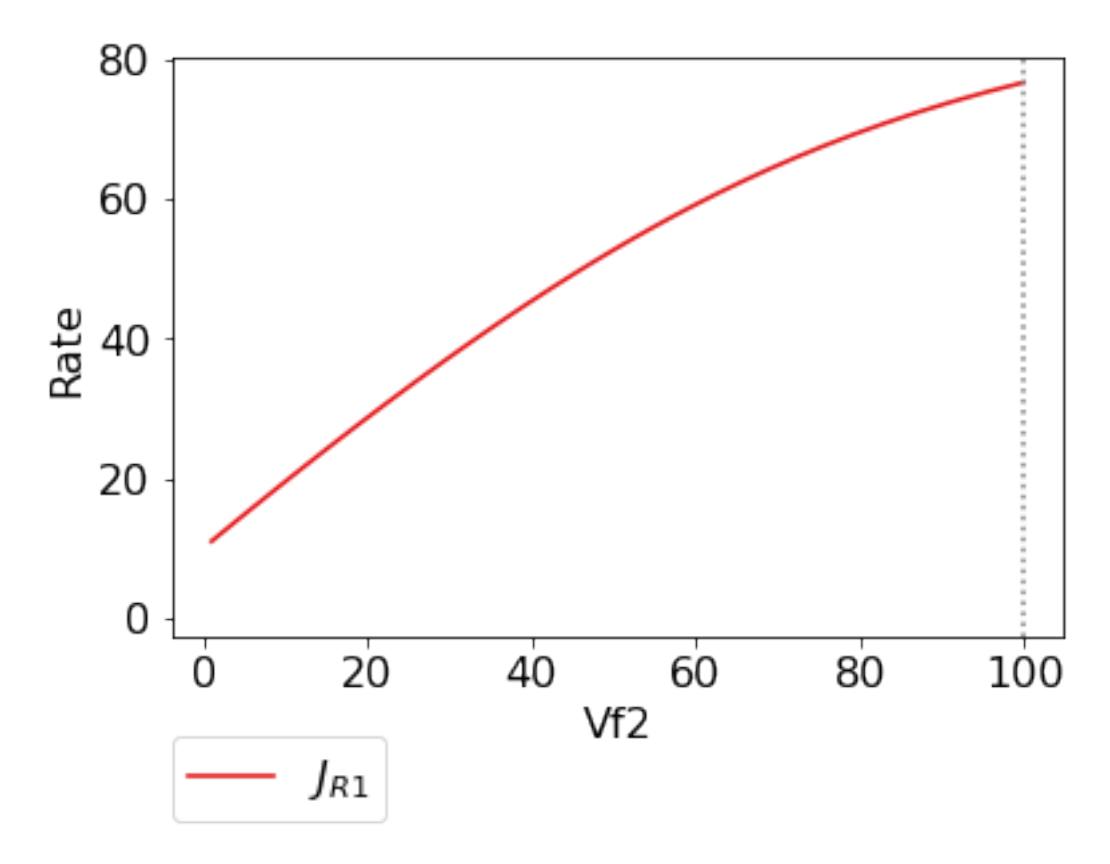

Finally the plot can be saved using the save method (or equivalently by pressing the save button) without specifying a path where the file will be saved as an svg vector image to the default directory as discussed under *[Saving and default](#page-13-1) [directories](#page-13-1)*:

In [13]:

scan\_figure.save()

A file name together with desired extension (and image format) can also be specified:

In [14]:

```
# This path leads to the Pysces root folder
fig_file_name = '~/Pysces/example_mod_Vf2_scan.png'
# Correct path depending on platform - necessary for platform independent scripts
if platform == 'win32' and pysces.version.current_version_tuple() < (0, 9, 8):
    fig_file_name = psctb.utils.misc.unix_to_windows_path(fig_file_name)
else:
    fig_file_name = path.expanduser(fig_file_name)
scan_figure.save(file_name=fig_file_name)
```
### <span id="page-21-0"></span>**3.5.3 Tables**

In PySCeSToolbox, results are frequently stored in an dictionary-like structure belonging to an analysis object. In most cases the dictionary will be named with \_results appended to the type of results (e.g. Control coefficient results in SymCa are saved as cc\_results while the parametrised internal metabolite scan results of RateChar are saved as scan\_results).

In most cases the results stored are structured so that a single dictionary key is mapped to a single result (or result object). In these cases simply inspecting the variable in the IPython/Jupyter Notebook displays these results in an html style table where the variable name is displayed together with it's value e.g. for  $cc$  results each control coefficient will be displayed next to its value at steady-state.

Finally, any 2D data-structure commonly used in together with PyCSeS and PySCeSToolbox can be displayed as an html table (e.g. list of lists, NumPy arrays, SymPy matrices).

#### **Usage Example**

Below we will construct a list of lists and display it as an html table.Captions can be either plain text or contain html tags.

In [15]:

```
list_of_lists = [{a', 'b', 'c'], [1.2345, 0.6789, 0.0001011], [12, 13, 14]]
```
In [16]:

```
psctb.utils.misc.html_table(list_of_lists,
                            caption='Example')
```
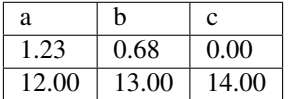

Table: Example

By default floats are all formatted according to the argument  $f$ loat\_fmt which defaults to  $\S$ .2f (using the standard Python formatter string syntax). A formatter function can be passed to as the formatter argument which allows for more customisation.

Below we instantiate such a formatter using the formatter\_factory function. Here all float values falling within the range set up by min val and max val (which includes the minimum, but excludes the maximum) will be formatted according to default fmt, while outliers will be formatted according to outlier fmt.

In [17]:

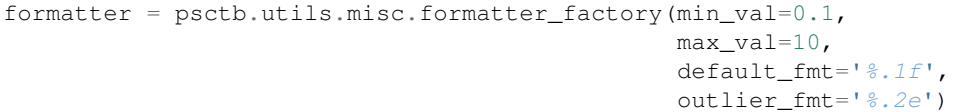

The constructed formatter takes a number (e.g. float, int, etc.) as argument and returns a formatter string according to the previously setup parameters.

In [18]:

```
print(formatter(0.09)) # outlier
print(formatter(0.1)) # min for default
print (formatter(2)) # within range for default
print(formatter(9)) # max int for default
print(formatter(10)) # outlier
```
Out[18]:

9.00e-02 0.1 2.0 9.0 1.00e+01

Using this formatter with the previously constructed list\_of\_lists lead to a differently formatted html representation of the data:

In [19]:

```
psctb.utils.misc.html_table(list_of_lists,
                           caption='Example',
                            formatter=formatter, # Previously constructed formatter
                            first_row_headers=True) # The first row can be set as the
˓→header
```
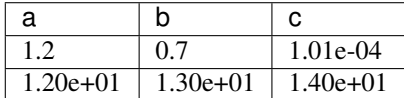

Table: Example

### <span id="page-23-0"></span>**3.6 Graphic Representation of Metabolic Networks**

PySCeSToolbox includes functionality for displaying interactive graph representations of metabolic networks through the ModelGraph tool. The main purpose of this feature is to allow for the visualisation of control patterns in SymCa. Currently, this tool is fairly limited in terms of its capabilities and therefore does not represent a replacement for more fully featured tools such as e.g. CellDesigner. One such limitation is that no automatic layout capabilities are included, and nodes representing species and concentrations have to be laid out by hand. Nonetheless it is useful for quickly visualising the structure of pathway and, as previously mentioned, for visualising the importance of various control patterns in SymCa.

#### <span id="page-23-1"></span>**3.6.1 Features**

- Displays interactive (d3.js based) reaction networks in the notebook.
- Layouts can be saved and applied to other similar networks.

#### <span id="page-23-2"></span>**3.6.2 Usage Example**

The main use case is for visualising control patterns. However, ModelGraph can be used in this capacity, the graph layout has to be defined. Below we will set up the layout for the example\_model.

First we load the model and instantiate a ModelGraph object using the model. The show method displays the graph.

In [20]:

model\_graph = psctb.ModelGraph(mod)

Unless a layout has been previously defined, the species and reaction nodes will be placed randomly. Nodes are snap to an invisible grid.

#### In [21]:

```
model_graph.show()
```
 $\times$ 

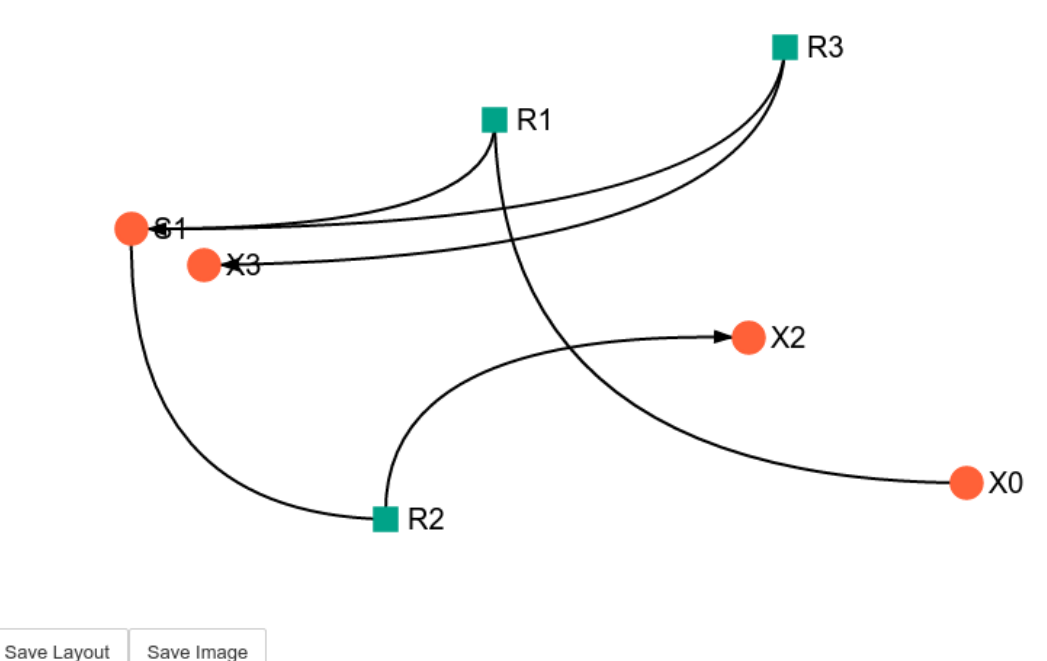

A layout file for the example\_model is [included](included_files.html#layout-file) (see link for details) and can be loaded by specifying the location of the layout file on the disk during ModelGraph instantiation.

In [22]:

```
# This path leads to the provided layout file
path_to_layout = '~/Pysces/psc/example_model_layout.dict'
# Correct path depending on platform - necessary for platform independent scripts
if platform == 'win32' and pysces.version.current_version_tuple() < (0, 9, 8):
   path_to_layout = psctb.utils.misc.unix_to_windows_path(path_to_layout)
else:
   path_to_layout = path.expanduser(path_to_layout)
model_graph = psctb.ModelGraph(mod, pos_dic=path_to_layout)
model_graph.show()
```
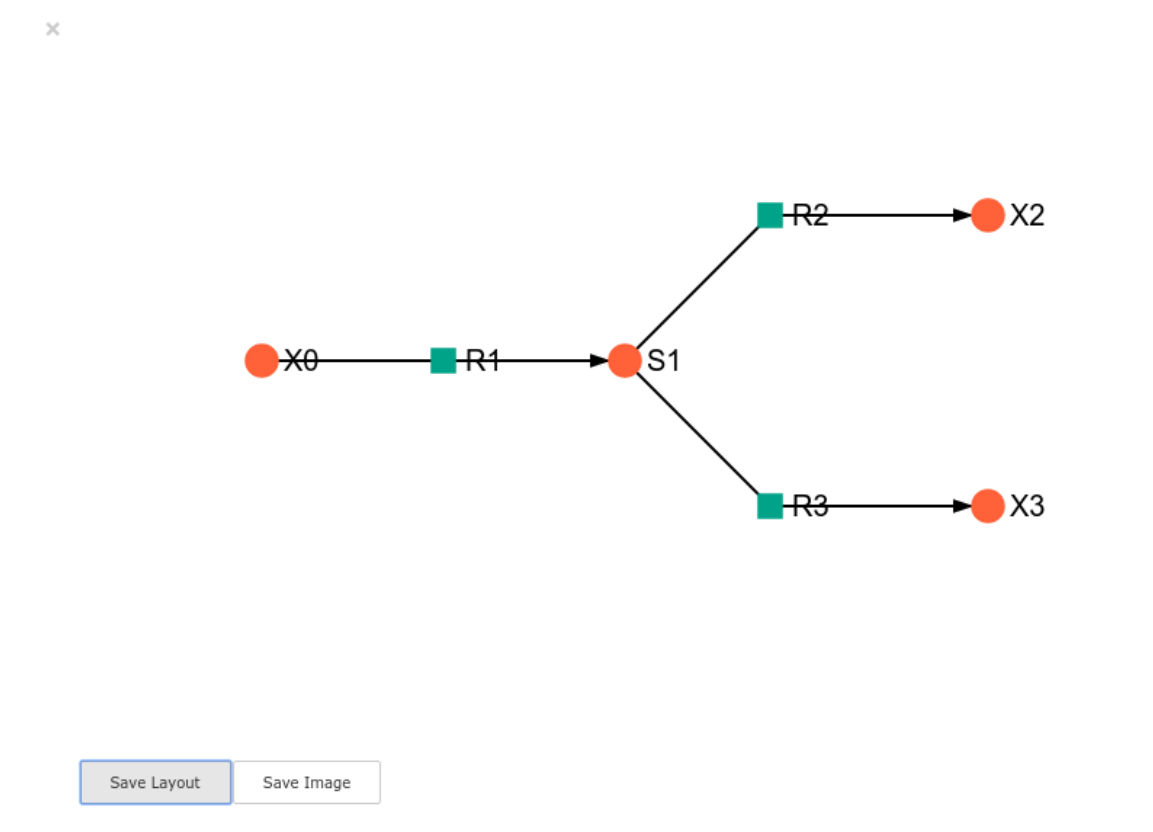

Clicking the Save Layout button saves this layout to the ~/Pysces/example\_model/model\_graph or C:\Pysces\example\_model\model\_graph directory for later use. The Save Image Button wil save an svg image of the graph to the same location.

Now any future instantiation of a ModelGraph object for example\_model will use the saved layout automatically.

In [23]:

```
model_graph = psctb.ModelGraph(mod)
model_graph.show()
```
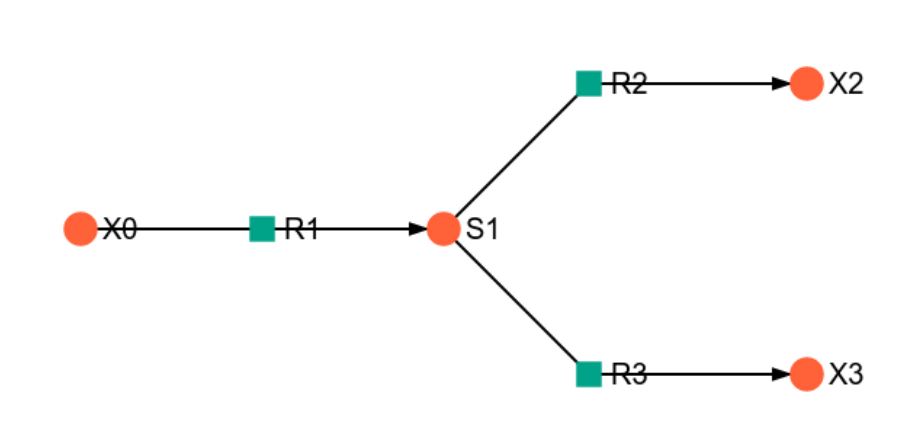

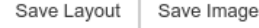

 $\asymp$ 

## CHAPTER 4

### **RateChar**

<span id="page-28-0"></span>RateChar is a tool for performing generalised supply-demand analysis (GSDA) [\[5,6\].](references.html) This entails the generation data needed to draw rate characteristic plots for all the variable species of metabolic model through parameter scans and the subsequent visualisation of these data in the form of ScanFig objects.

### <span id="page-28-1"></span>**4.1 Features**

- Performs parameter scans for any variable species of a metabolic model
- Stores results in a structure similar to Data2D.
- Saving of raw parameter scan data, together with metabolic control analysis results to disk.
- Saving of RateChar sessions to disk for later use.
- Generates rate characteristic plots from parameter scans (using ScanFig).
- Can perform parameter scans of any variable species with outputs for relevant response, partial response, elasticity and control coefficients (with data stores as Data2D objects).

### <span id="page-28-2"></span>**4.2 Usage and Feature Walkthrough**

#### <span id="page-28-3"></span>**4.2.1 Workflow**

Performing GSDA with RateChar usually requires taking the following steps:

- 1. Instantiation of RateChar object (optionally specifying default settings).
- 2. Performing a configurable parameter scan of any combination of variable species (or loading previously saved results).
- 3. Accessing scan results through RateCharData objects corresponding to the names of the scanned species that can be found as attributes of the instantiated RateChar object.
- 4. Plotting results of a particular species using the plot method of the RateCharData object corresponding to that species.
- 5. Further analysis using the do\_mca\_scan method.
- 6. Session/Result saving if required.
- 7. Further Analysis

Note: Parameter scans are performed for a range of concentrations values between two set values. By default the minimum and maximum scan range values are calculated relative to the steady state concentration the species for which a scan is performed respectively using a division and multiplication factor. Minimum and maximum values may also be explicitly specified. Furthermore the number of points for which a scan is performed may also be specified. Details of how to access these options will be discussed below.

#### <span id="page-29-0"></span>**4.2.2 Object Instantiation**

Like most tools provided in PySCeSToolbox, instantiation of a RateChar object requires a pysces model object (PysMod) as an argument. A RateChar session will typically be initiated as follows (here we will use the included lin4 fb.psc model):

In [1]:

```
mod = pysces.model('lin4_fb.psc')
rc = psctb.RateChar(mod)
```
Out[1]:

```
Using model directory: /home/jr/Pysces/psc
/home/jr/Pysces/psc/lin4_fb.psc loading .....
Parsing file: /home/jr/Pysces/psc/lin4_fb.psc
Info: "X4" has been initialised but does not occur in a rate equation
Calculating L matrix . . . . . . done.
Calculating K matrix . . . . . . . done.
```
Default parameter scan settings relating to a specific RateChar session can also be specified during instantiation:

In [2]:

```
rc = psctb.RateChar(mod,min-concrange_factor=100,max_concrange_factor=100,
                    scan_points=255,
                    auto_load=False)
```
- min\_concrange\_factor : The steady state division factor for calculating scan range minimums *(default: 100)*.
- max\_concrange\_factor : The steady state multiplication factor for calculating scan range maximums *(default: 100)*.
- scan\_points : The number of concentration sample points that will be taken during parameter scans *(default: 256)*.
- auto\_load : If True RateChar will try to load saved data from a previous session during instantiation. Saved data is unaffected by the above options and are only subject to the settings specified during the session where they were generated. *(default:* False*)*.

The settings specified with these optional arguments take effect when the corresponding arguments are not specified during a parameter scan.

#### <span id="page-30-0"></span>**4.2.3 Parameter Scan**

After object instantiation, parameter scans may be performed for any of the variable species using the do\_ratechar method. By default do ratechar will perform parameter scans for all variable metabolites using the settings specified during instantiation. For saving/loading see [Saving/Loading Sessions](RateChar.html#saving-loading-sessions) below.

In [3]:

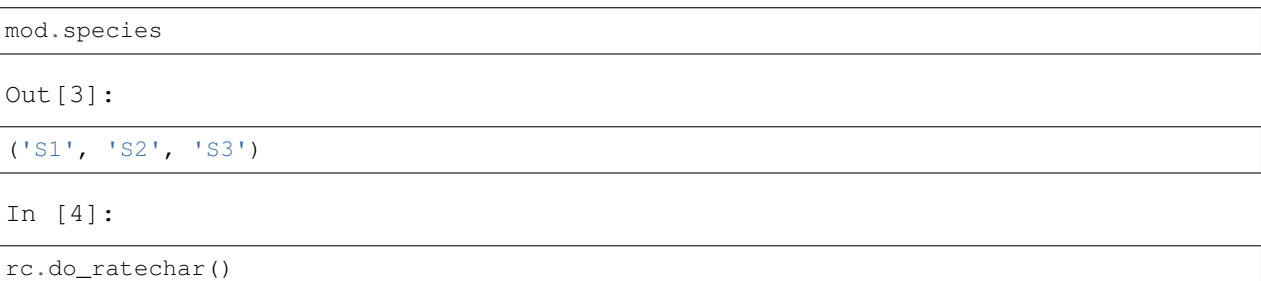

Various optional arguments, similar to those used during object instantiation, can be used to override the default settings and customise any parameter scan:

- fixed : A string or list of strings specifying the species for which to perform a parameter scan. The string 'all' specifies that all variable species should be scanned. *(default: ''all'')*
- scan\_min : The minimum value of the scan range, overrides min\_concrange\_factor *(default: None)*.
- scan\_max : The maximum value of the scan range, overrides max\_concrange\_factor *(default: None)*.
- min\_concrange\_factor : The steady state division factor for calculating scan range minimums *(default: None)*
- max\_concrange\_factor : The steady state multiplication factor for calculating scan range maximums *(default: None)*.
- scan points: The number of concentration sample points that will be taken during parameter scans *(default: None)*.
- solver : An integer value that specifies which solver to use (0:Hybrd,1:NLEQ,2:FINTSLV). *(default: 0)*.

Note: For details on different solvers see the [PySCeS documentation:](http://pysces.sourceforge.net/docs/userguide_doc.html#steady-state-analysis)

For example in a scenario where we only wanted to perform parameter scans of 200 points for the metabolites S1 and S3 starting at a value of 0.02 and ending at a value 110 times their respective steady-state values the method would be called as follows:

In [5]:

```
rc.do_ratechar(fixed=['S1','S3'], scan_min=0.02, max_concrange_factor=110, scan_
˓→points=200)
```
#### <span id="page-30-1"></span>**4.2.4 Accessing Results**

#### **Parameter Scan Results**

Parameter scan results for any particular species are saved as an attribute of the RateChar object under the name of that species. These RateCharData objects are similar to Data2D objects with parameter scan results being accessible through a scan\_results DotDict:

In [6]:

# Each key represents a field through which results can be accessed sorted(rc.S3.scan\_results.keys())

Out[6]:

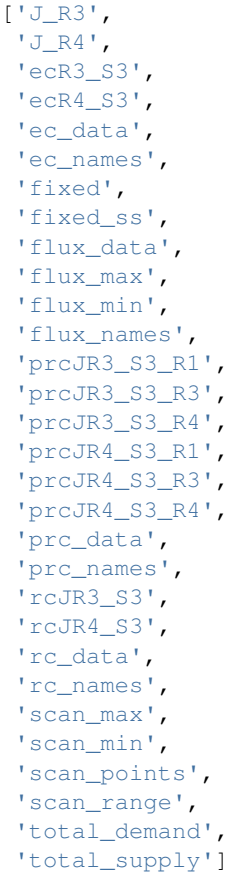

Note: The DotDict data structure is essentially a dictionary with additional functionality for displaying results in table form (when appropriate) and for accessing data using dot notation in addition the normal dictionary bracket notation.

In the above dictionary-like structure each field can represent different types of data, the most simple of which is a single value, e.g., scan\_min and fixed, or a 1-dimensional numpy ndarray which represent input (scan\_range) or output (J\_R3, J\_R4, total\_supply):

In [7]:

# Single value results

(continues on next page)

(continued from previous page)

# scan\_min value rc.S3.scan\_results.scan\_min

Out[7]:

0.020000000000000004

In [8]:

# fixed metabolite name rc.S3.scan\_results.fixed

Out[8]:

'S3'

In [9]:

# 1-dimensional ndarray results (only every 10th value of 200 value arrays)

```
# scan_range values
rc.S3.scan_results.scan_range[::10]
```
Out[9]:

```
array([2.00000000e-02, 3.42884038e-02, 5.87847316e-02, 1.00781731e-01,
       1.72782234e-01, 2.96221349e-01, 5.07847861e-01, 8.70664626e-01,
      1.49268501e+00, 2.55908932e+00, 4.38735439e+00, 7.52176893e+00,
      1.28954725e+01, 2.21082584e+01, 3.79028445e+01, 6.49814018e+01,
      1.11405427e+02, 1.90995713e+02, 3.27446907e+02, 5.61381587e+02])
```
In [10]:

# J\_R3 values for scan\_range rc.S3.scan\_results.J\_R3[::10]

Out[10]:

```
array([199.95837618, 199.95793443, 199.95717575, 199.95586349,
      199.95351373, 199.94862132, 199.93277067, 199.84116362,
      199.13023486, 193.32039795, 154.71345957, 58.57037566,
       12.34220931, 4.95993525, 4.0627301 , 3.94870431,
        3.91873852, 3.88648387, 3.83336626, 3.74248032])
```
In [11]:

```
# total_supply values for scan_range
rc.S3.scan_results.total_supply[::10]
# Note that J_R3 and total_supply are equal in this case, because S3
# only has a single supply reaction
```
Out[11]:

```
array([199.95837618, 199.95793443, 199.95717575, 199.95586349,
       199.95351373, 199.94862132, 199.93277067, 199.84116362,
```
(continues on next page)

(continued from previous page)

```
199.13023486, 193.32039795, 154.71345957, 58.57037566,
12.34220931, 4.95993525, 4.0627301 , 3.94870431,
 3.91873852, 3.88648387, 3.83336626, 3.74248032])
```
Finally data needed to draw lines relating to metabolic control analysis coefficients are also included in scan\_results. Data is supplied in 3 different forms: Lists names of the coefficients (under ec\_names, prc\_names, etc.), 2-dimensional arrays with exactly 4 values (representing 2 sets of x,y coordinates) that will be used to plot coefficient lines, and 2-dimensional array that collects coefficient line data for each coefficient type into single arrays (under ec\_data, prc\_names, etc.).

In [12]:

# Metabolic Control Analysis coefficient line data

```
# Names of elasticity coefficients related to the 'S3' parameter scan
rc.S3.scan_results.ec_names
```
Out[12]:

```
['ecR4_S3', 'ecR3_S3']
```
In [13]:

```
# The x, y coordinates for two points that will be used to plot a
# visual representation of ecR3_S3
rc.S3.scan_results.ecR3_S3
```
Out[13]:

```
array([[ 7.74368133, 166.89714925],
       [ 8.87553568, 11.92812753]])
```
In [14]:

```
# The x,y coordinates for two points that will be used to plot a
# visual representation of ecR4_S3
rc.S3.scan_results.ecR4_S3
```
Out[14]:

```
array([[ 2.77554202, 39.66048804],
       [24.76248588, 50.19530973]])
```
In [15]:

```
# The ecR3_S3 and ecR4_S3 data collected into a single array
# (horizontally stacked).
rc.S3.scan_results.ec_data
```
Out[15]:

```
array([[ 2.77554202, 39.66048804, 7.74368133, 166.89714925],
      [ 24.76248588, 50.19530973, 8.87553568, 11.92812753]])
```
#### **Metabolic Control Analysis Results**

The in addition to being able to access the data that will be used to draw rate characteristic plots, the user also has access to the values of the metabolic control analysis coefficient values at the steady state of any particular species via the mca\_results field. This field represents a DotDict dictionary-like object (like scan\_results), however as each key maps to exactly one result, the data can be displayed as a table (see [Basic Usage\)](basic_usage.html#tables):

In [16]:

```
# Metabolic control analysis coefficient results
rc.S3.mca_results
```
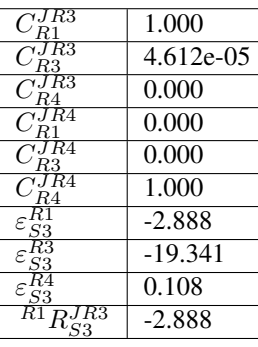

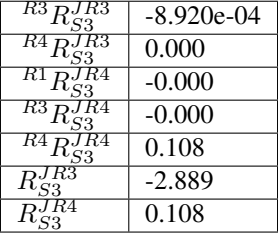

Naturally, coefficients can also be accessed individually:

In [17]:

```
# Control coefficient ccJR3_R1 value
rc.S3.mca_results.ccJR3_R1
```
Out[17]:

0.999867853018012

### <span id="page-34-0"></span>**4.2.5 Plotting Results**

One of the strengths of generalised supply-demand analysis is that it provides an intuitive visual framework for inspecting results through the used of rate characteristic plots. Naturally this is therefore the main focus of RateChar. Parameter scan results for any particular species can be visualised as a ScanFig object through the plot method:

In [18]:

```
# Rate characteristic plot for 'S3'.
S3_rate_char_plot = rc.S3.plot()
```
Plots generated by RateChar do not have widgets for each individual line; lines are enabled or disabled in batches according to the category they belong to. By default the Fluxes, Demand and Supply categories are enabled when plotting. To display the partial response coefficient lines together with the flux lines for J\_R3, for instance, we would click the J\_R3 and the Partial Response Coefficients buttons (in addition to those that are enabled by default).

In [19]:

# Display plot via `interact` and enable certain lines by clicking category buttons. # The two method calls below are equivalent to clicking the 'J\_R3' # and 'Partial Response Coefficients' buttons: # S3\_rate\_char\_plot.toggle\_category('J\_R3',True) # S3\_rate\_char\_plot.toggle\_category('Partial Response Coefficients',True) S3\_rate\_char\_plot.interact()

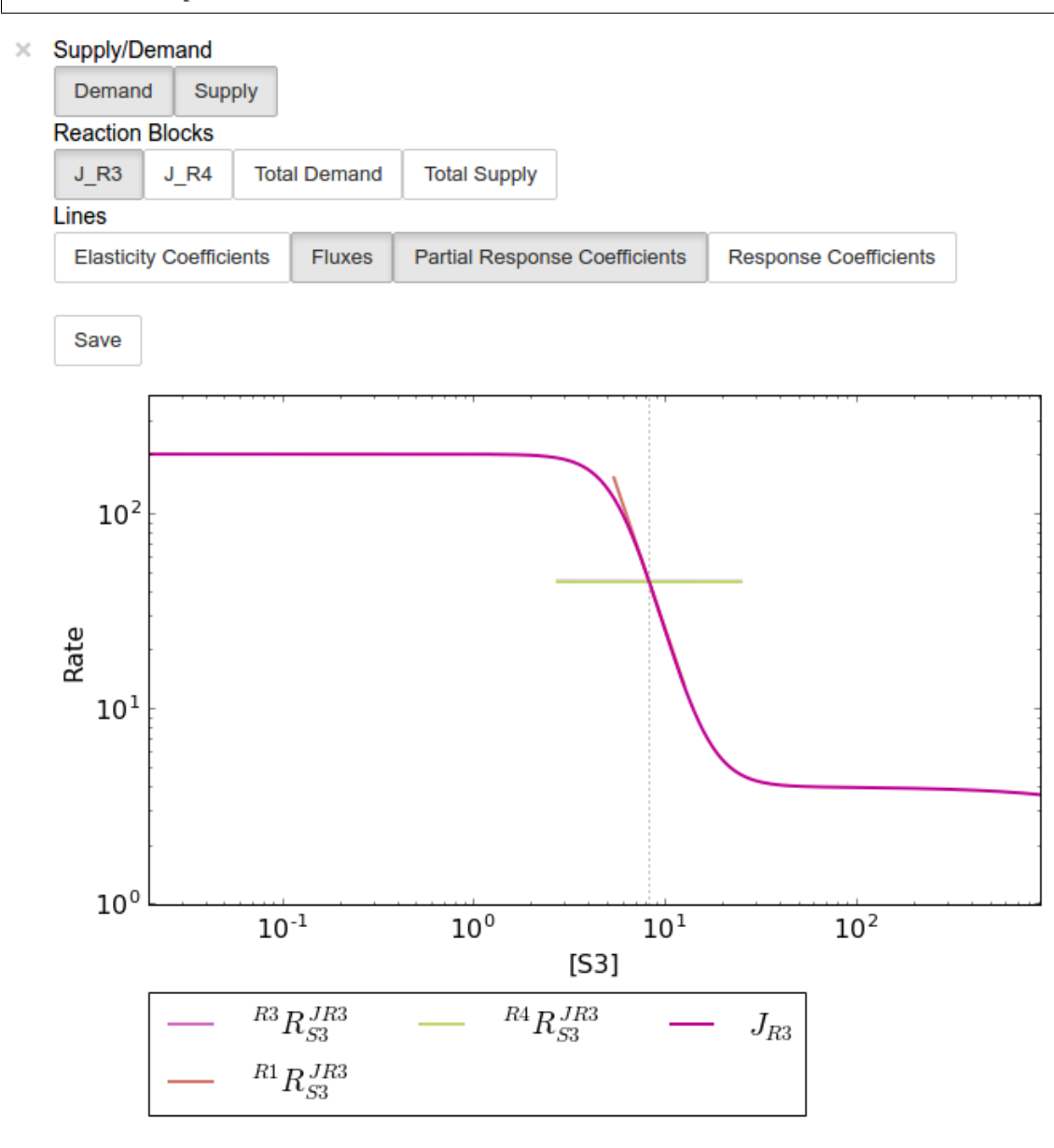

Modifying the status of individual lines is still supported, but has to take place via the  $\text{toqqle\_line method}$ . As an
example prcJR3 C R4 can be disabled as follows:

In [20]:

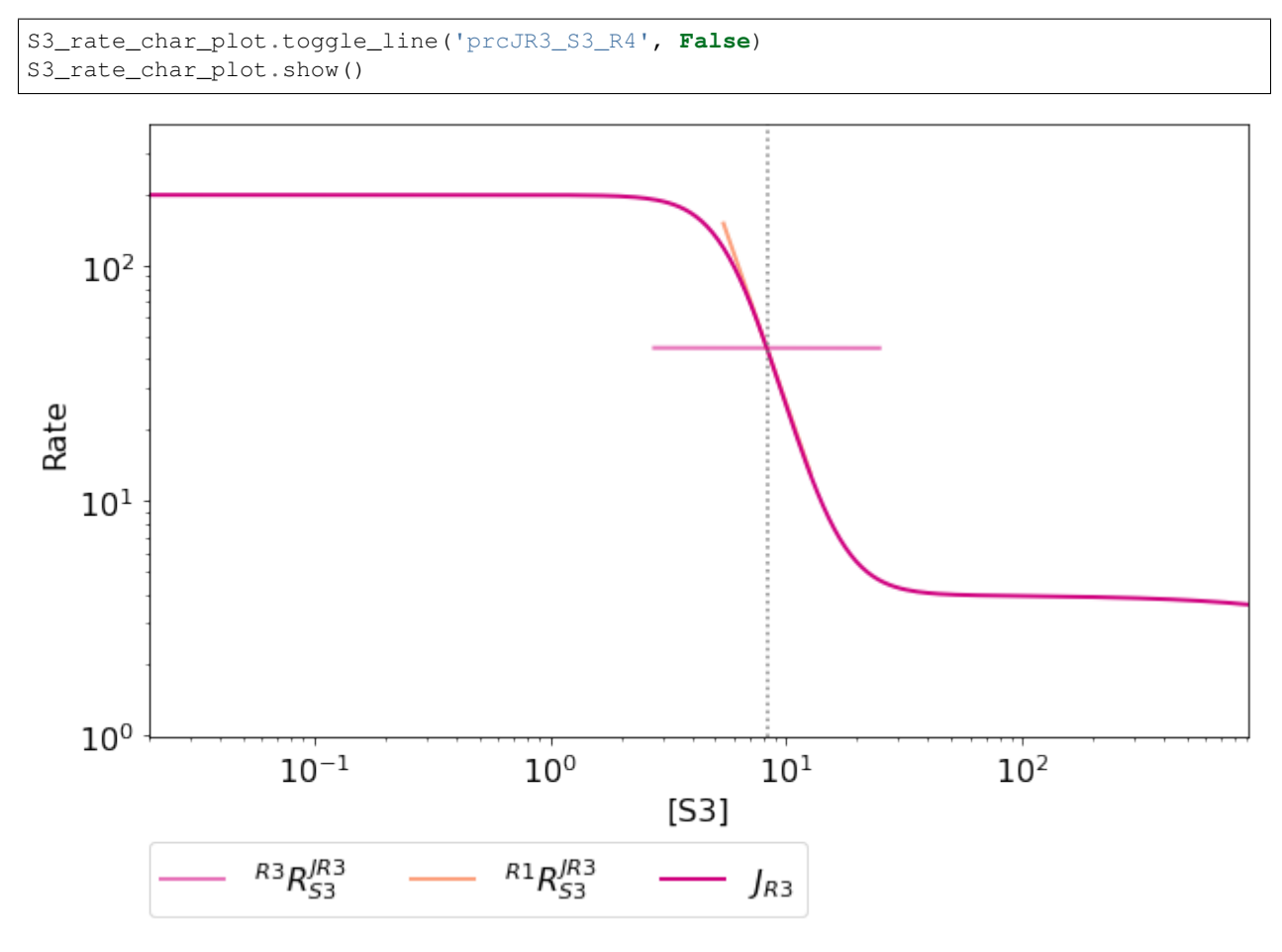

Note: For more details on saving see the sections [Saving and Default Directories](basic_usage.html#saving-and-default-directories) and [ScanFig](basic_usage.html#scanfig) under Basic Usage.

### **4.2.6 Saving**

#### **Saving/Loading Sessions**

RateChar sessions can be saved for later use. This is especially useful when working with large data sets that take some time to generate. Data sets can be saved to any arbitrary location by supplying a path:

In [21]:

```
# This points to a file under the Pysces directory
save_file = '~/Pysces/rc_doc_example.npz'
# Correct path depending on platform - necessary for platform independent scripts
if platform == 'win32' and pysces.version.current_version_tuple() < (0, 9, 8):
   save_file = psctb.utils.misc.unix_to_windows_path(save_file)
else:
    save_file = path.expanduser(save_file)
```
(continues on next page)

(continued from previous page)

rc.save\_session(file\_name = save\_file)

When no path is supplied the dataset will be saved to the default directory. (Which should be "~/Pysces/lin4\_fb/ratechar/save\_data.npz" in this case.

In [22]:

rc.save\_session() # to "~/Pysces/lin4\_fb/ratechar/save\_data.npz"

Similarly results may be loaded using the load\_session method, either with or without a specified path:

In [23]:

```
rc.load_session(save_file)
# OR
rc.load_session() # from "~/Pysces/lin4_fb/ratechar/save_data.npz"
```
#### **Saving Results**

Results may also be exported in csv format either to a specified location or to the default directory. Unlike saving of sessions results are spread over multiple files, so here an existing folder must be specified:

In [24]:

```
# This points to a subdirectory under the Pysces directory
save_folder = '~/Pysces/lin4_fb/'# Correct path depending on platform - necessary for platform independent scripts
if platform == 'win32' and pysces.version.current_version_tuple() < (0, 9, 8):
   save_folder = psctb.utils.misc.unix_to_windows_path(save_folder)
else:
   save_folder = path.expanduser(save_folder)
rc.save_results(save_folder)
```
A subdirectory will be created for each metabolite with the files ec\_results\_N, rc\_results\_N, prc\_results\_N, flux\_results\_N and mca\_summary\_N (where N is a number starting at "0" which increments after each save operation to prevent overwriting files).

In [25]:

# Otherwise results will be saved to the default directory rc.save\_results(save\_folder) # to sub folders in "~/Pysces/lin4\_fb/ratechar/

Alternatively the methods save\_coefficient\_results, save\_flux\_results, save\_summary and save all results belonging to individual RateCharData objects can be used to save the individual result sets.

# CHAPTER 5

## Symca

Symca is used to perform symbolic metabolic control analysis [\[3,4\]](references.html) on metabolic pathway models in order to dissect the control properties of these pathways in terms of the different chains of local effects (or control patterns) that make up the total control coefficient values. Symbolic/algebraic expressions are generated for each control coefficient in a pathway which can be subjected to further analysis.

### **5.1 Features**

- Generates symbolic expressions for each control coefficient of a metabolic pathway model.
- Splits control coefficients into control patterns that indicate the contribution of different chains of local effects.
- Control coefficient and control pattern expressions can be manipulated using standard SymPy functionality.
- Values of control coefficient and control pattern values are determined automatically and updated automatically following the calculation of standard (non-symbolic) control coefficient values subsequent to a parameter alteration.
- Analysis sessions (raw expression data) can be saved to disk for later use.
- The effect of parameter scans on control coefficient and control patters can be generated and displayed using ScanFig.
- Visualisation of control patterns by using ModelGraph functionality.
- Saving/loading of Symca sessions.
- Saving of control pattern results.

### **5.2 Usage and feature walkthrough**

#### **5.2.1 Workflow**

Performing symbolic control analysis with Symca usually requires the following steps:

- 1. Instantiation of a Symca object using a PySCeS model object.
- 2. Generation of symbolic control coefficient expressions.
- 3. Access generated control coefficient expression results via cc\_results and the corresponding control coefficient name (see [Basic Usage\)](basic_usage.html#syntax)
- 4. Inspection of control coefficient values.
- 5. Inspection of control pattern values and their contributions towards the total control coefficient values.
- 6. Inspection of the effect of parameter changes (parameter scans) on the values of control coefficients and control patterns and the contribution of control patterns towards control coefficients.
- 7. Session/result saving if required
- 8. Further analysis.

### **5.2.2 Object instantiation**

Instantiation of a Symca analysis object requires PySCeS model object (PysMod) as an argument. Using the included lin4 fb.psc model a Symca session is instantiated as follows:

In [1]:

```
mod = pysces_model('lin4_fb')sc = psctb.Symca(mod)
```
Out[1]:

```
Assuming extension is .psc
Using model directory: /home/jr/Pysces/psc
/home/jr/Pysces/psc/lin4_fb.psc loading .....
Parsing file: /home/jr/Pysces/psc/lin4_fb.psc
Info: "X4" has been initialised but does not occur in a rate equation
Calculating L matrix . . . . . . . done.
Calculating K matrix . . . . . . done.
(hybrd) The solution converged.
```
Additionally Symca has the following arguments:

- internal fixed: This must be set to True in the case where an internal metabolite has a fixed concentration *(default: ''False'')*
- auto\_load: If True Symca will try to load a previously saved session. Saved data is unaffected by the internal\_fixed argument above *(default: ''False'')*.

Note: For the case where an internal metabolite is fixed see [Fixed internal metabolites](Symca.html#fixed-internal-metabolites) below.

### **5.2.3 Generating symbolic control coefficient expressions**

Control coefficient expressions can be generated as soon as a Symca object has been instantiated using the do\_symca method. This process can potentially take quite some time to complete, therefore we recommend saving the generated expressions for later loading (see [Saving/Loading Sessions](Symca.html#saving-loading-sessions) below). In the case of lin4\_fb.psc expressions should be generated within a few seconds.

In [2]:

sc.do\_symca()

Out[2]:

Simplifying matrix with 28 elements **\*\*\*\*\*\*\*\*\*\*\*\*\*\*\*\*\*\*\*\*\*\*\*\***

do\_symca has the following arguments:

- internal\_fixed: This must be set to True in the case where an internal metabolite has a fixed concentration *(default: ''False'')*
- auto\_save\_load: If set to True Symca will attempt to load a previously saved session and only generate new expressions in case of a failure. After generation of new results, these results will be saved instead. Setting internal\_fixed to True does not affect previously saved results that were generated with this argument set to False *(default: ''False'')*.

### **5.2.4 Accessing control coefficient expressions**

Generated results may be accessed via a dictionary-like cc\_results object (see [Basic Usage - Tables\)](basic_usage.html#tables). Inspecting this cc\_results object in a IPython/Jupyter notebook yields a table of control coefficient values:

In [3]:

sc.cc\_results

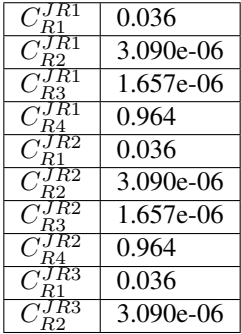

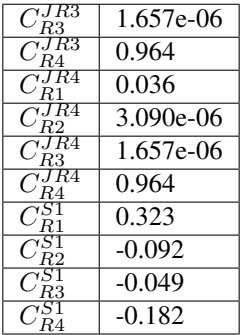

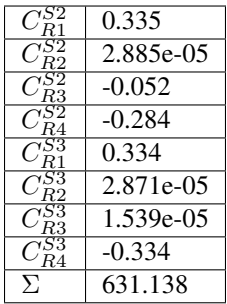

Inspecting an individual control coefficient yields a symbolic expression together with a value:

In [4]:

sc.cc\_results.ccJR1\_R4

 $C_{R4}^{JR1} = (-\varepsilon_{S1}^{R1} \varepsilon_{S2}^{R2} \varepsilon_{S3}^{R3} - \varepsilon_{S3}^{R1} \varepsilon_{S1}^{R2} \varepsilon_{S2}^{R3})/\Sigma = 0.964$ 

In the above example, the expression of the control coefficient consists of two numerator terms and a common denominator shared by all the control coefficient expression signified by  $\Sigma$ .

Various properties of this control coefficient can be accessed such as the: \* Expression (as a SymPy expression)

In [5]:

```
sc.cc_results.ccJR1_R4.expression
```
 $-ecR_{1S1}ecR_{2S2}ecR_{3S3} - ecR_{1S3}ecR_{2S1}ecR_{3S2}$ 

 $-\overline{ecR_{1S1}ecR_{2S2}ecR_{3S3} + ecR_{1S1}ecR_{2S2}ecR_{4S3} - ecR_{1S1}ecR_{3S2}ecR_{4S3} - ecR_{1S3}ecR_{2S1}ecR_{3S2} + ecR_{2S1}ecR_{3S2}ecR_{4S3}}$ 

• Numerator expression (as a SymPy expression)

In [6]:

sc.cc\_results.ccJR1\_R4.numerator

 $-ecR_{1S1}ecR_{2S2}ecR_{3S3} - ecR_{1S3}ecR_{2S1}ecR_{3S2}$ 

• Denominator expression (as a SymPy expression)

In [7]:

sc.cc\_results.ccJR1\_R4.denominator

 $-ecR_{1S1}ecR_{2S2}ecR_{3S3} + ecR_{1S1}ecR_{2S2}ecR_{4S3} - ecR_{1S1}ecR_{3S2}ecR_{4S3} - ecR_{1S3}ecR_{2S1}ecR_{3S2} + ecR_{2S1}ecR_{3S2}ecR_{4S3}$ 

• Value (as a float 64)

In [8]:

sc.cc\_results.ccJR1\_R4.value

Out[8]:

0.9640799846074221

Additional, less pertinent, attributes are abs\_value, latex\_expression, latex\_expression\_full, latex\_numerator, latex\_name, name and denominator\_object.

The individual control coefficient numerator terms, otherwise known as control patterns, may also be accessed as follows:

In [9]:

sc.cc\_results.ccJR1\_R4.CP001

$$
CP001 = -\varepsilon_{S1}^{R1} \varepsilon_{S2}^{R2} \varepsilon_{S3}^{R3} / \Sigma = 0.000
$$

In [10]:

sc.cc\_results.ccJR1\_R4.CP002

$$
CP002 = -\varepsilon_{S3}^{R1} \varepsilon_{S1}^{R2} \varepsilon_{S2}^{R3} / \Sigma = 0.964
$$

Each control pattern is numbered arbitrarily starting from 001 and has similar properties as the control coefficient object (i.e., their expression, numerator, value etc. can also be accessed).

#### **Control pattern percentage contribution**

Additionally control patterns have a percentage field which indicates the degree to which a particular control pattern contributes towards the overall control coefficient value:

In [11]:

sc.cc\_results.ccJR1\_R4.CP001.percentage

Out[11]:

0.03087580996475991

In [12]:

sc.cc\_results.ccJR1\_R4.CP002.percentage

```
Out[12]:
```
99.96912419003525

Unlike conventional percentages, however, these values are calculated as percentage contribution towards the sum of the absolute values of all the control coefficients (rather than as the percentage of the total control coefficient value). This is done to account for situations where control pattern values have different signs.

A particularly problematic example of where the above method is necessary, is a hypothetical control coefficient with a value of zero, but with two control patterns with equal value but opposite signs. In this case a conventional percentage calculation would lead to an undefined (NaN) result, whereas our methodology would indicate that each control pattern is equally (50%) responsible for the observed control coefficient value.

### **5.2.5 Dynamic value updating**

The values of the control coefficients and their control patterns are automatically updated when new steady-state elasticity coefficients are calculated for the model. Thus changing a parameter of  $\text{lin4\_hill}$ , such as the  $V_f$  value of reaction 4, will lead to new control coefficient and control pattern values:

In [13]:

```
mod.reLoad()
# mod.Vf_4 has a default value of 50
mod.Vf_4 = 0.1# calculating new steady state
mod.doMca()
```
Out[13]:

```
Parsing file: /home/jr/Pysces/psc/lin4_fb.psc
Info: "X4" has been initialised but does not occur in a rate equation
Calculating L matrix . . . . . . done.
Calculating K matrix . . . . . . done.
```
(hybrd) The solution converged.

In [14]:

```
# now ccJR1_R4 and its two control patterns should have new values
sc.cc_results.ccJR1_R4
```

$$
C_{R4}^{JR1} = (-\varepsilon_{S1}^{R1} \varepsilon_{S2}^{R2} \varepsilon_{S3}^{R3} - \varepsilon_{S3}^{R1} \varepsilon_{S1}^{R2} \varepsilon_{S2}^{R3}) / \Sigma = 1.000
$$

In [15]:

# original value was 0.000 sc.cc\_results.ccJR1\_R4.CP001

$$
CP001 = -\varepsilon_{S1}^{R1} \varepsilon_{S2}^{R2} \varepsilon_{S3}^{R3} / \Sigma = 1.000
$$

In [16]:

```
# original value was 0.964
sc.cc_results.ccJR1_R4.CP002
```

$$
CP002 = -\varepsilon_{S3}^{R1} \varepsilon_{S1}^{R2} \varepsilon_{S2}^{R3} / \Sigma = 0.000
$$

In [17]:

```
# resetting to default Vf_4 value and recalculating
mod.reLoad()
mod.doMca()
```
Out[17]:

```
Parsing file: /home/jr/Pysces/psc/lin4_fb.psc
Info: "X4" has been initialised but does not occur in a rate equation
Calculating L matrix . . . . . . done.
Calculating K matrix . . . . . . . done.
(hybrd) The solution converged.
```
### **5.2.6 Control pattern graphs**

As described under [Basic Usage,](basic_usage.html#graphic-representation-of-metabolic-networks) Symca has the functionality to display the chains of local effects represented by control patterns on a scheme of a metabolic model. This functionality can be accessed via the highlight\_patterns method:

In [18]:

```
# This path leads to the provided layout file
path_to_layout = '~/Pysces/psc/lin4_fb.dict'
# Correct path depending on platform - necessary for platform independent scripts
if platform == 'win32' and pysces.version.current_version_tuple() < (0, 9, 8):
   path_to_layout = psctb.utils.misc.unix_to_windows_path(path_to_layout)
else:
   path_to_layout = path.expanduser(path_to_layout)
```
In [19]:

```
sc.cc_results.ccJR1_R4.highlight_patterns(height = 350, pos_dic=path_to_layout)
```
 $\times$  Control Patterns for  $C_{RA}^{JR1}$ 

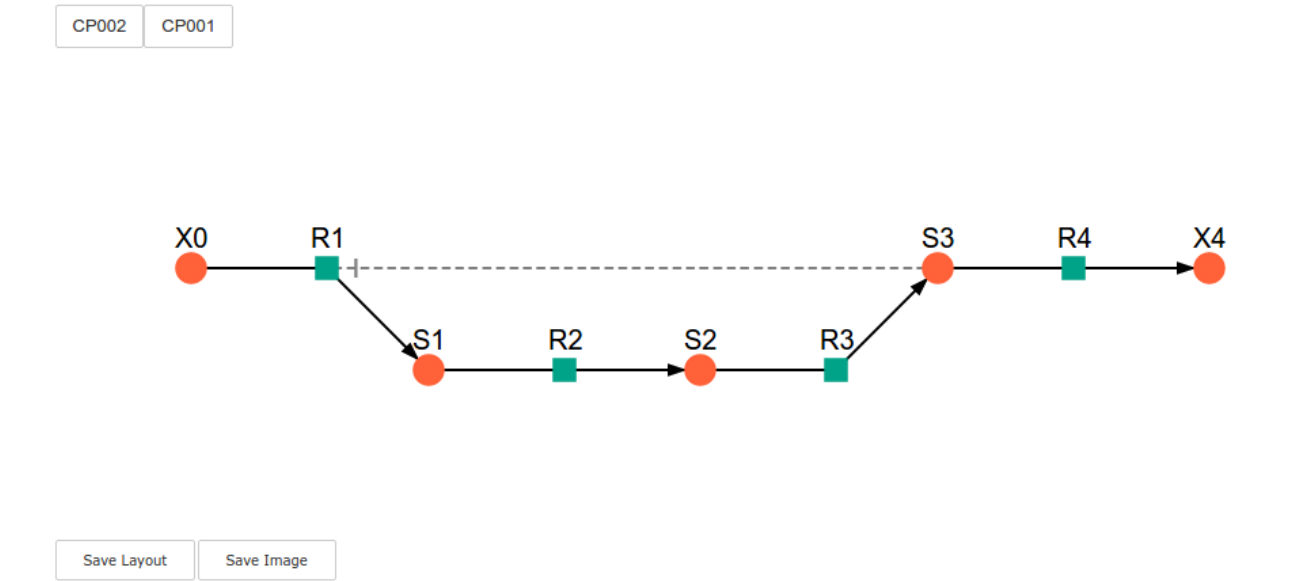

highlight\_patterns has the following optional arguments:

- width: Sets the width of the graph (*default*: 900).
- height:Sets the height of the graph (*default*: 500).
- show\_dummy\_sinks: If True reactants with the "dummy" or "sink" will not be displayed (*default*: False).
- show\_external\_modifier\_links: If True edges representing the interaction of external effectors with reactions will be shown (*default*: False).

Clicking either of the two buttons representing the control patterns highlights these patterns according according to their percentage contribution (as discussed [above\)](Symca.html#control-pattern-percentage-contribution) towards the total control coefficient.

In [20]:

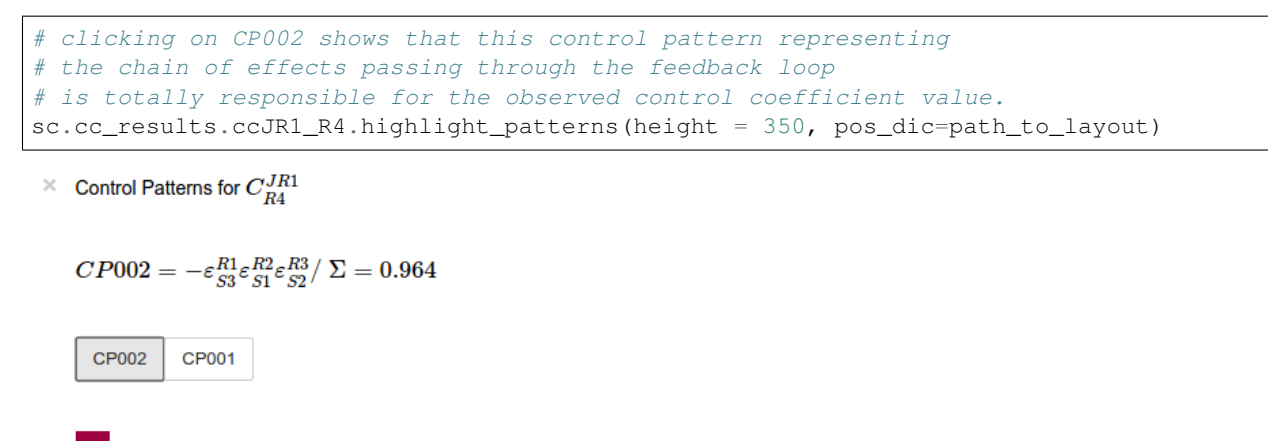

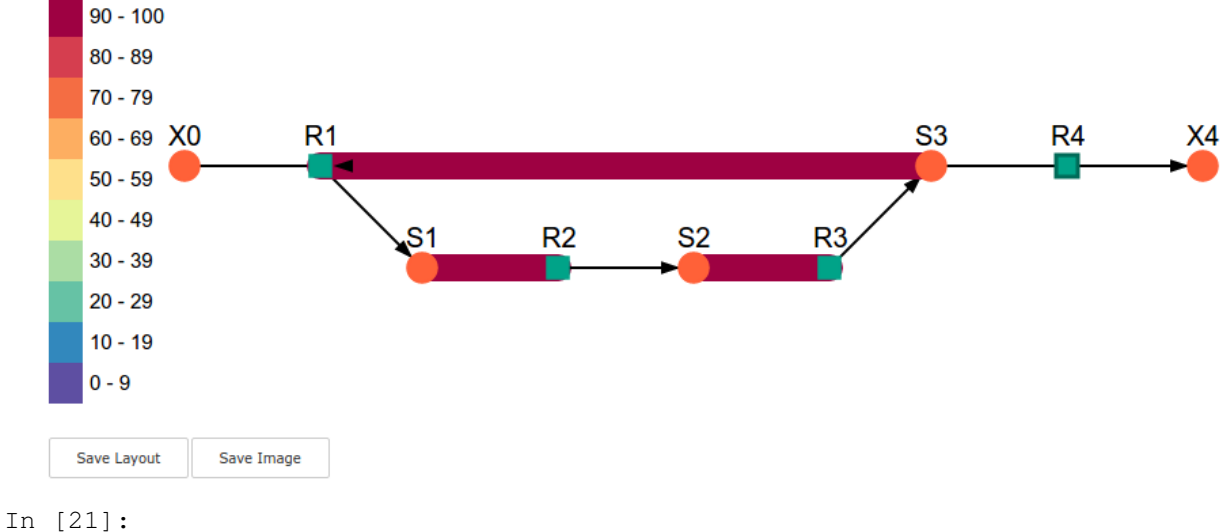

```
# clicking on CP001 shows that this control pattern representing
# the chain of effects of the main pathway does not contribute
# at all to the control coefficient value.
sc.cc_results.ccJR1_R4.highlight_patterns(height = 350, pos_dic=path_to_layout)
```
 $\times$  Control Patterns for  $C_{BA}^{JK1}$ 

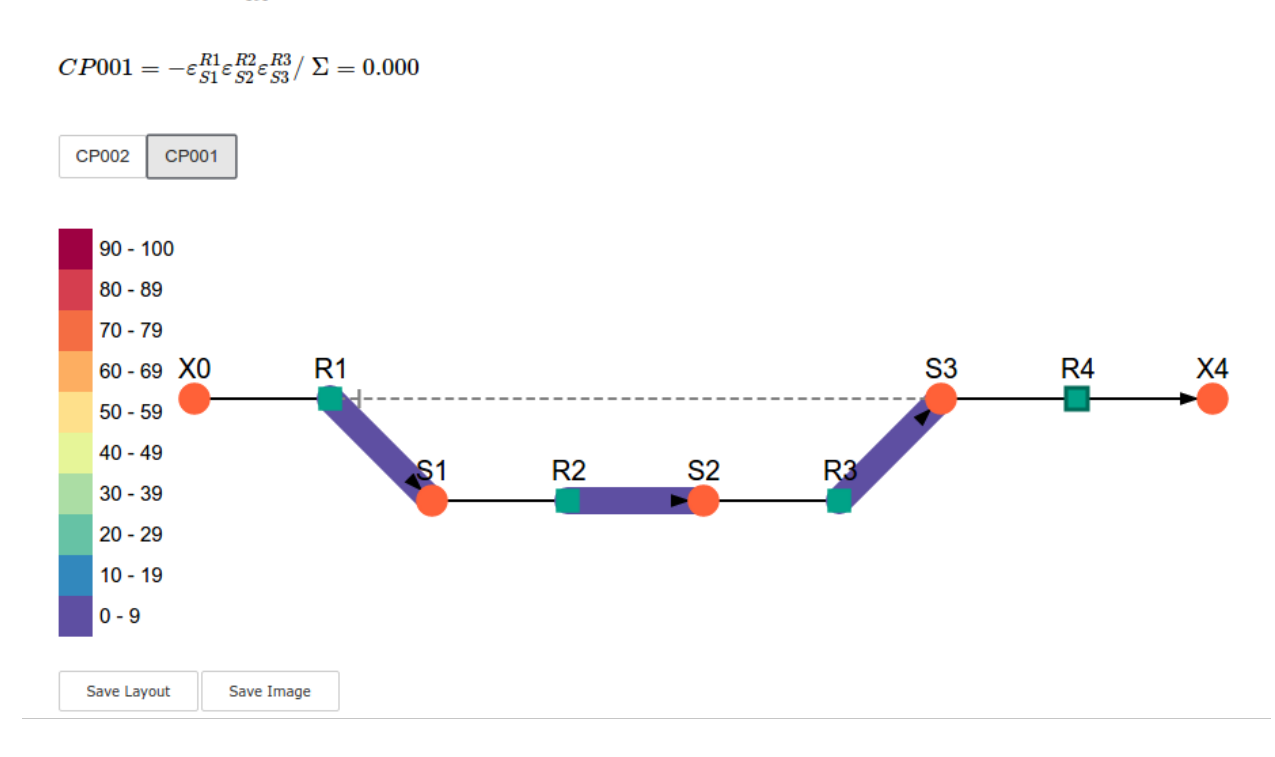

### **5.2.7 Parameter scans**

Parameter scans can be performed in order to determine the effect of a parameter change on either the control coefficient and control pattern values or of the effect of a parameter change on the contribution of the control patterns towards the control coefficient (as discussed [above\)](Symca.html#control-pattern-percentage-contribution). The procedures for both the "value" and "percentage" scans are very much the same and rely on the same principles as described in the [Basic Usage](basic_usage.html#plotting-and-displaying-results) and [RateChar](RateChar.html#plotting-results) sections.

To perform a parameter scan the do\_par\_scan method is called. This method has the following arguments:

- parameter: A String representing the parameter which should be varied.
- scan range: Any iterable representing the range of values over which to vary the parameter (typically a NumPy ndarray generated by numpy.linspace or numpy.logspace).
- scan\_type: Either "percentage" or "value" as described above (*default*: "percentage").
- init\_return: If True the parameter value will be reset to its initial value after performing the parameter scan (*default*: True).
- par\_scan: If True, the parameter scan will be performed by multiple parallel processes rather than a single process, thus speeding performance (*default*: False).
- par\_engine: Specifies the engine to be used for the parallel scanning processes. Can either be "multiproc" or "ipcluster". A discussion of the differences between these methods are beyond the scope of this document, see [here](http://www.davekuhlman.org/python_multiprocessing_01.html) for a brief overview of Multiprocessing in Python. (*default*: "multiproc").
- force\_legacy: If True do\_par\_scan will use a older and slower algorithm for performing the parameter scan. This is mostly used for debugging purposes. (*default*: False)

Below we will perform a percentage scan of  $V_{f4}$  for 200 points between 0.01 and 1000 in log space:

In [22]:

percentage\_scan\_data = sc.cc\_results.ccJR1\_R4.do\_par\_scan(parameter='Vf\_4', scan\_range=numpy.logspace(-  $\leftrightarrow$ 1,3,200),

scan\_type='percentage')

Out[22]:

```
MaxMode 1
0 min 0 sec
SCANNER: Tsteps 200
SCANNER: 200 states analysed
(hybrd) The solution converged.
```
As previously described, these data can be displayed using ScanFig by calling the plot method of percentage\_scan\_data. Furthermore, lines can be enabled/disabled using the toggle\_category method of ScanFig or by clicking on the appropriate buttons:

In [23]:

```
percentage_scan_plot = percentage_scan_data.plot()
# set the x-axis to a log scale
percentage_scan_plot.ax.semilogx()
# enable all the lines
percentage_scan_plot.toggle_category('Control Patterns', True)
percentage_scan_plot.toggle_category('CP001', True)
percentage_scan_plot.toggle_category('CP002', True)
# display the plot
percentage_scan_plot.interact()
```
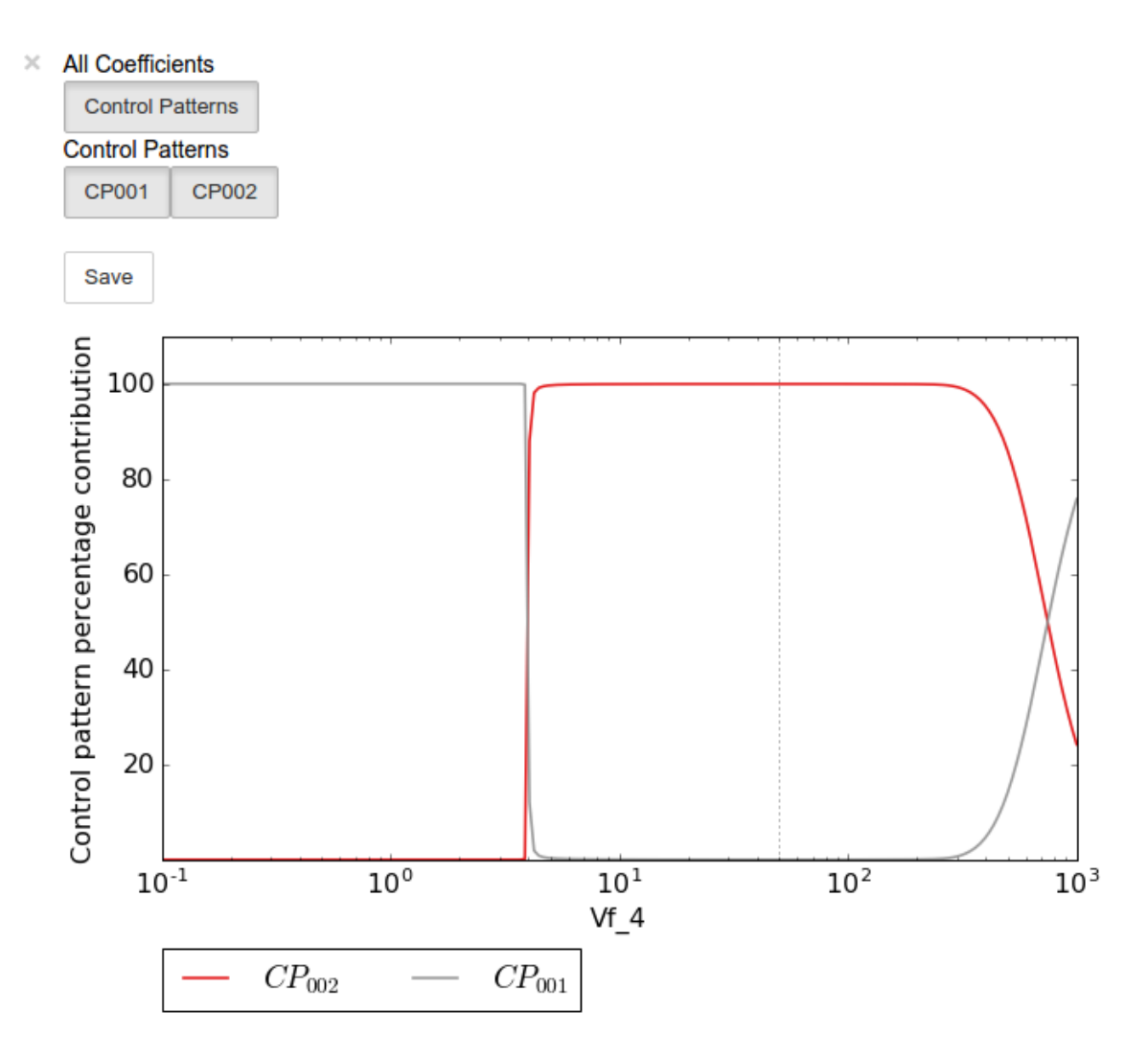

A value plot can similarly be generated and displayed. In this case, however, an additional line indicating  $C_4^J$  will also be present:

```
In [24]:
```

```
value_scan_data = sc.cc_results.ccJR1_R4.do_par_scan(parameter='Vf_4',
                                                       scan_range=numpy.logspace(-1,3,
\rightarrow200),
                                                       scan_type='value')
value_scan_plot = value_scan_data.plot()
# set the x-axis to a log scale
value_scan_plot.ax.semilogx()
# enable all the lines
value_scan_plot.toggle_category('Control Coefficients', True)
value_scan_plot.toggle_category('ccJR1_R4', True)
value_scan_plot.toggle_category('Control Patterns', True)
value_scan_plot.toggle_category('CP001', True)
value_scan_plot.toggle_category('CP002', True)
```
(continues on next page)

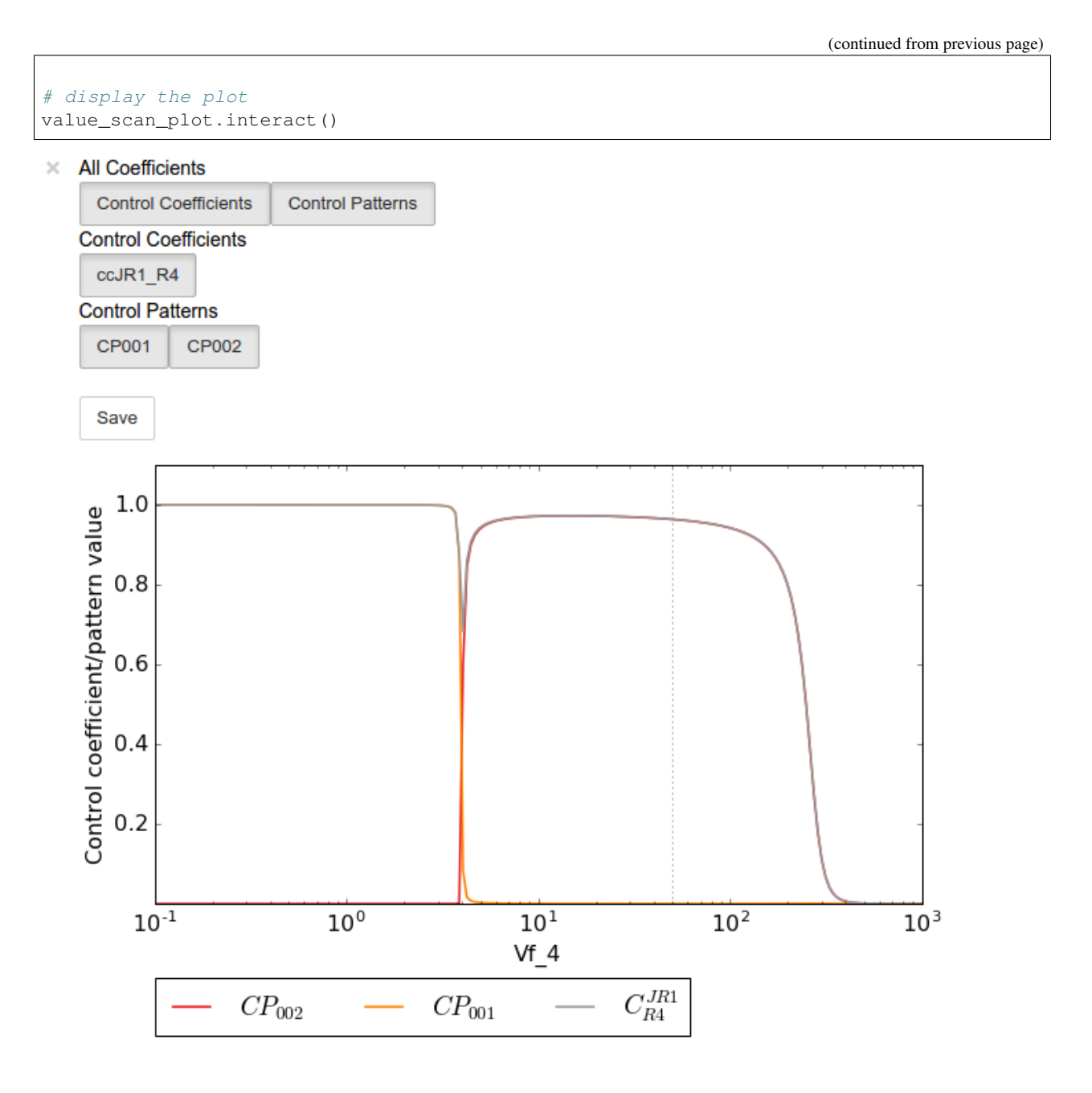

### **5.2.8 Fixed internal metabolites**

In the case where the concentration of an internal intermediate is fixed (such as in the case of a GSDA) the internal\_fixed argument must be set to True in either the do\_symca method, or when instantiating the Symca object. This will typically result in the creation of a cc\_results\_N object for each separate reaction block, where N is a number starting at 0. Results can then be accessed via these objects as with normal free internal intermediate models.

Thus for a variant of the lin4\_fb model where the intermediateS3 is fixed at its steady-state value the procedure is as follows:

In [25]:

```
# Create a variant of mod with 'C' fixed at its steady-state value
mod_fixed_S3 = psctb.modeltools.fix_metabolite_ss(mod, 'S3')
# Instantiate Symca object the 'internal_fixed' argument set to 'True'
sc_fixed_S3 = psctb.Symca(mod_fixed_S3,internal_fixed=True)
# Run the 'do_symca' method (internal_fixed can also be set to 'True' here)
sc_fixed_S3.do_symca()
```
Out[25]:

(hybrd) The solution converged.

I hope we have a filebuffer Seems like it

Reaction stoichiometry and rate equations

```
Species initial values
```
Parameters Assuming extension is .psc Using model directory: /home/jr/Pysces/psc Using file: lin4\_fb\_S3.psc /home/jr/Pysces/psc/orca/lin4\_fb\_S3.psc loading ..... Parsing file: /home/jr/Pysces/psc/orca/lin4\_fb\_S3.psc Info: "X4" has been initialised but does not occur in a rate equation

Calculating L matrix . . . . . . done. Calculating K matrix . . . . . . done.

(hybrd) The solution converged. Simplifying matrix with 24 elements **\*\*\*\*\*\*\*\*\*\*\*\*\*\*\*\*\*\*\*\***

The normal sc\_fixed\_S3.cc\_results object is still generated, but will be invalid for the fixed model. Each additional cc\_results\_N contains control coefficient expressions that have the same common denominator and corresponds to a specific reaction block. These  $cc$  results  $N$  objects are numbered arbitrarily, but consistantly accross different sessions. Each results object accessed and utilised in the same way as the normal cc\_results object.

For the mod\_fixed\_c model two additional results objects (cc\_results\_0 and cc\_results\_1) are generated:

• cc\_results\_1 contains the control coefficients describing the sensitivity of flux and concentrations within the supply block of S3 towards reactions within the supply block.

In [26]:

sc\_fixed\_S3.cc\_results\_1

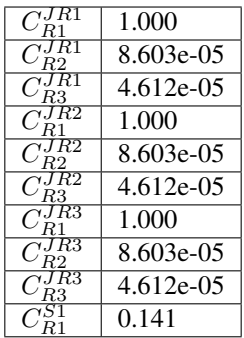

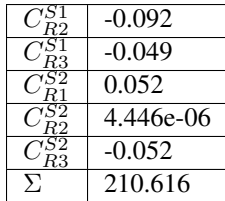

• cc\_results\_0 contains the control coefficients describing the sensitivity of flux and concentrations of either reaction block towards reactions in the other reaction block (i.e., all control coefficients here should be zero). Due to the fact that the S3 demand block consists of a single reaction, this object also contains the control coefficient of  $R4$  on  $J_R4$ , which is equal to one. This results object is useful confirming that the results were generated as expected.

In [27]:

|  |  |  |  | sc_fixed_S3.cc_results_0 |  |
|--|--|--|--|--------------------------|--|
|--|--|--|--|--------------------------|--|

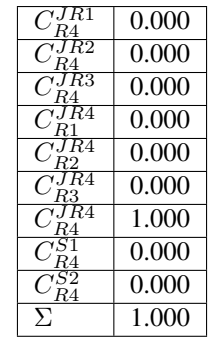

If the demand block of S3 in this pathway consisted of multiple reactions, rather than a single reaction, there would have been an additional cc\_results\_N object containing the control coefficients of that reaction block.

### **5.2.9 Saving results**

In addition to being able to save parameter scan results (as previously described), a summary of the control coefficient and control pattern results can be saved using the save\_results method. This saves a csv file (by default) to disk to any specified location. If no location is specified, a file named  $cc\_summary$  is saved to the  $\sim$ /Pysces/ \$modelname/symca/ directory, where N is a number starting at 0:

In [28]:

sc.save\_results()

save\_results has the following optional arguments:

- file\_name: Specifies a path to save the results to. If None, the path defaults as described above.
- separator: The separator between fields (*default*: ",")

The contents of the saved data file is as follows:

In [29]:

```
# the following code requires `pandas` to run
import pandas as pd
# load csv file at default path
results_path = '~/Pysces/lin4_fb/symca/cc_summary_0.csv'
# Correct path depending on platform - necessary for platform independent scripts
if platform == 'win32' and pysces.version.current_version_tuple() < (0, 9, 8):
   results path = psctb.utils.misc.unix to windows path(results path)
else:
    results_path = path.expanduser(results_path)
saved_results = pd.read_csv(results_path)
# show first 20 lines
saved_results.head(n=20)
```
#### **5.2.10 Saving/loading sessions**

Saving and loading Symca sessions is very simple and works similar to RateChar. Saving a session takes place with the save\_session method, whereas the load\_session method loads the saved expressions. As with the save\_results method and most other saving and loading functionality, if no file\_name argument is provided, files will be saved to the default directory (see also [Basic Usage\)](basic_usage.html#saving-and-default-directories). As previously described, expressions can also automatically be loaded/saved by do\_symca by using the auto\_save\_load argument which saves and loads using the default path. Models with internal fixed metabolites are handled automatically.

In [30]:

```
# saving session
sc.save_session()
# create new Symca object and load saved results
new_sc = psctb.Symca(mod)
new_sc.load_session()
# display saved results
new_sc.cc_results
```
Out[30]:

(hybrd) The solution converged.

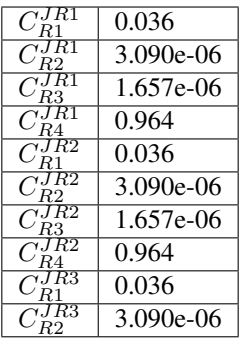

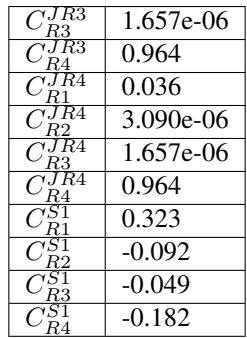

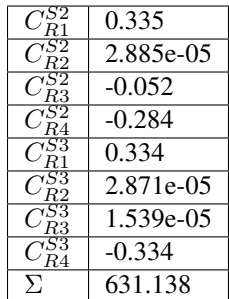

# CHAPTER 6

### Thermokin

Thermokin is used to assess the kinetic and thermodynamic aspects of enzyme catalysed reactions in metabolic path-ways [\[7,8\].](references.html) It provides the functionality to automatically separate the rate equations of reversible reactions into a *mass-action* ( $v_{ma}$ ) term and a combined *binding* ( $v_{\Theta}$ ) and *rate capacity* ( $v_{cap}$ ) term, however rate equations may be manually split into any arbitrary terms if more granularity is required. Additionally  $\Gamma/K_{eq}$  is calculated automatically for reversible reactions. Subsequently, elasticity coefficients for the different rate equation terms are automatically calculated. Similar to symbolic control coefficient and control pattern expressions of [Symca,](Symca.html) the term and elasticity expressions generated by Thermokin can be inspected and manipulated with standard SymPy functionality and their values are automatically recalculated upon a steady-state recalculation.

Note: Here we use the word "term" to refer to the terms of the logarithmic form of a rate equation *as well as to the corresponding factors of its linear (conventional) form*. While not technically correct, this terminology is used in accordance to the original publication [\[8\].](references.html)

### **6.1 Features**

- Automatically separates rate equations into a mass-action term and a combined binding and rate capacity terms.
- Allows for splitting rate equations into arbitrary terms.
- Determines a  $\Gamma/K_{eq}$  expression for reversible reactions.
- Determines elasticity coefficient expressions for each reaction and its associated terms.
- Calculates values of for reaction rate terms,  $\Gamma/K_{eq}$ , and elasticity coefficients when a new steady-state is reached.
- The effect of a parameter change on the reaction rate terms,  $\Gamma/K_{eq}$ , and elasticity coefficients can be investigated by performing a parameter scan and visualised usig ScanFig.
- Loading of split rate equation terms
- Saving of Thermokin results

### **6.2 Usage and feature walkthrough**

### **6.2.1 Workflow**

Assessing the kinetic and thermodynamic aspects of enzyme catalysed reactions using Thermokin requires the following steps:

- 1. Instantiation of a Thermokin object using a PySCeS model object and (optionally) a file in which the rate equations of the model has been split into separate terms.
- 2. Accessing rate equation terms via reaction\_results and the corresponding reaction name, reaction term name, or  $\Gamma/K_{eq}$  name.
- 3. Accessing elasticity coefficient terms via ec\_results and the corresponding elasticity coefficient name.
- 4. Inspection of the values of the various terms and elasticity coefficients.
- 5. Inspection of the effect of parameter changes on the values of the rate equation terms and elasticity coefficients.
- 6. Result saving.
- 7. Further analysis.

### **6.2.2 Rate term file syntax**

As previously mentioned, Thermokin will attempt to automatically split the rate equations of reversible reactions into separate terms. While this feature should work for most common rate equations and does not require any user intervention or knowledge of the parameter names used in the model file, it is limited in two significant ways:

- 1. The algorithm cannot distinguish between the binding and rate capacity terms and can therefore not separate them. This is a minor issue if the focus of the analysis will be on the elasticity coefficients of the different terms, as the combined rate capacity and binding term elasticity coefficient will be identical to that of the binding term alone.
- 2. The algorithm cannot separate the effect of single subunit binding from that of cooperative binding.

Additionally, the algorithm can fail in some instances.

For these reasons the separate rate equation terms can be manually defined in a .reqn file using a relatively simple syntax. Below follows such a file as automatically generated for the model  $\text{lin4\_fb}.\text{psc:}$ 

```
# Automatically parsed and split rate equations for model: lin4_fb.psc
# generated on: 13:49:07 12-01-2017
# Note that this is a best effort attempt that is highly dependent
# on the form of the rate equations as defined in the model file.
# Check correctness before use.
# R1 :successful separation of rate equation terms
!T{R1}{ma} X0 - S1/Keq_1
!\texttt{T}[\text{R1}]_{\text{bind\_VC}} 1.0*Vf_1*(S1/S1_05_1 + X0/X0_05_1)**(h_1 - 1.0)*(a_1*(S3/S3_05_1)**h_
\rightarrow1 + 1)/(X0_05_1*(a_1*(S3/S3_05_1)**h_1*(S1/S1_05_1 + X0/X0_05_1)**h_1 + (S3/S3_05_
\rightarrow1)**h_1 + (S1/S1_05_1 + X0/X0_05_1)**h_1 + 1))
!G{R1}{gamma_keq} S1/(Keq_1*X0)
# R2 :successful separation of rate equation terms
!\texttt{T} \{R2\} \{ma\} S1 - S2/Keq 2
!T{R2}{bind_vc} 1.0*S2_05_2*Vf_2/(S1*S2_05_2 + S1_05_2*S2 + S1_05_2*S2_05_2)
```
(continues on next page)

(continued from previous page)

```
!G{R2}{gamma_keq} S2/(Keq_2*S1)
# R3 :successful separation of rate equation terms
!T{R3}{ma} S2 - S3/Keq_3
!T[R3]{bind\_vc} 1.0*S3_05_3*Vf_3/(S2*S3_05_3 + S2_05_3*S3 + S2_05_3*S3_05_3)
!G{R3}{gamma_keq} S3/(Keq_3*S2)
# R4 :rate equation not included - irreversible or unknown form
```
Two types of "terms" can be defined in a .reqn file. The first type denoted by !T, is factor of the rate equation. When the ! T terms for a reaction are multiplied together, they should result in the original rate equation.

Secondly !G terms are any arbitrary terms that could contain some useful information. Unlike the !T terms, the !G are not subject to any restrictions in terms of the value of their product or otherwise. For instance, the !G terms are used for define  $\Gamma/K_{eq}$  for reversible reactions.

The syntax for ! T and ! G terms are as follows:

```
!T{%reaction_name}{%term_name} %term_expression
!G{%reaction_name}{%term_name} %term_expression
```
- $\epsilon$  reaction name The name of the reaction to which the term belongs as defined in the .psc file (see the [PySCeS MDL documentation\)](http://pysces.sourceforge.net/docs/inputfile_doc.html).
- $\epsilon$  term name The name of the term. While this name is arbitrary, there can be no duplication for any single reaction.
- *Sterm* expression The expression of the term.

Thus using the example provided above for reaction 3 the line  $T{R3}{mab}$  S2 - S3/Keq 3 specifies a !T term belonging to reaction 3 with the name ma and the expression  $S2 - S3/Keq_3$ .

### **6.2.3 Object instantiation**

Instantiation of a Thermokin analysis object requires PySCeS model object (PysMod) as an argument. Optionally a .reqn file can be provided that includes specifically slit rate equations. If path is provided, Thermokin will attempt to automatically split the reversible rate equations as described above and save a .reqn file at  $\sim$ /Pysces/psc/ %model\_name.reqn. If this file already exists, ThermiKin will load it instead. Using the included [lin4\\_fb.psc](included_files.html#lin4-fb-psc) model a Thermokin session is instantiated as follows:

In [1]:

```
mod = pysces.model('lin4_fb')
tk = psctb.ThermoKin(mod)
```
Out[1]:

```
Assuming extension is .psc
Using model directory: /home/jr/Pysces/psc
/home/jr/Pysces/psc/lin4_fb.psc loading .....
Parsing file: /home/jr/Pysces/psc/lin4_fb.psc
Info: "X4" has been initialised but does not occur in a rate equation
Calculating L matrix . . . . . . . done.
Calculating K matrix . . . . . . done.
```
Now that ThermoKin has automatically generated a .regn file for  $\lim_{\Delta} f$  fb.psc, we can load that file manually during instantiation as follows:

In [2]:

```
# This path leads to the provided rate equation file file
path to reqn = '*/\text{Pysces}/\text{psc}/\text{lin4 fb}.reqn'
# Correct path depending on platform - necessary for platform independent scripts
if platform == 'win32' and pysces.version.current_version_tuple() < (0, 9, 8):
    path_to_reqn = psctb.utils.misc.unix_to_windows_path(path_to_reqn)
else:
    path_to_reqn = path.expanduser(path_to_reqn)
tk = psctb.ThermoKin(mod,path_to_reqn)
```
If the path specified does not exist, a new . reqn file will be generated there instead.

Finally, ThermoKin can also be forced to regenerate a the .reqn file by setting the overwrite argument to True:

In [3]:

tk = psctb.ThermoKin(mod,overwrite=**True**)

Out[3]:

```
The file /home/jr/Pysces/psc/lin4_fb.reqn will be overwritten with automatically
˓→generated file.
R1 : successful separation of rate equation terms
R2 : successful separation of rate equation terms
R3 : successful separation of rate equation terms
R4 : rate equation not included - irreversible or unknown form
```
### **6.2.4 Accessing results**

Unlike RateChar and Symca, ThermoKin generates results immediately after instantiation. Results are organised similar to the other two modules, however, and can be found in the reaction\_results and ec\_results objects:

In [4]:

tk.reaction\_results

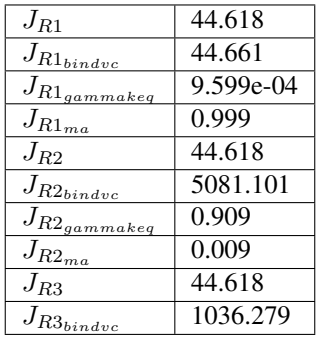

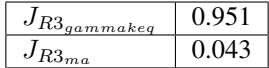

In [5]:

tk.ec\_results

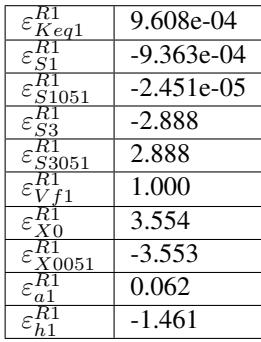

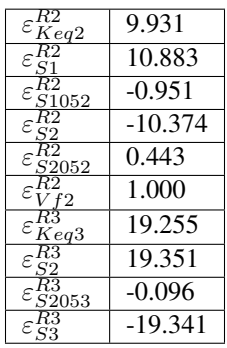

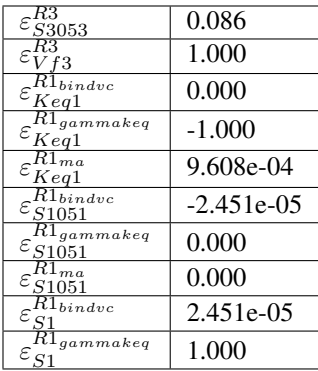

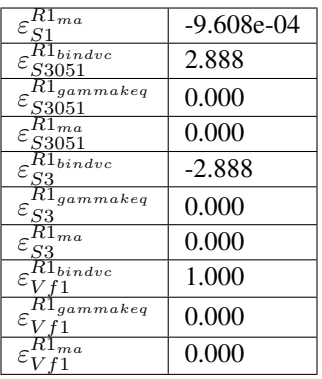

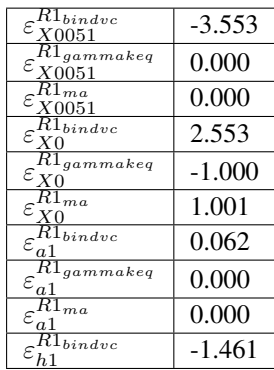

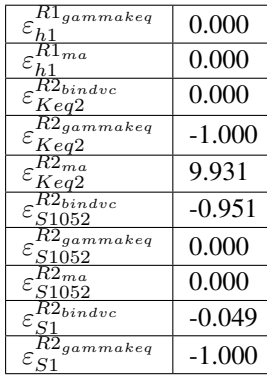

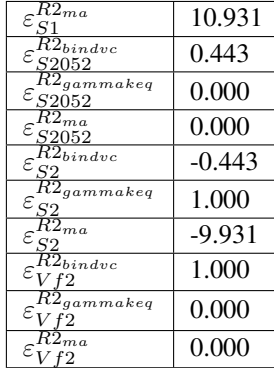

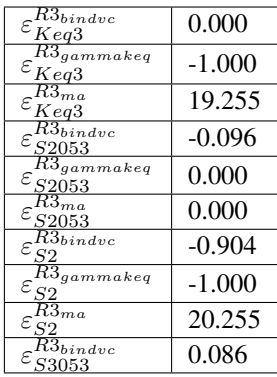

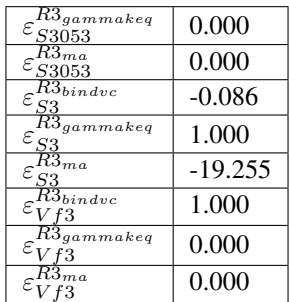

Each results object contains a variety of fields containing data related to a specific term or expression and may be accessed in a similar way to the results of Symca:

• Inspecting an individual reactions, terms, or elasticity coefficient yields a symbolic expression together with a value

In [6]:

```
# The binding*v_cap term of reaction 1
tk.reaction_results.J_R1_bind_vc
```

$$
J_{R1_{bindvc}} = \frac{1.0 \cdot V f_1 \cdot \left(\frac{S_1}{S_{1051}} + \frac{X_0}{X_{0051}}\right)^{h_1 - 1.0} \cdot \left(a_1 \cdot \left(\frac{S_3}{S_{3051}}\right)^{h_1} + 1\right)}{X_{0051} \cdot \left(a_1 \cdot \left(\frac{S_3}{S_{3051}}\right)^{h_1} \cdot \left(\frac{S_1}{S_{1051}} + \frac{X_0}{X_{0051}}\right)^{h_1} + \left(\frac{S_3}{S_{3051}}\right)^{h_1} + \left(\frac{S_1}{S_{1051}} + \frac{X_0}{X_{0051}}\right)^{h_1} + 1\right)} = 44.661
$$

• SymPy expressions can be accessed via the expression field

In [7]:

tk.reaction\_results.J\_R1\_bind\_vc.expression

$$
\frac{1.0Vf_1\left(\frac{S_1}{S_{1051}} + \frac{X_0}{X_{0051}}\right)^{h_1 - 1.0}\left(a_1\left(\frac{S_3}{S_{3051}}\right)^{h_1} + 1\right)}{X_{0051}\left(a_1\left(\frac{S_3}{S_{3051}}\right)^{h_1}\left(\frac{S_1}{S_{1051}} + \frac{X_0}{X_{0051}}\right)^{h_1} + \left(\frac{S_3}{S_{3051}}\right)^{h_1} + \left(\frac{S_1}{S_{1051}} + \frac{X_0}{X_{0051}}\right)^{h_1} + 1\right)}
$$

• Values of the reaction, term, or elasticity coefficients

In [8]:

tk.reaction\_results.J\_R1\_bind\_vc.value

Out[8]:

44.66092105160845

Additionally the latex\_name, latex\_expression, and parent model mod can also be accessed

In order to promote a logical and exploratory approach to investigating data generated by ThermoKin, the results are also arranged in a manner in which terms and elasticity coefficients associated with a certain reaction can be found nested within the results for that reaction. Using reaction 1 (called  $J_R1$  to signify the fact that its rate is at steady state) as an example, results can also be accessed in the following manner:

In [9]:

# The reaction can also be accessed at the root level of the ThermoKin object # and the binding\*v\_cap term is nested under it. tk.J\_R1.bind\_vc

$$
J_{R1_{bindve}} = \frac{1.0 \cdot V f_1 \cdot \left(\frac{S_1}{S_{1051}} + \frac{X_0}{X_{0051}}\right)^{h_1 - 1.0} \cdot \left(a_1 \cdot \left(\frac{S_3}{S_{3051}}\right)^{h_1} + 1\right)}{X_{0051} \cdot \left(a_1 \cdot \left(\frac{S_3}{S_{3051}}\right)^{h_1} \cdot \left(\frac{S_1}{S_{1051}} + \frac{X_0}{X_{0051}}\right)^{h_1} + \left(\frac{S_3}{S_{3051}}\right)^{h_1} + \left(\frac{S_1}{S_{1051}} + \frac{X_0}{X_{0051}}\right)^{h_1} + 1\right)} = 44.661
$$

In [10]:

# A reaction or term specific ec\_results object is also available tk.J\_R1.bind\_vc.ec\_results.pecR1\_X0\_bind\_vc

$$
\varepsilon_{X0}^{R1_{bindvc}} = -\frac{1.0 \cdot S_{1051} \cdot X_0 \cdot \left(\frac{S_1}{S_{1051}} + \frac{X_0}{X_{0051}}\right)^{1.0 - h_1} \cdot \left(\frac{S_1}{S_{1051}} + \frac{X_0}{X_{0051}}\right)^{h_1 - 1.0} \cdot \left(1.0 \cdot a_1 \cdot \left(\frac{S_3}{S_{3051}}\right)^{h_1} \cdot \left(\frac{S_1}{S_{1051}} + \frac{X_0}{X_{0051}}\right)^{h_1} - 1.0 \cdot h_1}{\left(S_1 \cdot X_{0051} + S_{1051} \cdot X_0\right) \cdot \left(a_1 \cdot \left(\frac{S_3}{S_{3051}}\right)^{h_1} \cdot \left(\frac{S_1}{S_{1051}} + \frac{X_0}{X_{0051}}\right)^{h_1} + \left(\frac{S_3}{S_{3051}}\right)^{h_1} \cdot \left(\frac{S_4}{S_{1051}} + \frac{X_0}{X_{0051}}\right)^{h_1} + \left(\frac{S_5}{S_{3051}}\right)^{h_1} \cdot \left(\frac{S_6}{S_{1051}} + \frac{X_0}{S_{3051}}\right)^{h_1} \cdot \left(\frac{S_7}{S_{1051}} + \frac{X_0}{S_{1051}}\right)^{h_1} \cdot \left(\frac{S_8}{S_{1051}} + \frac{X_0}{S_{1051}}\right)^{h_1} \cdot \left(\frac{S_9}{S_{1051}} + \frac{X_0}{S_{1051}}\right)^{h_1} \cdot \left(\frac{S_{1051}}{S_{1051}} + \frac{X_0}{S_{1051}}\right)^{h_1} \cdot \left(\frac{S_{1051}}{S_{1051}} + \frac{X_0}{S_{1051}}\right)^{h_1} \cdot \left(\frac{S_{1051}}{S_{1051}} + \frac{X_0}{S_{1051}}\right)^{h_1} \cdot \left(\frac{S_{1051}}{S_{1051}} + \frac{X_0}{S_{1051}}\right)^{h_1} \cdot
$$

In [11]:

# All the terms of a specific reaction can be accessed via `terms` tk.J\_R1.terms

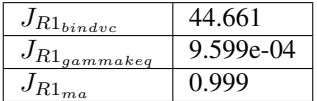

While each reaction/term/elasticity coefficient may be accessed in multiple ways, these fields are all references to the same result object. Modifying a term accessed in one way, therefore affects all references to the object.

### **6.2.5 Dynamic value updating**

The values of the reactions/terms/elasticity coefficients are automatically updated when a new steady state is calculated for the model. Thus changing a parameter of  $\text{lin4}_\text{th11}$ , such as the  $V_f$  value of reaction 3, will lead to new values:

In [12]:

```
# Original value of J_R3
tk.J_R3
```

$$
J_{R3} = \frac{1.0 \cdot S_{3053} \cdot V f_3 \cdot (Keq_3 \cdot S_2 - S_3)}{Keq_3 \cdot (S_2 \cdot S_{3053} + S_{2053} \cdot S_3 + S_{2053} \cdot S_{3053})} = 44.618
$$

In [13]:

```
mod.reLoad()
# mod.Vf_3 has a default value of 1000
mod.Vf 3 = 0.1# calculating new steady state
mod.doState()
```
Out[13]:

```
Parsing file: /home/jr/Pysces/psc/lin4_fb.psc
Info: "X4" has been initialised but does not occur in a rate equation
Calculating L matrix . . . . . . done.
Calculating K matrix . . . . . . done.
INFO: (hybrd) Invalid steady state:
(hybrd) The iteration is not making good progress, as measured by the
 improvement from the last ten iterations.
WARNING!! Negative concentrations detected.
INFO: STATE is switching to NLEQ2 solver.
(nleq2) The solution converged.
```
In [14]:

```
# New value (original was 44.618)
tk.J_R3
```

$$
J_{R3} = \frac{1.0 \cdot S_{3053} \cdot V f_3 \cdot (Keq_3 \cdot S_2 - S_3)}{Keq_3 \cdot (S_2 \cdot S_{3053} + S_{2053} \cdot S_3 + S_{2053} \cdot S_{3053})} = 0.100
$$

In [15]:

```
# resetting to default Vf_3 value and recalculating
mod.reLoad()
mod.doState()
```
Out[15]:

```
Parsing file: /home/jr/Pysces/psc/lin4_fb.psc
Info: "X4" has been initialised but does not occur in a rate equation
Calculating L matrix . . . . . . . done.
Calculating K matrix . . . . . . done.
(hybrd) The solution converged.
```
### **6.2.6 Parameter scans**

Parameter scans can be performed in order to determine the effect of a parameter change on a reaction rate and its individual terms or on the elasticity coefficients relating to a particular reaction and its related term elasticity coefficients (denoted as pec%reaction\_%modifier\_%term see [Basic Usage - Syntax\)](basic_usage.html#syntax) . The procedures for both the "value" and "elasticity" scans are very much the same and rely on the same principles as described under [Basic Usage - Plotting and Displaying Results.](basic_usage.html#plotting-and-displaying-results)

To perform a parameter scan the do\_par\_scan method is called. This method has the following arguments:

• parameter: A String representing the parameter which should be varied.

- scan range: Any iterable representing the range of values over which to vary the parameter (typically a NumPy ndarray generated by numpy.linspace or numpy.logspace).
- scan\_type: Either "elasticity" or "value" as described above (*default*: "value").
- init\_return: If True the parameter value will be reset to its initial value after performing the parameter scan (*default*: True).
- par\_scan: If True, the parameter scan will be performed by multiple parallel processes rather than a single process, thus speeding performance (*default*: False).
- par\_engine: Specifies the engine to be used for the parallel scanning processes. Can either be "multiproc" or "ipcluster". A discussion of the differences between these methods are beyond the scope of this document, see [here](http://www.davekuhlman.org/python_multiprocessing_01.html) for a brief overview of Multiprocessing in Python. (*default*: "multiproc").

Below we will perform a value scan of the effect of  $V_{f^3}$  on the terms of reaction 1 for 200 points between 0.01 and 100000 in log space:

In [16]:

```
valscan = tk.J_R1.do\_par\_scan('Vf_3',scan\_range=numpy.logspace(-2,5,200), scan_type=
˓→'value')
```
Out[16]:

```
MaxMode 0
0 min 0 sec
SCANNER: Tsteps 200
SCANNER: 200 states analysed
```
(hybrd) The solution converged.

In [17]:

```
valplot = valscan.plot()
```

```
# Equivalent to clicking the corresponding buttons
valplot.toggle_category('J_R1', True)
valplot.toggle_category('J_R1_bind_vc', True)
valplot.toggle_category('J_R1_gamma_keq', True)
valplot.toggle_category('J_R1_ma', True)
```
valplot.interact()

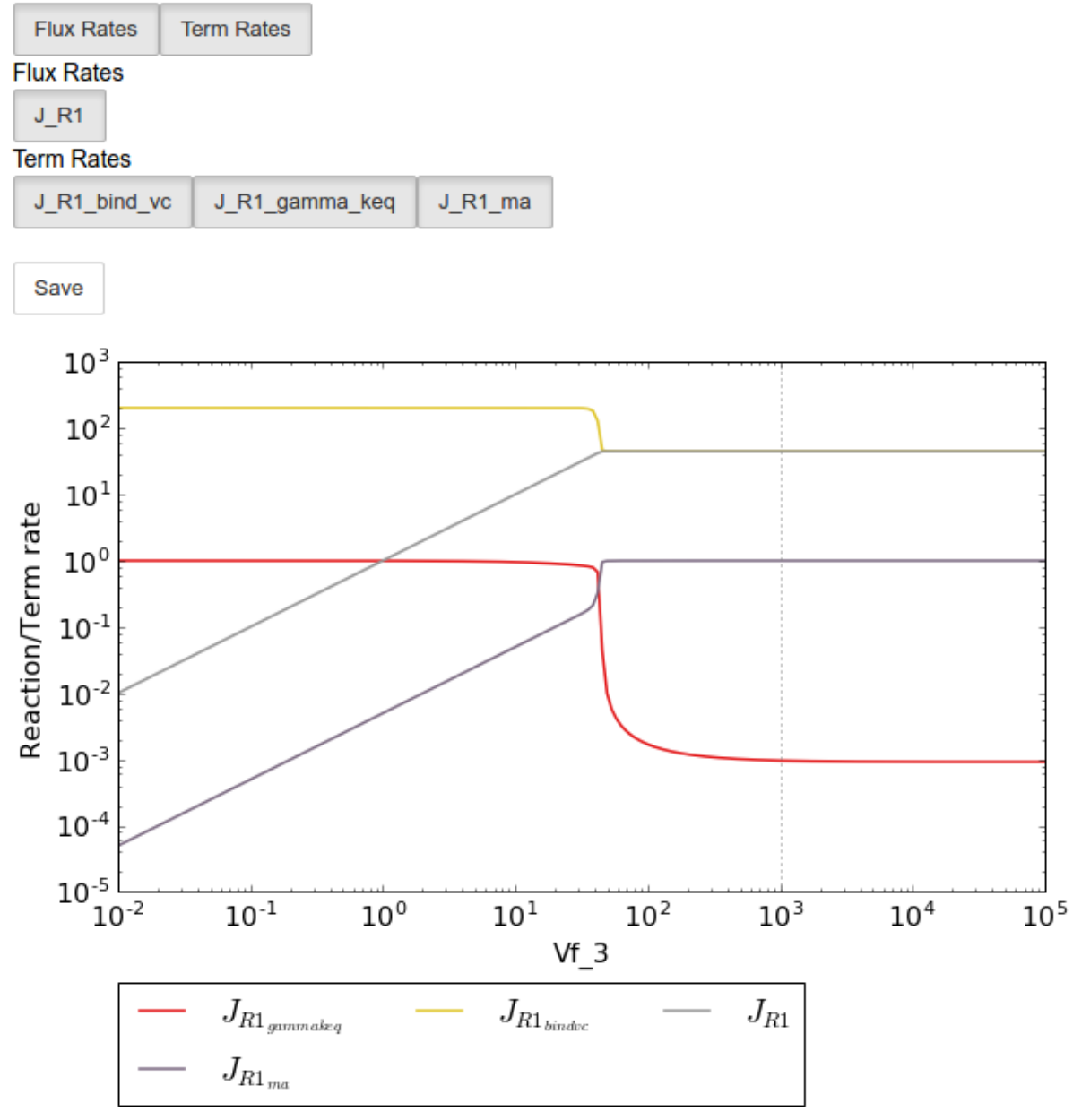

### X All Fluxes/Reactions/Species

Similarly, we can perform an elasticity scan using the same parameters:

In [18]:

```
ecscan = tk.J_R1.do_par_scan('Vf_3',scan_range=numpy.logspace(-2,5,200),scan_type=
˓→'elasticity')
```
Out[18]:

```
MaxMode 0
0 min 0 sec
SCANNER: Tsteps 200
SCANNER: 200 states analysed
```
(continues on next page)

(continued from previous page)

(hybrd) The solution converged.

Note: Elasticity coefficients with expression equal to zero (which will by definition have zero values regardless of any parameter values) are ommitted from the parameter scan results even though they are included in the ec\_results objects.

In [19]:

```
ecplot = ecscan.plot()
# All term elasticity coefficients are enabled
# by default, thus only the "full" elasticity
# coefficients need to be enabled. Here we
# switch on the elasticity coefficients
# representing the sensitivity of R1 with
# respect to the substrate S1 and the inhibitor
# S3.
ecplot.toggle_category('ecR1_S1', True)
ecplot.toggle_category('ecR1_S3', True)
# The y limits are adjusted below as the elasticity
# values of this parameter scan have extremely
# large magnitudes at low Vf_3 values
ecplot.ax.set_ylim((-20,20))
ecplot.interact()
```
#### $\times$  All Coefficients

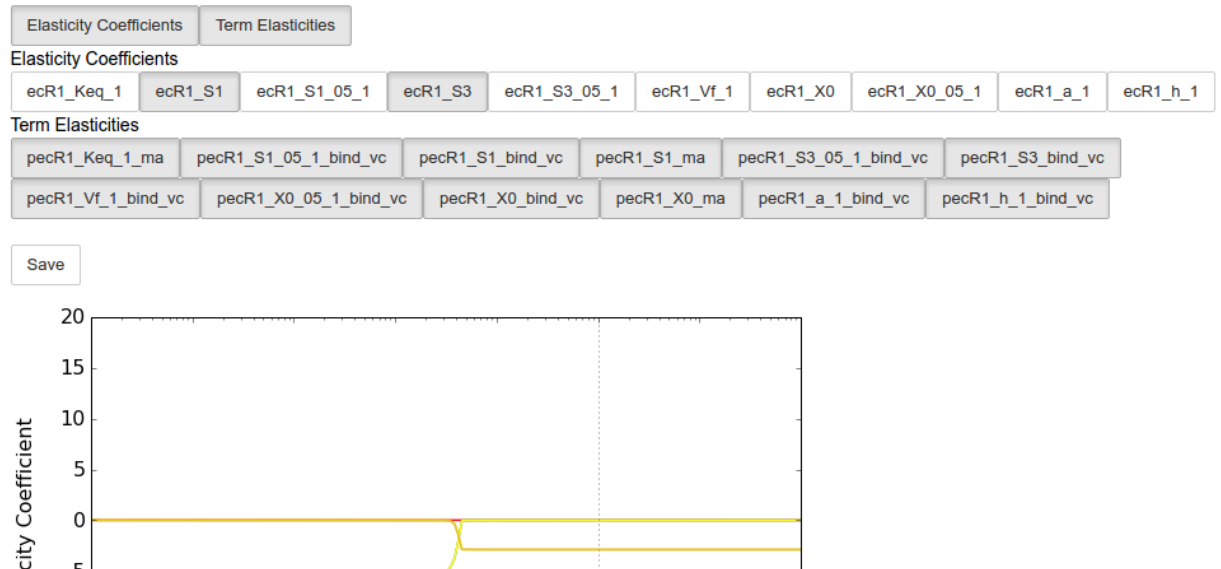

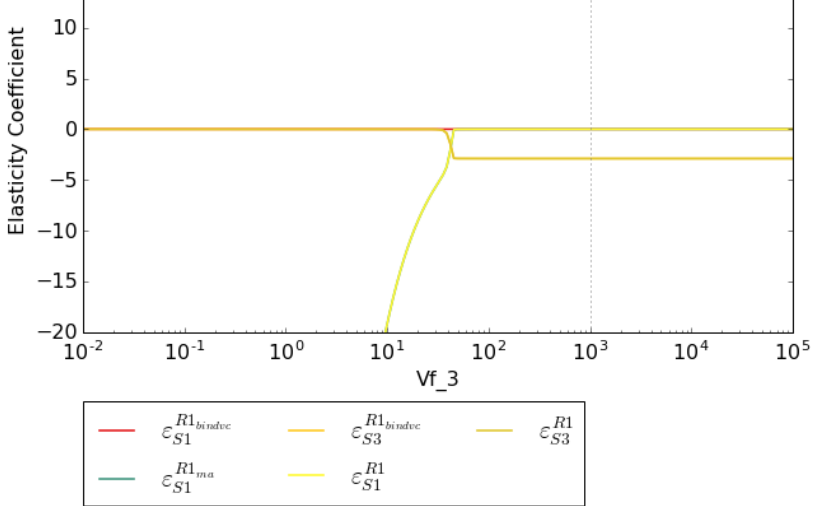

### **6.2.7 Saving results**

In addition to being able to save parameter scan results (as previously described in [Basic Usage - ScanFig\)](basic_usage.html#scanfig), a summary of the results found in reaction\_results and ec\_results can be saved using the save\_results method. This saves a csv file (by default) to disk to any specified location. If no location is specified, a file named tk\_summary\_N is saved to the ~/Pysces/\$modelname/thermokin/ directory, where N is a number starting at 0:

```
In [20]:
```

```
tk.save_results()
```
save\_results has the following optional arguments:

- file\_name: Specifies a path to save the results to. If None, the path defaults as described above.
- separator: The separator between fields (*default*: ",")

The contents of the saved data file is as follows:

In [21]:

```
# the following code requires `pandas` to run
import pandas as pd
# load csv file at default path
results_path = '~/Pysces/lin4_fb/thermokin/tk_summary_0.csv'
```
(continues on next page)

(continued from previous page)

```
# Correct path depending on platform - necessary for platform independent scripts
if platform == 'win32' and pysces.version.current_version_tuple() < (0,9,8):
   results_path = psctb.utils.misc.unix_to_windows_path(results_path)
else:
   results_path = path.expanduser(results_path)
saved_results = pd.read_csv(results_path)
# show first 20 lines
saved_results.head(n=20)
```
# CHAPTER 7

## Included Files

Here are the files that are used in the examples as well as the interactive notebook versions of the documentation.

# **7.1 Models**

The models used in this documentation are included below (together with other additional files). These files must be downloaded to the psc directory to be used in the example notebooks unless otherwise specified.

### **7.1.1 example\_model.psc**

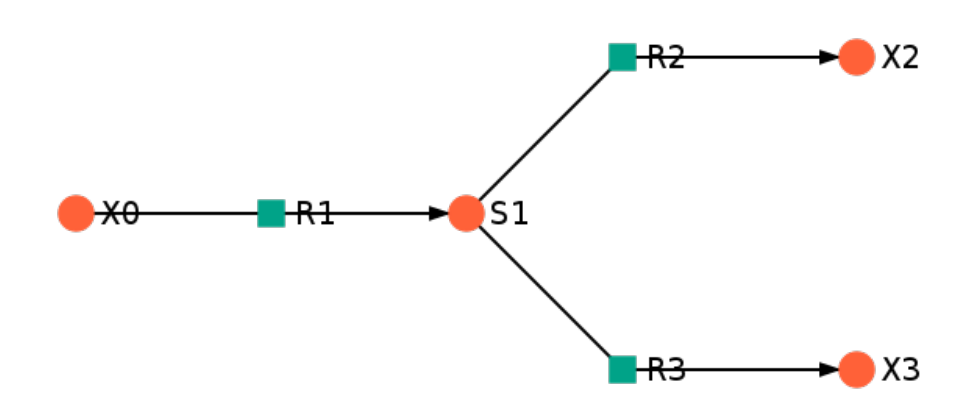

#### model

#### layout file

The text of example\_model.psc is included below:

```
# example_model.psc
# -----------------------------------------------------------------------------
# Fixed Species
FIX: X0 X2 X3
# -----------------------------------------------------------------------------
# Reaction definitions
R1:
    X0 = S1((Vf1 / Km1_X0) * (X0 - S1 / Keq1)) / (1 + X0/Km1_X0 + S1/Km1_S1)
R2:
    S1 = X2((Vf2 / Km2_S1) * (SI - X2 / Keq2)) / (1 + SI/Km2_S1 + X2/Km2_X2)R3:
    S1 = X3((Vf3 / Km3_S1) * (S1 - X3 / Keq3)) / (1 + S1/Km3_S1 + X3/Km3_X3)
# -----------------------------------------------------------------------------
# Variable species initial concentrations
S1 = 1# -----------------------------------------------------------------------------
# Fixed species concentrations
X0 = 100X2 = 10X3 = 1\# -----------
# Parameters
Vf1 = 100.0Keq1 = 10.0Km1_X0 = 1.0
Km1_S1 = 1.0Vf2 = 50.0Keq2 = 10.0Km2_S1 = 1.0Km2_X2 = 1.0Vf3 = 10.0Keq3 = 10.0Km3_S1 = 1.0Km3_X3 = 1.0\# ----------
```
### **7.1.2 lin4\_fb.psc**

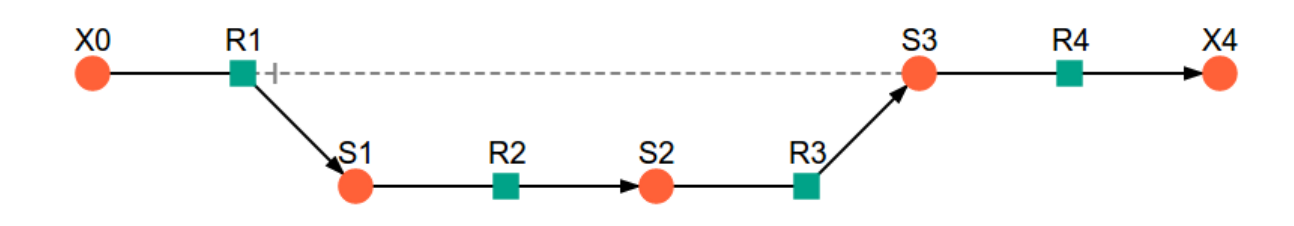

model

layout file

separated rate equations file

The text of  $\text{lin4\_fb}$ .psc is included below:

```
# lin4_fb.psc
\# ----------
# Fixed Species
FIX: X0 X4
\# ----------
# Reaction definitions
R1:
    X0 = S1(Vf_1 * (X0 / X0_05_1) * (1 - ((S1/X0) / Keq_1)) *(X0/X0_05_1 + S1/S1_05_1) ** (h_1-1)) /
    ((X0/X0_05_1 + S1/S1_05_1) * (h_1) +(1 + (S3/S3_05_1) * (h_1)) / (1 + a_1 * (S3/S3_05_1) * (h_1))R2:
    S1 = S2(Vf_2 * (S1 / S1_05_2) *(1 - ((S2/S1)/Keq_2))) / (1 + S1/S1_05_2 + S2/S2_05_2)R3:
    S2 = S3(Vf_3 \star (S2 / S2_05_3) \star(1 - ((S3/S2)/Keq_3)) / (1 + S2/S2_05_3 + S3/S3_05_3)R4:
   S3 = X4(Vf_4*S3)/(S3 + S3_05_4)# -----------------------------------------------------------------------------
# Variable species initial concentrations
S1 = 1S2 = 1S3 = 1
```
(continues on next page)

(continued from previous page)

```
# -----------------------------------------------------------------------------
# Fixed species concentrations
X0 = 1X4 = 1# -----------------------------------------------------------------------------
# Parameters
Vf 1 = 400.0Keq_1 = 100.0X0_05_1 = 1.0S1_05_1 = 10000.0h_1 = 4S3 051 = 5.0a_1 = 0.01Vf_2 = 10000.0Keq_2 = 10.0S1_05_2 = 1.0S2_05_2 = 1.0Vf_3 = 1000.0Keq_3 = 10.0S2_05_3 = 0.01S3_05_3 = 1.0Vf 4 = 50.0S3_05_4 = 1.0# -----------------------------------------------------------------------------
```
# **7.2 Example Notebooks**

The example Jupyter notebooks are runnable versions of the pages [Basic Usage,](basic_usage.html) [RateChar,](RateChar.html) [Symca](Symca.html) and [Thermokin](Thermokin.html) found in this documentation.

basic\_usage.ipynb RateChar.ipynb Symca.ipynb Thermokin.ipynb
# CHAPTER 8

# **References**

[1] Olivier, B. G., Rohwer, J. M. & Hofmeyr, J.-H. S. Modelling cellular systems with PySCeS *Bioinformatics*, 2005, 21, 560-561

[2] Christensen, C. D., Hofmeyr, J.-H. S. & Rohwer, J. M. PySCeSToolbox: a collection of metabolic pathway analysis tools *Bioinformatics*, 2018, 34, 124-125

[3] Hofmeyr, J.-H. S. Control-pattern analysis of metabolic pathways *Eur. J. Biochem.*, 1989, 186, 343-354

[4] Hofmeyr, J.-H. S. Metabolic control analysis in a nutshell *In:* Yi, T.-M., Hucka, M., Morohashi, M. & Kitano, H. (Eds.) *Proceedings of the 2nd International Conference on Systems Biology*, Omnipress, Madison, WI, USA, 2001, pp. 291-300

[5] Hofmeyr, J.-H. S. & Cornish-Bowden, A. Regulating the cellular economy of supply and demand *FEBS Lett.*, 2000, 476, 47-51

[6] Rohwer, J. M. & Hofmeyr, J.-H. S. Identifying and characterising regulatory metabolites with generalised supplydemand analysis *J. Theor. Biol.*, 2008, 252, 546-554

[7] Hofmeyr, Jan-Hendrik. S. Metabolic regulation: A control analytic perspective *J. Bioenerg. Biomembr.*, 1995, 27, 479-490

[8] Rohwer, J. M. & Hofmeyr, J.-H. S. Kinetic and thermodynamic aspects of enzyme control and regulation *J. Phys. Chem. B*, 2010, 114, 16280-16289

# CHAPTER 9

# Module reference

# **9.1 psctb package**

# **9.1.1 Subpackages**

**psctb.analyse package**

**Subpackages**

**psctb.analyse.\_symca package**

**Submodules**

# **psctb.analyse.\_symca.\_symca module**

**class** psctb.analyse.\_symca.\_symca.**Symca**(*mod*, *auto\_load=False*, *internal\_fixed=False*, *ignore\_steady\_state=False*, *keep\_zero\_elasticities=True*)

Bases: object

A class that performs Symbolic Metabolic Control Analysis.

This class takes pysces model as an input and performs symbolic inversion of the E matrix using Sympy by calculating the determinant and adjoint matrices of this E matrix.

# Parameters

mod [PysMod] The pysces model on which to perform symbolic control analysis.

auto\_load [boolean] If true

Returns

——

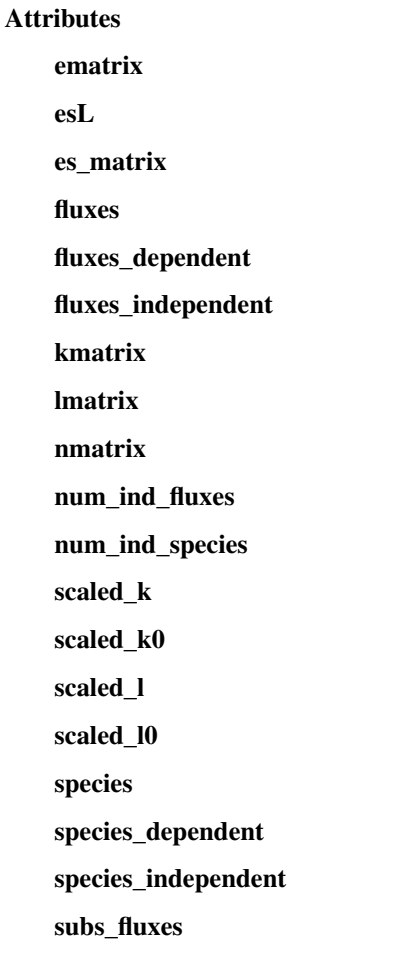

# **Methods**

| do_symca     |  |
|--------------|--|
| load session |  |
| path to      |  |
| save results |  |
| save session |  |

**do\_symca**(*internal\_fixed=None*, *auto\_save\_load=False*)

**ematrix esL es\_matrix fluxes fluxes\_dependent fluxes\_independent kmatrix lmatrix**

**load\_session**(*file\_name=None*) **nmatrix num\_ind\_fluxes num\_ind\_species path\_to**(*path*) **save\_results**(*file\_name=None*, *separator='*, *'*, *fmt='%.9f '*) **save\_session**(*file\_name=None*) **scaled\_k scaled\_k0 scaled\_l scaled\_l0 species species\_dependent species\_independent subs\_fluxes**

# **psctb.analyse.\_symca.ccobjects module**

<span id="page-76-1"></span>**class** psctb.analyse.\_symca.ccobjects.**CCBase**(*mod*, *name*, *expression*, *ltxe*) Bases: object

The base object for the control coefficients and control patterns

#### **Attributes**

#### latex\_expression

latex\_name

**[value](#page-76-0)** The value property.

#### **latex\_expression**

#### **latex\_name**

### <span id="page-76-0"></span>**value**

The value property. Calls self.\_calc\_value() when self.\_value is None and returns self.\_value

**class** psctb.analyse.\_symca.ccobjects.**CCoef**(*mod*, *name*, *expression*, *denominator*, *ltxe*) Bases: [psctb.analyse.\\_symca.ccobjects.CCBase](#page-76-1)

The object the stores control coefficients. Inherits from CCBase

#### Attributes

abs\_value latex\_expression latex\_expression\_full latex\_name latex\_numerator

**value** The value property.

# **Methods**

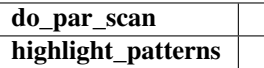

### **abs\_value**

**do\_par\_scan**(*parameter*, *scan\_range*, *scan\_type='percentage'*, *init\_return=True*, *par\_scan=False*, *par\_engine='multiproc'*, *force\_legacy=False*)

**highlight\_patterns**(*width=None*, *height=None*, *show\_dummy\_sinks=False*, *show\_external\_modifier\_links=False*, *pos\_dic=None*)

**latex\_expression**

**latex\_expression\_full**

**latex\_name**

```
latex_numerator
```
**class** psctb.analyse.\_symca.ccobjects.**CPattern**(*mod*, *name*, *expression*, *denominator*, *par-*

*ent*, *ltxe*)

Bases: [psctb.analyse.\\_symca.ccobjects.CCBase](#page-76-1)

docstring for CPattern

#### Attributes

latex\_expression

latex\_expression\_full

- latex\_name
- latex\_numerator
- percentage

**value** The value property.

**latex\_expression**

**latex\_expression\_full**

```
latex_name
```
# **latex\_numerator**

#### **percentage**

psctb.analyse.\_symca.ccobjects.**cctype**(*obj*)

psctb.analyse.\_symca.ccobjects.**get\_state**(*mod*, *do\_state=False*)

#### **psctb.analyse.\_symca.symca\_toolbox module**

```
class psctb.analyse._symca.symca_toolbox.SymcaToolBox
    Bases: object
```
The class with the functions used to populate SymcaData. The project is structured in this way to abstract the 'work' needed to build the various matrices away from the SymcaData class.

# **Methods**

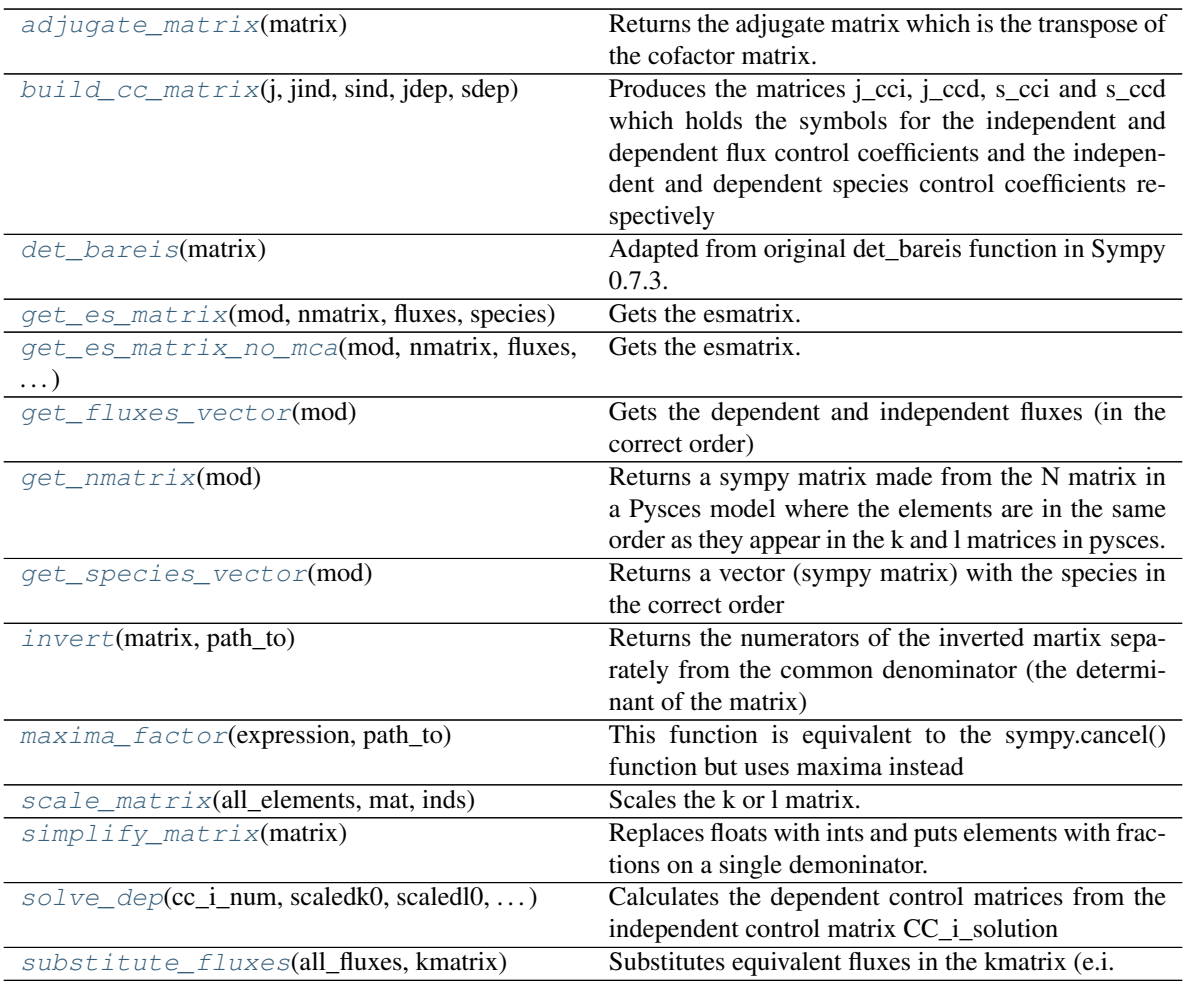

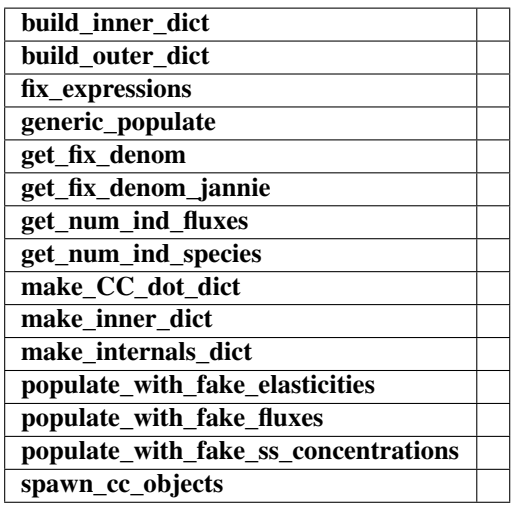

# <span id="page-78-0"></span>**static adjugate\_matrix**(*matrix*)

Returns the adjugate matrix which is the transpose of the cofactor matrix.

Contains code adapted from sympy. Specifically:

cofactorMatrix() minorEntry() minorMatrix() cofactor()

#### <span id="page-79-0"></span>**static build\_cc\_matrix**(*j*, *jind*, *sind*, *jdep*, *sdep*)

Produces the matrices j\_cci, j\_ccd, s\_cci and s\_ccd which holds the symbols for the independent and dependent flux control coefficients and the independent and dependent species control coefficients respectively

```
static build_inner_dict(cc_object)
```
<span id="page-79-1"></span>**static build\_outer\_dict**(*symca\_object*)

```
static det_bareis(matrix)
```
Adapted from original det\_bareis function in Sympy 0.7.3. cancel() and expand() are removed from function to speed up calculations. Maxima will be used to simplify the result

Original docstring below:

Compute matrix determinant using Bareis' fraction-free algorithm which is an extension of the well known Gaussian elimination method. This approach is best suited for dense symbolic matrices and will result in a determinant with minimal number of fractions. It means that less term rewriting is needed on resulting formulae.

**static fix\_expressions**(*cc\_num*, *common\_denom\_expr*, *lmatrix*, *species\_independent*, *species\_dependent*)

```
static generic_populate(mod, function, value=1)
```

```
static get_es_matrix(mod, nmatrix, fluxes, species)
```
Gets the esmatrix.

Goes down the columns of the nmatrix (which holds the fluxes) to get the rows of the esmatrix.

Nested loop goes down the rows of the nmatrix (which holds the species) to get the columns of the esmatrix

so the format is

ecReationN0\_M0 ecReationN0\_M1 ecReationN0\_M2 ecReationN1\_M0 ecReationN1\_M1 ecReationN1\_M2 ecReationN2\_M0 ecReationN2\_M1 ecReationN2\_M2

<span id="page-79-3"></span>**static get\_es\_matrix\_no\_mca**(*mod*, *nmatrix*, *fluxes*, *species*)

Gets the esmatrix.

Goes down the columns of the nmatrix (which holds the fluxes) to get the rows of the esmatrix.

Nested loop goes down the rows of the nmatrix (which holds the species) to get the columns of the esmatrix

so the format is

ecReationN0\_M0 ecReationN0\_M1 ecReationN0\_M2 ecReationN1\_M0 ecReationN1\_M1 ecReationN1\_M2 ecReationN2\_M0 ecReationN2\_M1 ecReationN2\_M2

**static get\_fix\_denom**(*lmatrix*, *species\_independent*, *species\_dependent*)

<span id="page-79-4"></span>**get\_fix\_denom\_jannie**(*species\_independent*, *species\_dependent*)

# **static get\_fluxes\_vector**(*mod*)

Gets the dependent and independent fluxes (in the correct order)

#### <span id="page-79-5"></span>**static get\_nmatrix**(*mod*)

Returns a sympy matrix made from the N matrix in a Pysces model where the elements are in the same order as they appear in the k and l matrices in pysces.

We need this to make calculations easier later on.

#### **static get\_num\_ind\_fluxes**(*mod*)

- <span id="page-80-0"></span>**static get\_num\_ind\_species**(*mod*)
- **static get\_species\_vector**(*mod*)

Returns a vector (sympy matrix) with the species in the correct order

<span id="page-80-1"></span>**static invert**(*matrix*, *path\_to*)

Returns the numerators of the inverted martix separately from the common denominator (the determinant of the matrix)

**static make\_CC\_dot\_dict**(*cc\_objects*)

**static make\_inner\_dict**(*cc\_container*, *cc\_container\_name*)

**static make\_internals\_dict**(*cc\_sol*, *cc\_names*, *common\_denom\_expr*, *path\_to*)

```
static maxima_factor(expression, path_to)
```
This function is equivalent to the sympy.cancel() function but uses maxima instead

**static populate\_with\_fake\_elasticities**(*mod*)

**static populate\_with\_fake\_fluxes**(*mod*)

- <span id="page-80-3"></span>**static populate\_with\_fake\_ss\_concentrations**(*mod*)
- **static scale\_matrix**(*all\_elements*, *mat*, *inds*) Scales the k or l matrix.

The procedure is the same for each matrix:  $(D^{\wedge}x)^{\wedge}(-1) * y * D^{\wedge}(x_i)$ 

Inverse diagonal The matrix to be The diagonal of of the x where scaled. i.e. the the independent x x is either the k or l matrix where x is the species or the species or the fluxes fluxes

#### <span id="page-80-4"></span>**static simplify\_matrix**(*matrix*)

Replaces floats with ints and puts elements with fractions on a single demoninator.

- <span id="page-80-5"></span>**static solve\_dep**(*cc\_i\_num*, *scaledk0*, *scaledl0*, *num\_ind\_fluxes*, *path\_to*) Calculates the dependent control matrices from the independent control matrix CC\_i\_solution
- **static spawn\_cc\_objects**(*mod*, *cc\_names*, *cc\_sol*, *common\_denom\_exp*, *ltxe*)

```
static substitute_fluxes(all_fluxes, kmatrix)
```
Substitutes equivalent fluxes in the kmatrix (e.i. dependent fluxes with independent fluxes or otherwise equal fluxes)

# **Module contents**

# **Submodules**

#### **psctb.analyse.\_ratechar module**

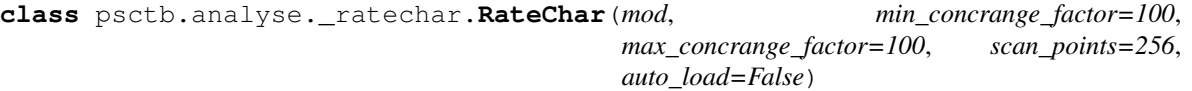

Bases: object

# **Methods**

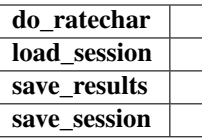

**do\_ratechar**(*fixed='all'*, *scan\_min=None*, *scan\_max=None*, *min\_concrange\_factor=None*, *max\_concrange\_factor=None*, *scan\_points=None*, *solver=0*, *auto\_save=False*)

**load\_session**(*file\_name=None*)

**save\_results**(*folder=None*, *separator='*, *'*, *format='%f '*)

**save\_session**(*file\_name=None*)

# **psctb.analyse.\_thermokin module**

**class** psctb.analyse.\_thermokin.**ThermoKin**(*mod*, *path\_to\_reqn\_file=None*, *overwrite=False*, *warnings=True*, *ltxe=None*)

Bases: object

# **Methods**

save results

**save\_results**(*file\_name=None*, *separator='*, *'*, *fmt='%.9f '*)

# psctb.analyse. thermokin file tools module

```
exception psctb.analyse._thermokin_file_tools.FormatException
    Bases: Exception
```
<span id="page-81-0"></span>psctb.analyse.\_thermokin\_file\_tools.**check\_for\_negatives**(*terms*) Returns *True* for a list of sympy expressions contains any expressions that are negative.

#### **Parameters**

terms [list of sympy expressions] A list where expressions may be either positive or negative.

# Returns

bool *True* if any negative terms in expression. Otherwise *False*

psctb.analyse.\_thermokin\_file\_tools.**check\_term\_format**(*lines*, *term\_type*)

Inspects a list of string for the correct ThermoKin syntax. Returns *True* in case of correct format. Throws exception otherwise.

Correct format is a str matching the pattern " $X{w*}{w*}$ ". Where "X" is either "!G" or "!T" as specified by *term\_type*.

# **Parameters**

lines [list of str] Clean list of lines from a '.reqn' file.

term\_type [str] This string specifies the type of term.

#### Returns

#### bool

psctb.analyse.\_thermokin\_file\_tools.**construct\_dict**(*lines*) Constructs a dictionary of dictionaries for each reaction.

Here keys of the outer dictionary is reaction name strings while the inner dictionary keys are the term names. The inner dictionary values are the term expressions

#### Parameters

lines [list of str]

Returns

#### dict of str:{str:str}

psctb.analyse.\_thermokin\_file\_tools.**create\_gamma\_keq\_reqn\_data**(*mod*)

```
psctb.analyse._thermokin_file_tools.create_reqn_data(mod)
```
psctb.analyse.\_thermokin\_file\_tools.**filter\_irreversible**(*sympy\_terms*)

```
psctb.analyse._thermokin_file_tools.get_all_terms(path_to_read)
```
psctb.analyse.\_thermokin\_file\_tools.**get\_binding\_vc\_terms**(*sympy\_formulas*,

*ma\_terms*) Returns dictionary with a combined "rate capacity" and "binding" term as values.

Uses the symbolic rate equations dictionary and mass action term dictionaries to construct a new dictionary with "rate capacity- binding" terms. The symbolic rate equations are divided by their mass action terms. The results are the "rate capacity-binding" terms. This use case requires reaction names as they appear in pysces as keys for both dictionaries.

#### **Parameters**

- sympy\_formulas [dict of str:sympy expression] Full rate equations for all reactions in model. Keys are reaction names and correspond to this in *ma\_terms*.
- ma\_terms [dict of str:sympy expression] Mass action terms for all reactions in model. Keys are reaction names and correspond to this in *sympy\_formulas*.

#### Returns

dict of str:sympy expression A dictionary with reaction names as keys and sympy expressions representing "rate capacity-binding" terms as values.

psctb.analyse.\_thermokin\_file\_tools.**get\_gamma\_keq\_terms**(*mod*, *sympy\_terms*)

psctb.analyse.\_thermokin\_file\_tools.**get\_ma\_terms**(*mod*, *sympy\_terms*)

Returns dict with reaction names as keys and mass action terms as values from a dict with reaction names as keys and lists of sympy expressions as values.

Only reversible reactions are handled. Any list in the sympy\_terms dict that does not have a length of 2 will be ignored.

#### Parameters

mod [PysMod] The model from which the *sympy\_terms* dict was originally constructed.

sympy\_terms: dict of str:list of sympy expressions This dictionary should be created by *get\_sympy\_terms*.

#### Returns

dict of str:sympy expression Each value will be a mass action term for each reaction key with a form depending on reversibility as described above.

#### See also:

```
get_st_pt_keq
get_sympy_terms
sort_terms
```
psctb.analyse.\_thermokin\_file\_tools.**get\_reqn\_path**(*mod*)

Gets the default path and filename of'.reqn' files belonging to a model

The *.reqn* files which contain rate equations split into different (arbitrary) components should be saved in the same directory as the model file itself by default. It should have the same filename (sans extension) as the model file.

#### **Parameters**

mod [PysMod] A pysces model which has corresponding *.reqn* file saved in the same directory with the same file name as the model file.

#### Returns

str A sting with the path and filename of the *.reqn* file.

<span id="page-83-0"></span>psctb.analyse.\_thermokin\_file\_tools.**get\_st\_pt\_keq**(*expression*, *substrates*, *products*) Takes an expression representing "substrates/products \* Keq\_expression" and returns substrates, products and keq\_expression separately.

#### Parameters

——-

- expression [sympy expression] The expression containing "substrates/products \* Keq\_expression"
- substrates [list of sympy symbols] List with symbolic representations for each substrate involved in the reaction which *expression* represents.
- products [list of sympy symbols] List with symbolic representations for each product involved in the reaction which *expression* represents. Returns
- tuple of sympy expressions and int This tuple contains sympy expressions for the substrates, products and keq\_expression in that order. The final value will be an int which indicates the strategy followed.

#### See also:

#### **[st\\_pt\\_keq\\_from\\_expression](#page-86-0)**

psctb.analyse.\_thermokin\_file\_tools.**get\_str\_formulas**(*mod*) Returns a dictionary with reaction\_name:string\_formula as key:value pairs.

Goes through mod.reactions and constructs a dictionary where reaction\_name is the key and mod.reaction\_name.formula is the value.

#### **Parameters**

mod [PysMod] The model which will be used to construct the dictionary

#### Returns

dict of str:str A dictionary with reaction name: string formula as key: value pairs

psctb.analyse.\_thermokin\_file\_tools.**get\_subs\_dict**(*expression*, *mod*)

Builds a substitution dictionary of an expression based of the values of these symbols in a model.

### **Parameters**

expression [sympy expression]

mod [PysMod]

# Returns

#### dict of sympy.Symbol:float

psctb.analyse.\_thermokin\_file\_tools.**get\_sympy\_formulas**(*str\_formulas*) Converts dict with str values to sympy expression values.

Used to convert key:string\_formula to key:sympy\_formula. Intended use case is for automatic separation of rate equation terms into mass action and binding terms. This use case requires reaction names as they appear in pysces as keys.

#### **Parameters**

str formulas [dict of str:str] Dictionary with str values that represent reaction expressions. This dictionary needs to have already passed through all sanitising functions/methods (e.g. *replace\_pow*).

#### Returns

dict with sympy expression values and original keys Dictionary where values are symbolic sympy expressions

<span id="page-84-0"></span>psctb.analyse.\_thermokin\_file\_tools.**get\_sympy\_terms**(*sympy\_formulas*)

Converts a dict with sympy expressions as values to a new dict with list values containing either the original expression or a negative and a positive expressions.

This is used to separate reversible and irreversible reactions. Reversible reactions will have two terms, one negative and one positive. Here expressions are expanded and split into terms and tested for the above criteria: If met the dict value will be a list of two expressions, each representing a term of the rate equation. Otherwise the dict value will be a list with a single item - the original expression. This use case requires reaction names as they appear in pysces as keys.

#### **Parameters**

sympy\_formulas [dict of str:sympy expression values] Dictionary with values representing rate equations as sympy expressions. Keys are reaction names

#### Returns

dict of str:list sympy expression Each list will have either have one item, the original dict value OR two items -the original dict value split into a negative and positive expression.

See also:

# **[check\\_for\\_negatives](#page-81-0)**

psctb.analyse.\_thermokin\_file\_tools.**get\_term\_dict**(*raw\_lines*, *term\_type*) Returns the term dictionary from a list of raw lines from a file.

The contents of a '.reqn' file is read and passed to this function. Here the contents is parsed and 'main terms' are extracted and returned as a dict of str:{str:str}.

#### **Parameters**

raw lines [list of str] List of lines from a '.reqn' file.

#### Returns

### dict of str:{str:str}

psctb.analyse.\_thermokin\_file\_tools.**get\_term\_types\_from\_raw\_data**(*raw\_data\_dict*) Determines the types of terms defined for ThermoKin based on the file contents. This allows for generation of latex expressions based on these terms.

#### **Parameters**

raw\_data\_dict [dict of str:{str:str}]

#### Returns

# set of str

psctb.analyse.\_thermokin\_file\_tools.**get\_terms**(*raw\_lines*, *term\_type*)

Takes a list of strings and returns a new list containing only lines starting with *term\_type* and strips line endings.

Term can be either of the "main" (or *!T*) type or additional (or *!G*) type

#### **Parameters**

raw\_lines [list of str] List of lines from a '.reqn' file.

term\_type [str] This string specifies the type of term.

#### Returns

# list of str

psctb.analyse.\_thermokin\_file\_tools.**read\_reqn\_file**(*path\_to\_file*) Reads the contents of a file and returns it as a list of lines.

#### Parameters

**path\_to\_file** [str] Path to file that is to read in

#### Returns

list of str The file contents as separate strings in a list

psctb.analyse.\_thermokin\_file\_tools.**replace\_pow**(*str\_formulas*) Creates new dict from an existing dict with " $pow(x,y)$ " in values replaced with " $x**y$ ".

Goes through the values of an dictionary and uses regex to convert the pysces internal syntax for powers with standard python syntax. This is needed before conversion to sympy expressions. This use case requires reaction names as they appear in pysces as keys.

#### Parameters

str formulas [dict of str:str] A dictionary where the values as contain pysces format strings representing rate equation expressions with powers in the syntax " $pow(x,y)$ "

### Returns

dict of str:str A new dictionary with str rate equations where powers are represented by standard python syntax e.g. x\*\*y

<span id="page-85-0"></span>psctb.analyse.\_thermokin\_file\_tools.**sort\_terms**(*terms*)

Returns a list of two sympy expressions where the expression is positive and the second expression is negative.

#### **Parameters**

terms [list of sympy expressions] A list with length of 2 where one element is positive and the other is negative (starts with a minus symbol)

#### Returns

tuple of sympy expressions A tuple where the first element is positive and the second is negative.

<span id="page-86-0"></span>psctb.analyse.\_thermokin\_file\_tools.**st\_pt\_keq\_from\_expression**(*expression*,

*substrates*, *products*, *failure\_threshold=10*) Take an expression representing "substrates/products \* Keq expression" and returns substrates, products and keq\_expression separately.

In this strategy there is no inspection of the stoichiometry as provided by the model map. Here the expressions is divided/multiplied by each substrate/product until it no longer appears in the expression. If the substrates or products are not removed after a defined number of attempts a total failure occurs and the function returns *None*

This is a fallback for cases where defined stoichiometry does not correspond to the actual rate equation.

Here cases where the substrate/product do not appear in the rate equation at all throws an assertion error.

# **Parameters**

expression [sympy expression] The expression containing "substrates/products \* Keq expression"

substrates [list of sympy symbols] List with symbolic representations for each substrate involved in the reaction which *expression* represents.

- products [list of sympy symbols] List with symbolic representations for each product involved in the reaction which *expression* represents.
- failure\_threshold [int, optional (Default: 10)] A threshold value the defines the number of times the metabolite removal strategy should be tried before failure.

#### Returns

tuple of sympy\_expressions or *None* This tuple contains sympy expressions for the substrates, products and keq\_expression in that order. None is returned if this strategy fails.

psctb.analyse.\_thermokin\_file\_tools.**term\_to\_file**(*file\_name*, *expression*, *parent\_name=None*, *term\_name=None*)

psctb.analyse.\_thermokin\_file\_tools.**write\_reqn\_file**(*file\_name*, *model\_name*, *ma\_terms*, *vc\_binding\_terms*, *gamma\_keq\_terms*, *messages*)

**Module contents**

**psctb.latextools package**

# **Submodules**

**psctb.latextools.\_expressions module**

**class** psctb.latextools.\_expressions.**LatexExpr**(*mod*) Bases: object

docstring for LatexExpr

Attributes

prc\_subs

subs\_dict

tk\_subs

# **Methods**

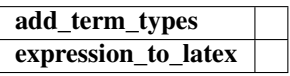

**add\_term\_types**(*term\_types*)

**expression\_to\_latex**(*expression*, *mul\_symbol=None*)

**prc\_subs**

**subs\_dict**

**tk\_subs**

# **Module contents**

**psctb.modeltools package**

**Submodules**

# **psctb.modeltools.\_paths module**

psctb.modeltools.\_paths.**get\_model\_name**(*mod*) Returns the file name of a pysces model object sans the file extension.

# **Parameters**

mod [PysMod] Model of interest.

# Returns

str File name of a *mod* sans extension.

psctb.modeltools.\_paths.**make\_path**(*mod*, *analysis\_method*, *subdirs=[]*)

Creates paths based on model name and analysis type.

This function is used to create directories (in the case where they don't already exist) to write analysis results to and return the path name. Subdirectories can also be created.

/path/to/Pysces/model\_name/analysis\_method/subdir1/subdir2/

# Parameters

mod [PysMod] The model being analysed.

analysis\_method [str] The name of the tool being used to analyse the model.

subdirs [list of str] An optional list of subdirectories where each additional entry in the list will create a subdirectory in the previous directories.

# Returns

str The directory string

# **Examples**

```
>>> print make_path(mod, 'analysis_method', subdirs = ['subdir1', subdir2])
'/path/to/Pysces/model_name/analysis_method/subdir1/subdir2/'
```
psctb.modeltools.\_paths.**next\_suffix**(*directory*, *base\_name*, *ext=None*)

Returns the number of the next suffix to be appended to a base file name when saving a file.

This function checks a directory for files containing base\_name and returns a number that is equal to the suffix of a file named base\_name with the largest suffix plus one.

#### Parameters

directory [str] The directory to inspect for files.

base\_name [str] The base name (sans suffix) to check for.

#### Returns

int The next suffix to write

psctb.modeltools.\_paths.**get\_file\_path**(*working\_dir*, *internal\_filename*, *fmt*, *fixed=None*, *file\_name=None*, *write\_suffix=True*)

An heuristic for determining the correct file name.

This function determines the file name according to the information supplied by the user and the internals of a specific class.

#### **Parameters**

- working\_dir [str] The working dir of the specific class (where files are saved if no file name is supplied)
- internal\_filename [str] The default base name (sans numbered suffix) of files when no other details are provided.
- fmt [str] The format (extension) that the file should be saved in. This is used both in determining file name if no file name is provided as well as when a file name without extension is provided.
- fixed [str, Optional (Default]

In the case that a metabolite is fixed, files will be saved in a subdirectory of the working directory that corresponds to the fixed metabolite.

file\_name [str, Optional (Default][None)] If a file name is supplied it overwrites all other options except fmt in the case where no extension is supplied.

#### Returns

——-

str The final file name

psctb.modeltools.\_paths.**get\_fmt**(*file\_name*) Gets the extension (fmt) from a file name.

#### **Parameters**

file\_name [str] The file to get an extension from

#### Returns

str The extension string

### **psctb.modeltools.\_pscmanipulate module**

<span id="page-89-0"></span>psctb.modeltools.\_pscmanipulate.**psc\_to\_str**(*name*) Takes a filename and returns a path of where this file should be found.

#### **Parameters**

name [str] A string containing a filename.

#### Returns

str A string indicating the path to a psc file.

<span id="page-89-1"></span>psctb.modeltools.\_pscmanipulate.**mod\_to\_str**(*mod*) Converts an instantiated PySCeS model to a string.

#### Parameters

mod [PysMod] A Pysces model.

#### Returns

str A string representation of the contents of a PySCeS model file.

```
psctb.modeltools._pscmanipulate.strip_fixed(fstr)
```
Take a psc file string and return two strings: (1) The file header containing the "FIX: " line and (2) the remainder of file.

# Parameters

fstr [str] String representation of psc file.

#### Returns

tuple of str 1st element contains file header, second the remainder of the file.

# See also:

**[psc\\_to\\_str](#page-89-0)**

**[mod\\_to\\_str](#page-89-1)**

psctb.modeltools.\_pscmanipulate.**augment\_fix\_sting**(*OrigFix*, *fix*) Adds a species to a psc file header.

#### **Parameters**

OrigFix [str] A psc file header

fix [str] Additional species to add to psc file header.

#### Returns

str A new psc file header that contains the contents of the original together with the new fixed species.

<span id="page-89-2"></span>psctb.modeltools.\_pscmanipulate.**fix\_metabolite**(*mod*, *fix*, *model\_name=None*) Fix a metabolite in a model and return a new model with the fixed metabolite.

#### **Parameters**

mod [PysMod] The original model.

fix [str] The metabolite to fix.

model\_name [str, optional (Default] The file name to use when saving the model (in psc/orca). If None it defaults to original\_model\_name\_fix.

#### Returns

PysMod A new model instance with an additional fixed species.

psctb.modeltools.\_pscmanipulate.**fix\_metabolite\_ss**(*mod*, *fix*, *model\_name=None*) Fix a metabolite at its steady state in a model and return a new model with the fixed metabolite.

#### **Parameters**

mod [PysMod] The original model.

fix [str] The metabolite to fix.

model\_name [str, optional (Default] The file name to use when saving the model (in psc/orca). If None it defaults to original\_model\_name\_fix.

#### Returns

PysMod A new model instance with an additional fixed species.

See also:

**[fix\\_metabolite](#page-89-2)**

# **Module contents**

**psctb.utils package**

**Subpackages**

**psctb.utils.misc package**

**Submodules**

#### **psctb.utils.misc.\_misc module**

```
psctb.utils.misc._misc.cc_list(mod)
     Retuns a list of control coefficients of a model.
```
The list contains both flux and species control coefficients and control coefficients follow the syntax of 'cc\_controlled\_controller'.

# Parameters

mod [PysMod] The Pysces model contains the reactions and species which is used to construct the control coefficient list.

# Returns

list of str The cc\_list is sorted alphabetically.

See also:

#### **[ec\\_list](#page-90-0)**, **[rc\\_list](#page-91-0)**, **[prc\\_list](#page-91-1)**

<span id="page-90-0"></span>psctb.utils.misc.\_misc.**ec\_list**(*mod*)

Retuns a list of elasticity coefficients of a model.

The list contains both species and parameter elasticity coefficients and elasticity coefficients follow the syntax of 'ec\_reaction\_sp-or-param'.

#### **Parameters**

mod [PysMod] The Pysces model contains the reactions, species and parameters which is used to construct the elasticity coefficient list.

#### Returns

list of str The ec\_list is sorted alphabetically.

# See also:

**[cc\\_list](#page-90-1)**, **[rc\\_list](#page-91-0)**, **[prc\\_list](#page-91-1)**

psctb.utils.misc.\_misc.**prod\_ec\_list**(*mod*) Returns a list of product elasticity coefficients of a model.

Returns

list of str The prod\_ec\_list is sorted alphabetically.

# See also:

**[ec\\_list](#page-90-0)**, **[cc\\_list](#page-90-1)**, **[rc\\_list](#page-91-0)**, **[prc\\_list](#page-91-1)**

```
psctb.utils.misc._misc.mod_ec_list(mod)
```
Returns a list of modifier elasticity coefficients of a model.

Returns

list of str The mod\_ec\_list is sorted alphabetically.

See also:

#### **[ec\\_list](#page-90-0)**, **[cc\\_list](#page-90-1)**, **[rc\\_list](#page-91-0)**, **[prc\\_list](#page-91-1)**

<span id="page-91-0"></span>psctb.utils.misc.\_misc.**rc\_list**(*mod*)

Retuns a list of response coefficients of a model.

The list contains both species and flux response coefficients and response coefficients follow the syntax of 'rc\_responder\_parameter'.

#### **Parameters**

mod [PysMod] The Pysces model contains the reactions, species and parameters which is used to construct the response coefficient list.

## Returns

list of str The rc\_list is sorted alphabetically.

#### See also:

**[cc\\_list](#page-90-1)**, **[ec\\_list](#page-90-0)**, **[prc\\_list](#page-91-1)**

<span id="page-91-1"></span>psctb.utils.misc.\_misc.**prc\_list**(*mod*)

Retuns a list of partial response coefficients of a model.

The list contains both species and flux partial response coefficients and partial response coefficients follow the syntax of 'prc\_responder\_parameter\_route'.

#### **Parameters**

mod [PysMod] The Pysces model contains the reactions, species and parameters which is used to construct the partial response coefficient list.

#### Returns

list of str The prc\_list is sorted alphabetically.

# See also:

**[cc\\_list](#page-90-1)**, **[ec\\_list](#page-90-0)**, **[rc\\_list](#page-91-0)**

#### psctb.utils.misc.\_misc.**silence\_print**(*func*)

A function wrapper that silences the stdout output of a function.

This function is *very* useful for silencing pysces functions that print a lot of unneeded output.

#### Parameters

func [function] A function that talks too much.

# Returns

function A very quiet function

```
class psctb.utils.misc._misc.DotDict(*args, **kwargs)
```
Bases: dict

A class that inherits from dict.

The DotDict class has the same functionality as dict but with the added feature that dictionary elements may be accessed via dot notation.

# See also:

#### **dict**

**[PseudoDotDict](#page-93-0)**

# **Methods**

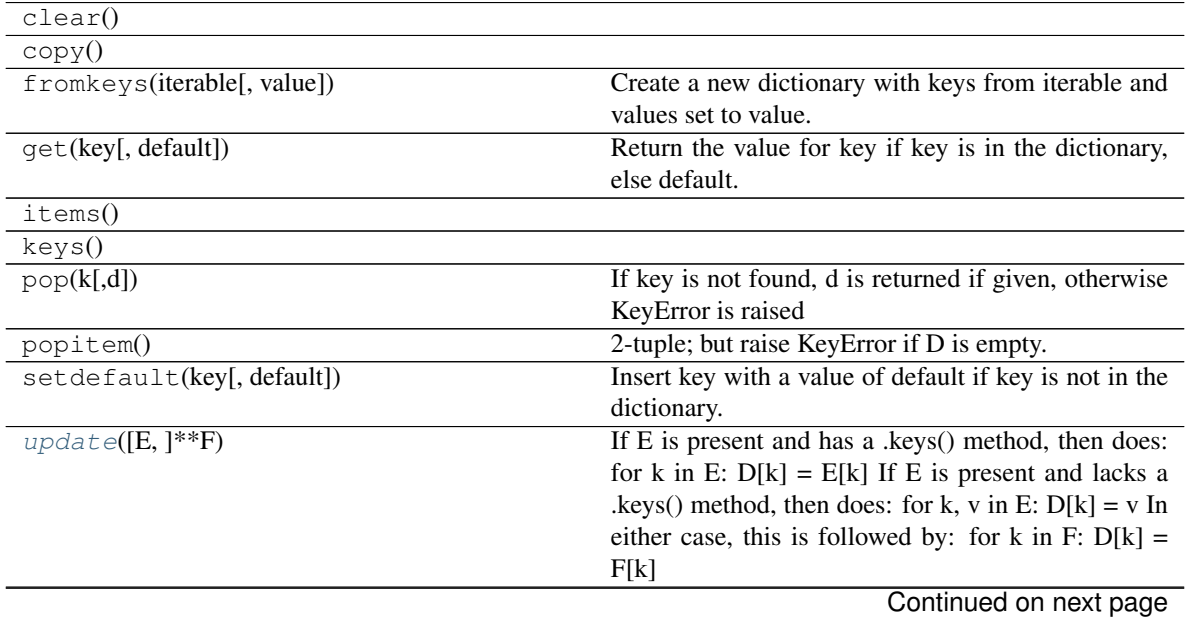

Table 2 – continued from previous page

<span id="page-93-1"></span>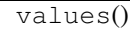

**update** ( $[E]$ , \*\* $F$ )  $\rightarrow$  None. Update D from dict/iterable E and F.

If E is present and has a .keys() method, then does: for k in E:  $D[k] = E[k]$  If E is present and lacks a .keys() method, then does: for k, v in E:  $D[k] = v$  In either case, this is followed by: for k in F:  $D[k] = F[k]$ 

<span id="page-93-0"></span>**class** psctb.utils.misc.\_misc.**PseudoDotDict**(*\*args*, *\*\*kwargs*)

Bases: object

A class that acts like a dictionary with dot accessible elements.

This class is not subsclassed from dict like DotDict, but rather wraps dictionary functionality.

This object has trouble being pickled :'(

See also:

**dict**

**[DotDict](#page-92-0)**

# **Methods**

update

#### **update**(*dic*)

psctb.utils.misc.\_misc.**is\_number**(*suspected\_number*) Test if an object is a number

# Parameters

suspected number: object This can be any object which might be a number.

#### Returns

boolean True if object is a number, else false

```
psctb.utils.misc._misc.formatter_factory(min_val=None, max_val=None, de-
                                            fault_fmt=None, outlier_fmt=None)
```
Returns a custom *html\_table* object cell content formatter function.

#### Parameters

min\_val [int or float, optional (Default] The minimum value for float display cutoff.

max\_val [int of float, optional (Default] The maximum value for float display cutoff.

- default\_fmt [str, options (Default] The default format for any number within the range of min\_val to max\_val.
- outlier\_fmt [str, optional (Default] The format for any number not in the range of min\_val to max\_val

#### Returns

formatter [function] A function which formats input for *html\_table* using the values set up by this function.

# **Examples**

```
>>> f = formatter_factory(min_val=1,
                            max_val=10,
                            default_fmt='%.2f',
                            outlier_fmt='%.2e')
>>> f(1)
'1.00'
>>> f(5.235)
'5.24'
\Rightarrow f(10)'10.00'
>>> f(0.99842)
'9.98e-01'
>>> f('abc')
'abc'
```
psctb.utils.misc.\_misc.**html\_table**(*matrix\_or\_array\_like*, *float\_fmt=None*, *raw=False*, *first\_row\_headers=False*, *caption=None*, *style=None*, *formatter=None*)

Constructs an html compatible table from 2D list, numpy array or sympy matrix.

#### Parameters

- matrix\_or\_array\_like [list of lists or array or matrix] A compatible object to be converted to an html table
- float fmt [str, optional (Default] The formatter string for numbers. This formatter will be applied to all numbers. This optional argument is only used when the argument *formatter* is None. Useful for simple tables where different types of formatting is not needed.
- raw [boolean, optional (Default] If True a raw html string will be returned, otherwise an IPython *HTML* object will be returned.
- first\_row\_headers [boolean, optional (Default] If True elements in the fist row in *matrix\_or\_array\_like* will be considered as part of a header and will get the <th></th> tag, otherwise there will be no header.
- caption [str, optional (Default] An optional caption for the table.
- style [str, optional (Default] An optional html table style
- formatter: function, optional (Default [None)] An optional *formatter* function. If none float fmt will be used to format numbers.

#### Returns

str A string containing an html table.

# OR

HTML An IPython notebook *HTML* object.

# See also:

#### **[formatter\\_factory](#page-93-2)**

psctb.utils.misc.\_misc.**do\_safe\_state**(*mod*, *parameter*, *value*, *type='ss'*)

psctb.utils.misc.\_misc.**find\_min**(*array\_like*)

psctb.utils.misc.\_misc.**find\_max**(*array\_like*)

psctb.utils.misc.\_misc.**split\_coefficient**(*coefficient\_name*, *mod*)

psctb.utils.misc.\_misc.**ec\_dict**(*mod*)

psctb.utils.misc.\_misc.**cc\_dict**(*mod*)

psctb.utils.misc.\_misc.**rc\_dict**(*mod*)

psctb.utils.misc.\_misc.**prc\_dict**(*mod*)

psctb.utils.misc.\_misc.**group\_sort**(*old\_list*, *num\_of\_groups*)

psctb.utils.misc.\_misc.**extract\_model**(*obj*)

psctb.utils.misc.\_misc.**get\_value**(*expression*, *subs\_dict*)

psctb.utils.misc.\_misc.**get\_value\_eval**(*expression*, *subs\_dict*)

psctb.utils.misc.\_misc.**get\_value\_sympy**(*expression*, *subs\_dict*)

psctb.utils.misc.\_misc.**print\_f**(*message*, *status*) Prints a message if status is *True* Parameters ———- message : object

Any object with a *\_\_str\_\_* method.

status : bool

psctb.utils.misc.\_misc.**stringify**(*symbol\_or\_list*) Returns a list of strings from a list of sympy.Symbol objects or a string from a sympy.Symbol.

#### Parameters

symbol\_or\_list [sympy.Symbol or list of sympy.Symbol.]

#### Returns

str or list of str A str or list of str representation of the sympy.Symbol or list of sympy.Symbol.

# **Examples**

```
>>> import sympy
>>> symbol_list = sympy.sympify(['a','c','d'])
>>> a = stringify(symbol_list[0])
>>> a
'a'
>>> type(a)
<type 'str>'
>>> str_list = stringify(symbol_list)
>>> str_list
['a', 'b', 'c']
>>> type(str_list[0])
<type 'str>'
```
psctb.utils.misc.\_misc.**is\_iterable**(*obj*)

Returns True if an object is iterable and False if it is not.

This function makes the assumtion that any iterable object can be cast as an iterator using the build-in function *iter*. This might not be the case, but works within the context of PySCeSToolbox.

#### Parameters

obj [object] Any object that might or might not be iterable.

#### Returns

bool A boolean indicating if *ob* is iterable.

psctb.utils.misc.\_misc.**scanner\_range\_setup**(*scan\_range*)

From a range of numbers, returns its start point, end point, number of points and if it is a log range.

The assumption is made that only log or linear ranges are valid inputs, thus lists of random numbers would likely be classified as logarithmic.

#### **Parameters**

scan\_range [iterable] Any iterable object containing a range of numbers. Most probably numpy.ndarray.

#### Returns

start [number] A number indicating the start point of the scan range.

end: number A number indicating the end point of the scan range.

scan\_points: number A number indicating the number of scan point in the scan range

is\_log\_range: bool A boolean indicating whether the scan range has a logarithmic scale or not.

```
psctb.utils.misc._misc.is_linear(scan_range)
```
For any 1-demensional data structure containing numbers return True if the numbers follows a linear sequence.

Within the context of PySCeSToolbox this function will be called on either a linear range or a log range. Thus, while not indicative of log ranges, this is what a False return value indicates in this software.

#### **Parameters**

scan\_range [iterable] Any iterable object containing a range of numbers.

#### Returns

bool A boolean indicating if *scan\_range* is a linear sequence of numbers.

```
psctb.utils.misc._misc.column_multiply(arr)
```
For any 2d array returns a column vector with the product of the columns of each row.

#### **Parameters**

arr [numpy.ndarray]

#### Returns

numpy.ndarray A ndarray (column vector) with the products of columns of each row of arr as values

# **Examples**

```
\Rightarrow \Rightarrow \arctan x = \text{np} \cdot \arctan x = \frac{10}{10} \cdot \text{reshape}(5, 2)>>> arr
array([[0, 1],
          [2, 3],[4, 5],
          [6, 7],
          [8, 9]])
>>> column_multiply(arr)
array([[ 0.],
          [ 6.],
          [20.][ 42.],
          [ 72.]])
```
psctb.utils.misc.\_misc.**unix\_to\_windows\_path**(*path\_to\_convert*, *drive\_letter='C'*) For a string representing a POSIX compatible path (usually starting with either ' $\sim$ ' or '/'), returns a string representing an equivalent Windows compatible path together with a drive letter.

#### Parameters

path\_to\_convert [string] A string representing a POSIX path

drive\_letter [string (Default] A single character string representing the desired drive letter

#### Returns

string A string representing a Windows compatible path.

psctb.utils.misc.\_misc.**flux\_list**(*mod*) psctb.utils.misc.\_misc.**ss\_species\_list**(*mod*) psctb.utils.misc.\_misc.**get\_filename\_from\_caller**() psctb.utils.misc.\_misc.**memoize**(*function*) psctb.utils.misc.\_misc.**is\_reaction**(*attr*, *model*) psctb.utils.misc.\_misc.**is\_species**(*attr*, *model*) psctb.utils.misc.\_misc.**is\_parameter**(*attr*, *model*) psctb.utils.misc.\_misc.**is\_variable**(*attr*, *model*) psctb.utils.misc.\_misc.**is\_attr**(*attr*, *model*) psctb.utils.misc.\_misc.**is\_mca\_coef**(*attr*, *model*) psctb.utils.misc.\_misc.**is\_ec**(*attr*, *model*) psctb.utils.misc.\_misc.**is\_cc**(*attr*, *model*) psctb.utils.misc.\_misc.**is\_rc**(*attr*, *model*) psctb.utils.misc.\_misc.**is\_prc**(*attr*, *model*)

# **Module contents**

# **psctb.utils.model\_graph package**

width

# **Submodules**

# **psctb.utils.model\_graph.\_model\_graph module**

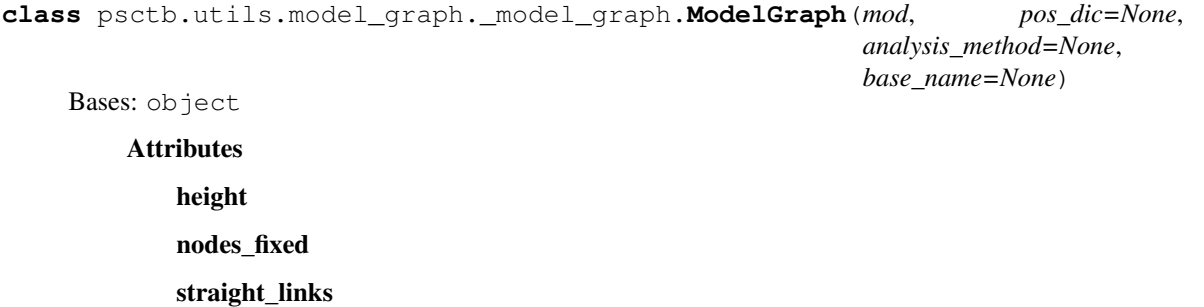

# **Methods**

```
save([file_name]) Saves the image.
```
change\_link\_properties change\_node\_properties draw all links highlight\_cc highlight\_cp remove\_dummy\_sinks remove\_external\_modifier\_links reset\_node\_properties show

**DUMMY\_SINK\_NAMES = ['dummy', 'sink']**

```
REACTION_NODE = {'color': 'black', 'dx': -12, 'dy': -15, 'fill': '#00A388', 'fixed
RGB_RGB_RGB_ = {0: 'rgb(94,79,162)', 1: 'rgb(50,136,189)', 2: 'rgb(102,194,165)', 3
SPECIES_NODE = {'color': 'black', 'dx': -12, 'dy': -15, 'fill': '#FF6138', 'fixed'
change_link_properties(elas, prop_dic=None, only_overwrite=False)
```
**change\_node\_properties**(*node\_name*, *prop\_dic=None*)

**draw\_all\_links**()

**height**

**highlight\_cc**(*cc*, *show\_dummy\_sinks=False*, *show\_external\_modifier\_links=False*)

**highlight\_cp**(*cp*, *show\_dummy\_sinks=False*, *show\_external\_modifier\_links=False*)

**nodes\_fixed**

**remove\_dummy\_sinks**()

```
remove_external_modifier_links()
```

```
reset_node_properties()
```

```
save(file_name=None)
     Saves the image.
```
Saves the image to either the default working directory or to an a specified location. Parameters — file\_name : str, Optional (default : None)

An optional path to which the image will be saved.

# Returns

None

**show**(*no\_links=False*, *clear\_top\_box=True*)

**straight\_links**

**width**

# **Module contents**

# **psctb.utils.plotting package**

# **Submodules**

# **psctb.utils.plotting.\_plotting module**

# <span id="page-99-2"></span>**class** psctb.utils.plotting.\_plotting.**LineData**(*name*, *x\_data*, *y\_data*, *categories=None*, *properties=None*)

Bases: object

An object that contains data and metadata used by ScanFig to draw a matplotlib line with interactivity.

This object is used to initialise a ScanFig object together with a Data2D object. Once a ScanFig instance is initialised, the LineData objects are saved in a list \_raw\_line\_data. Changing any values there will have no effect on the output of the ScanFig instance. Actual x,y data, matplotlib line metadata, and ScanFig category metadata is stored.

#### Parameters

name [str] The name of the line. Will be used as a label if none is specified.

x data [array\_like] The x data.

y\_data [array\_like] The y data.

- categories [list, optional] A list of categories that a line falls into. This will be used by ScanFig to draw buttons that enable/disable the line.
- properties [dict, optional] A dictionary of properties of the line to be drawn. This dictionary will be used by the generic set () function of matplotlib.Lines.Line2D to set the properties of the line.

# See also:

#### **[ScanFig](#page-99-0)**

**[Data2D](#page-102-0)**

**RateChar**

#### **Methods**

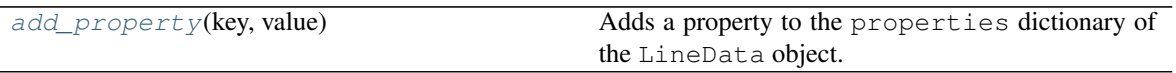

# <span id="page-99-1"></span>**add\_property**(*key*, *value*)

Adds a property to the properties dictionary of the LineData object.

The properties dictionary of LineData will be used by the generic set() function of matplotlib.Lines.Line2D to set the properties of the line.

#### <span id="page-99-0"></span>Parameters

key [str] The name of the matplotlib.Lines.Line2D property to be set.

value [sting, int, bool] The value of the property to be set. The type depends on the property.

```
class psctb.utils.plotting._plotting.ScanFig(line_data_list, category_classes=None,
                                                      fig_properties=None, ax_properties=None,
                                                      base_name=None, working_dir=None)
```
Bases: object

Uses data in the form of a list of LineData objects to display interactive plots.

Interactive plots can be customised in terms of which data is visible at any one time by simply clicking a button to toggle a line. Matplotlib figures are used internally, therefore ScanFig figures can be altered by changing the properties of the internal figure.

#### **Parameters**

- line\_data\_list [list of LineData objects] A LineData object contains the information needed to draw a single curve on a matplotlib figure. Here a list of these objects are used to populate the internal matplotlib figure with the various curves that represent the results of a parameter scan or simulation.
- category\_classes [dict, Optional (Default] Each line on a ScanFig plot falls into a different category. Each of these categories in turn fall into a different class. Each category represents a button which toggles the lines which fall into the category while the button is arranged under a label which is represented by a category class. Each key in this dict is a category class and the value is a list of categories that fall into this class. If None all categories will fall into the same class.
- fig\_properties [dict, Optional (Default] A dictionary of properties that will be used to adjust the appearance of the figure. These properties should compatible with matplotlib. figure.Figure'' object in a way that its ``set method can be used to change its properties. If None, default matplotlib figure properties will be used.
- ax properties [dict, Optional (Default] A dictionary of properties that will be used to adjust the appearance of plot axes. These properties should compatible with matplotlib.axes. AxesSubplot'' object in a way that its ``set method can be used to change its properties. If None default matplotlib axes properties will be used.
- base\_name [str, Optional (Default] Base name that will be used when an image is saved by ScanFig. If None, then scan fig will be used.
- working\_dir [str, Optional (Default] The directory in which files figures will be saved. If None, then it will default to the directory specified in pysces.output\_dir.

#### See also:

# **[LineData](#page-99-2)**

**[Data2D](#page-102-0)**

#### Attributes

categories\_status

category\_names

line\_names

# **Methods**

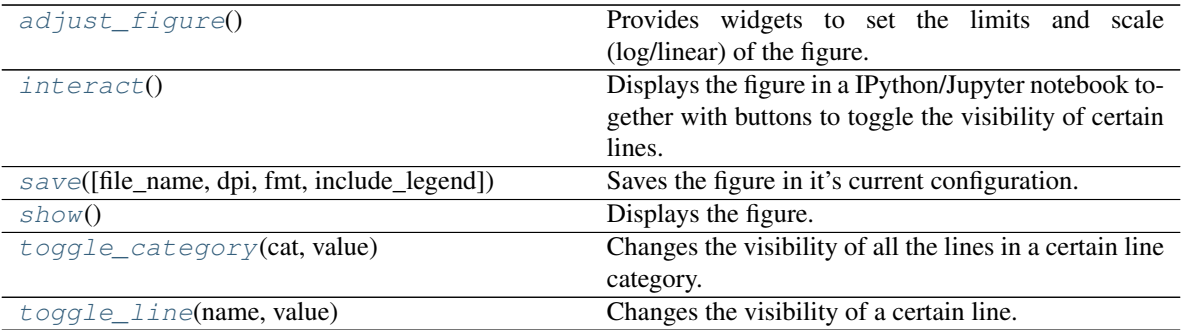

# <span id="page-101-0"></span>**adjust\_figure**()

Provides widgets to set the limits and scale (log/linear) of the figure.

As with interact, the plot is displayed in the notebook. Here no widgets are provided the change the visibility of the data displayed on the plot, rather controls to set the limits and scale are provided.

See also:

**[show](#page-101-3)**

**[interact](#page-101-1)**

#### **categories\_status**

#### <span id="page-101-1"></span>**category\_names**

#### **interact**()

Displays the figure in a IPython/Jupyter notebook together with buttons to toggle the visibility of certain lines.

See also:

**[show](#page-101-3)**

#### **[adjust\\_figure](#page-101-0)**

### <span id="page-101-2"></span>**line\_names**

**save**(*file\_name=None*, *dpi=None*, *fmt=None*, *include\_legend=True*) Saves the figure in it's current configuration.

#### Parameters

file\_name [str, Optional (Default] The file name to be used. If None is provided the file will be saved to working\_dir/base\_name.fmt

dpi [int, Optional (Default] The dpi to use. Defaults to 180.

fint [str, Optional (Default] The image format to use. Defaults to svg. If file\_name contains a valid extension it will supersede fmt.

# <span id="page-101-3"></span>**show**()

Displays the figure.

Depending on the matplotlib backend this function will either display the figure inline if running in an IPython notebook with the  $-\text{pylab}=$ inline switch or with the %matplotlib inline IPython line magic, alternately it will display the figure as determined by the rcParams['backend'] option of matplotlib. Either the inline or nbAgg backends are recommended.

See also:

**[interact](#page-101-1)**

**[adjust\\_figure](#page-101-0)**

#### <span id="page-102-1"></span>**toggle\_category**(*cat*, *value*)

Changes the visibility of all the lines in a certain line category.

When used all lines in the provided category's visibility is changed according to the value provided.

Parameters

cat: str The name of the category to change.

value: bool The visibility status to change the lines to (True for visible, False for invisible).

See also:

**[toggle\\_line](#page-102-2)**

#### <span id="page-102-2"></span>**toggle\_line**(*name*, *value*)

Changes the visibility of a certain line.

When used a specific line's visibility is changed according to the value provided.

#### Parameters

name: str The name of the line to change.

value: bool The visibility status to change the line to (True for visible, False for invisible).

See also:

# **[toggle\\_category](#page-102-1)**

```
class psctb.utils.plotting._plotting.Data2D(mod, column_names, data_array,
                                                ltxe=None, analysis_method=None,
                                                ax_properties=None, file_name=None,
                                                additional_cat_classes=None, addi-
                                                tional_cats=None, num_of_groups=None,
                                                working_dir=None, cate-
                                                gory_manifest=None, axvline=True)
```
Bases: object

An object that wraps results from a PySCeS parameter scan.

Results from parameter scan or timecourse are used to initialise this object which in turn is used to create a ScanFig object. Here results can easily be accessed and saved to disk.

The Data2D is also responsible for setting up a ScanFig object from analysis results and therefore contains optional parameters for setting up this object.

#### **Parameters**

mod [PysMod] The model for which the parameter scan was performed.

- column\_names [list of str] The names of each column in the data\_array. Columns should be arranged with the input values (scan\_in, time) in the first column and the output values (scan\_out) in the columns that follow.
- data\_array [ndarray] An array containing results from a parameter scan or tome simulation. Arranged as described above.
- ltxe [LatexExpr, optional (Default] A LatexExpr object that is used to convert PySCeS compatible expressions to LaTeX math. If None is supplied a new LatexExpr object will be instantiated. Sharing a single instance saves memory.
- analysis\_method [str, Optional (Default] A string that indicates the name of the analysis method used to generate the results that populate Data2D. This will determine where results are saved by Data2D as well as any ScanFig objects that are produced by it.
- ax\_properties [dict, Optional (Default] A dictionary of properties that will be used by ScanFig to adjust the appearance of plots. These properties should compatible with matplotlib.axes.AxesSubplot'' object in a way that its ``set method can be used to change its properties. If none, a default ScanFig object is produced by the plot method.
- file\_name [str, Optional (Default] The name that should be prepended to files produced any ScanFig objects produced by Data2D. If None, defaults to 'scan\_fig'.
- additional\_cat\_classes [dict, Optional (Default] A dictionary containing additional line class categories for ScanFig construction. Each data\_array column contains results representing a specific category of result (elasticity, flux, concentration) which in turn fall into a larger class of data types (All Coefficients). This dictionary defines which line classes fall into which class category.  $(k = \text{category class}; v = \text{line categories})$
- additional\_cats [dict, Optional (Default] A dictionary that defines additional result categories as well as the lines that fall into these categories.  $(k = line \; category, v = lines \; in \; category).$
- num of groups [int, Optional (Default] A number that defines the number of groups of lines. Used to ensure that the lines that are closely related (e.g. elasticities for one reaction) have colors assigned to them that are easily differentiable.
- working\_dir [str, Optional (Default] This string sets the working directory directly and if provided supersedes analysis\_method.

#### See also:

#### **[ScanFig](#page-99-0)**

#### **[Data2D](#page-102-0)**

**RateChar**

# **Methods**

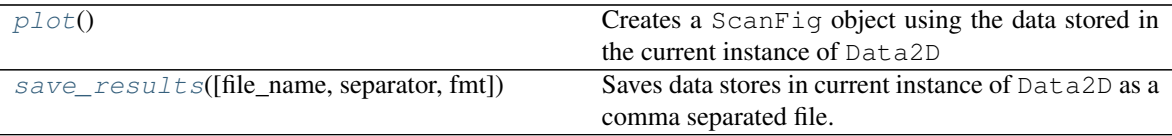

#### <span id="page-103-0"></span>**plot**()

Creates a ScanFig object using the data stored in the current instance of Data2D

# Returns

**ScanFig** A *ScanFig'* object that is used to visualise results.

#### <span id="page-103-1"></span>**save\_results**(*file\_name=None*, *separator='*, *'*, *fmt='%f '*)

Saves data stores in current instance of Data2D as a comma separated file.

#### Parameters

- file name [str, Optional (Default] The file name, extension and path under which data should be saved. If None the name will default to scan\_data.csv and will be saved either under the directory specified under the directory specified in folder.
- separator [str, Optional (Default] The symbol which should be used to separate values in the output file.

format [str, Optional (Default] Format for the data.

```
psctb.utils.plotting._plotting.load_data2d(file_name, mod=None, ltxe=None)
     Loads a gzipped cPickle file containing a Data2D object. Optionally a model can be provided (which is useful
     when loading data that reference the same model. For the same reason a LatexExpr object can be supplied.
```
psctb.utils.plotting.\_plotting.**save\_data2d**(*data\_2dobj*, *file\_name*) Saves a Data2D object to a gzipped cPickle to a specified file name.

```
class psctb.utils.plotting._plotting.SimpleData2D(column_names, data_array,
                                                   mod=None)
```
Bases: object

# **Methods**

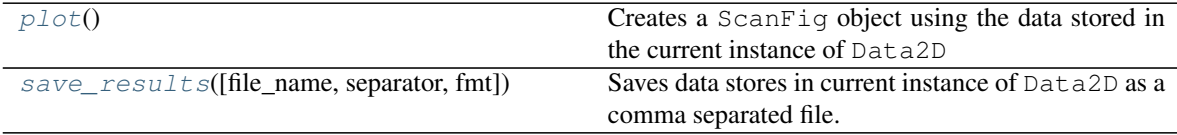

#### <span id="page-104-0"></span>**plot**()

Creates a ScanFig object using the data stored in the current instance of Data2D

#### Returns

**ScanFig** A *ScanFig'* object that is used to visualise results.

<span id="page-104-1"></span>**save\_results**(*file\_name=None*, *separator='*, *'*, *fmt='%f '*) Saves data stores in current instance of Data2D as a comma separated file.

#### Parameters

- file\_name [str, Optional (Default] The file name, extension and path under which data should be saved. If None the name will default to scan\_data.csv and will be saved either under the directory specified under the directory specified in folder.
- separator [str, Optional (Default] The symbol which should be used to separate values in the output file.
- fmt [str, Optional (Default] Format for the data.

# **Module contents**

# **Submodules**

#### **psctb.utils.config module**

```
class psctb.utils.config.ConfigChecker
    Bases: object
```
# **Methods**

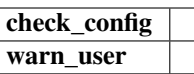

**static check\_config**(*config\_name*, *config\_path*, *config\_dict*)

#### **static warn\_user**(*exception*, *solution*)

```
class psctb.utils.config.ConfigReader
    Bases: object
```
**Methods**

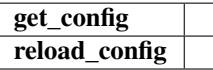

**classmethod get\_config**()

```
classmethod reload_config()
```

```
class psctb.utils.config.ConfigWriter
    Bases: object
```
**Methods**

write\_config

**static write\_config**(*config\_dict*, *config\_path*)

```
exception psctb.utils.config.MissingSection
    Bases: Exception
```
**exception** psctb.utils.config.**MissingSetting** Bases: Exception

**class** psctb.utils.config.**PathFinder** Bases: object

# **Methods**

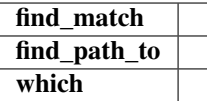

**static find\_match**(*base\_dir*, *to\_match*)

**static find\_path\_to**(*wildcard\_path*)

**static which**(*program*)

**Module contents**

# **9.1.2 Module contents**
# CHAPTER 10

Indices and tables

- genindex
- modindex
- search

# Python Module Index

#### p

```
psctb, 103
psctb.analyse, 83
psctb.analyse._ratechar, 77
psctb.analyse._symca, 77
psctb.analyse._symca._symca, 71
psctb.analyse._symca.ccobjects, 73
psctb.analyse._symca.symca_toolbox, 74
psctb.analyse._thermokin, 78
psctb.analyse._thermokin_file_tools, 78
psctb.latextools, 84
psctb.latextools._expressions, 83
psctb.modeltools, 87
psctb.modeltools._paths, 84
psctb.modeltools._pscmanipulate, 86
psctb.utils, 103
psctb.utils.config, 101
psctb.utils.misc, 94
psctb.utils.misc._misc, 87
psctb.utils.model_graph, 96
psctb.utils.model_graph._model_graph,
       94
psctb.utils.plotting, 101
psctb.utils.plotting._plotting, 96
```
# Index

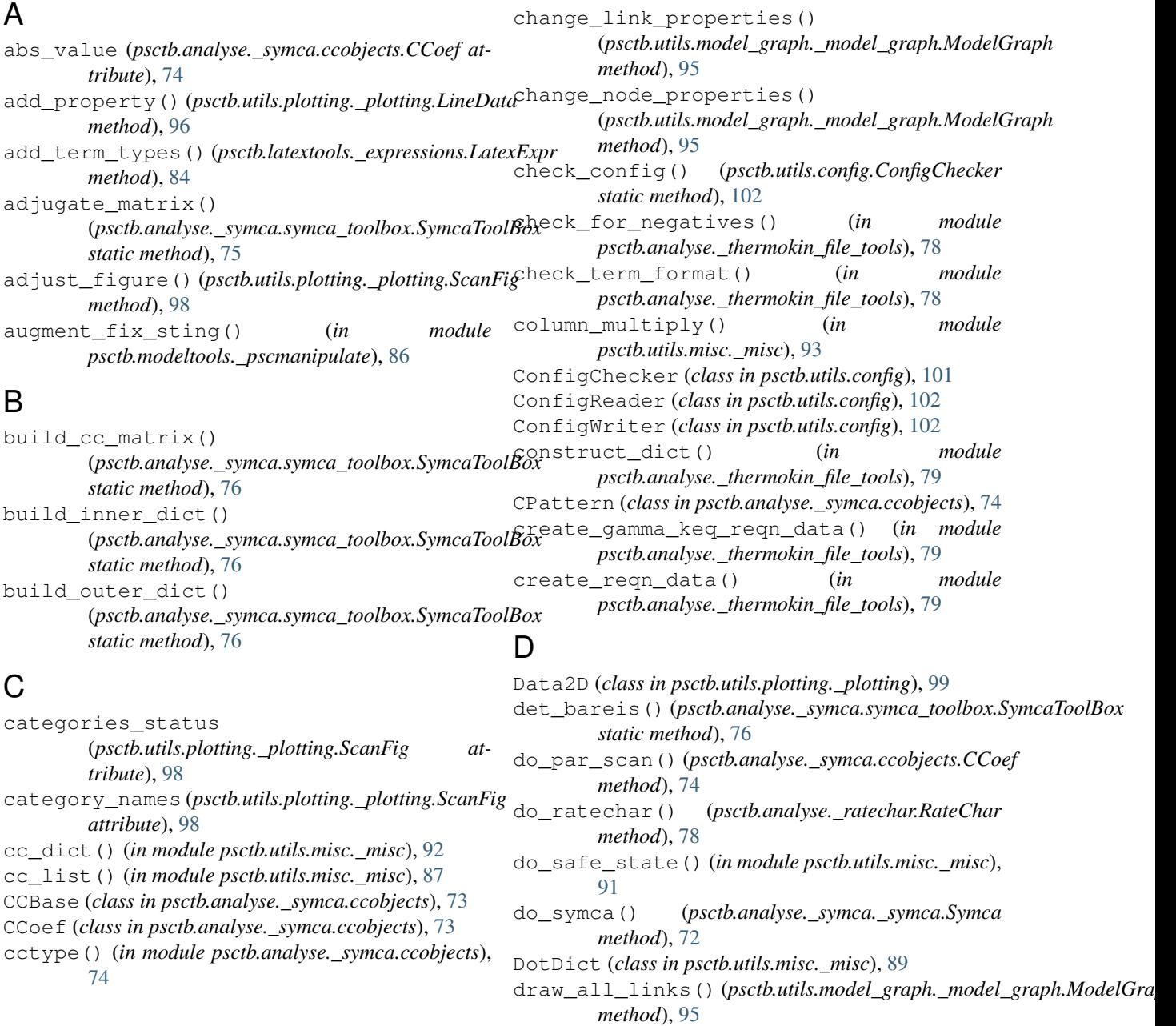

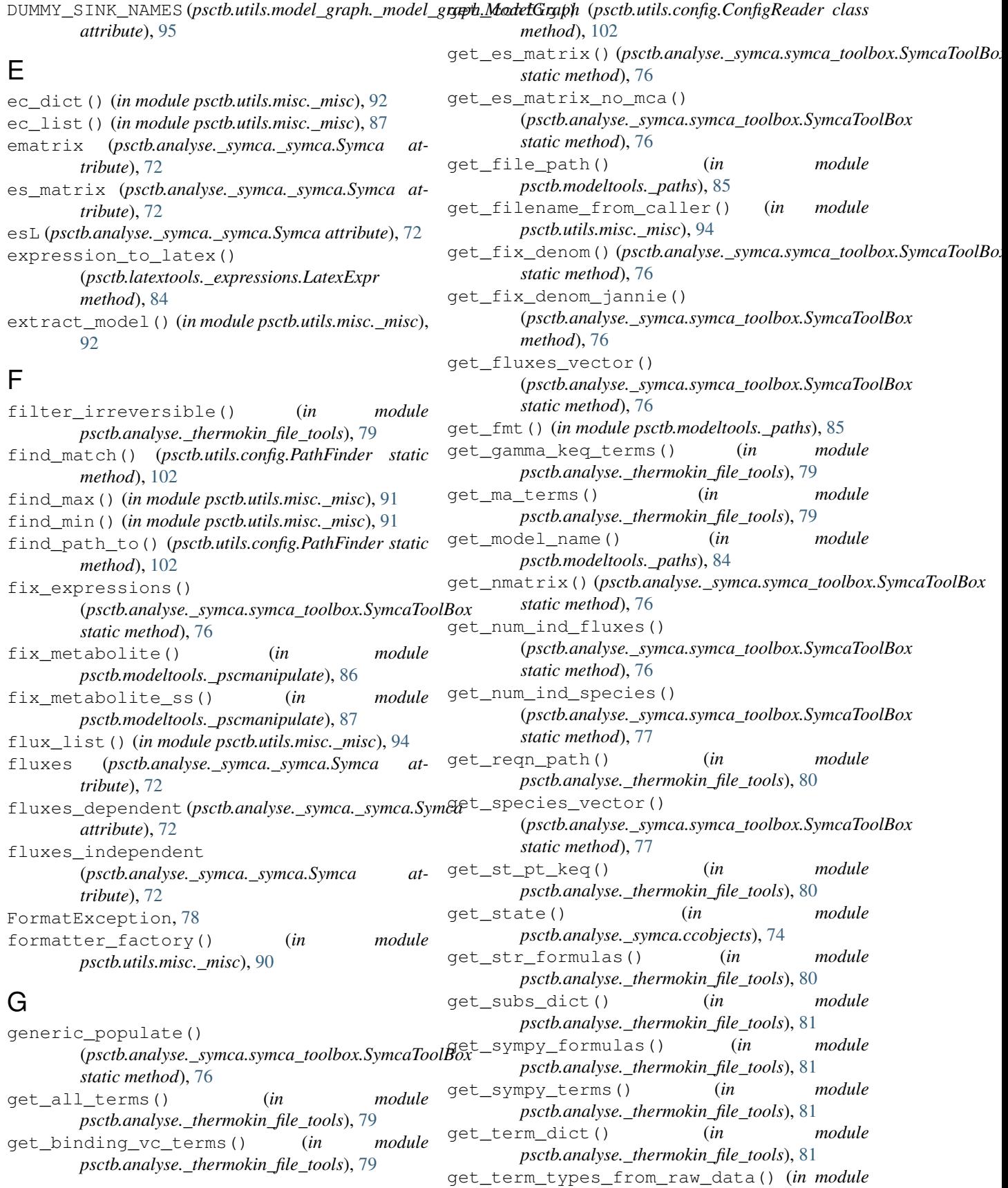

(*psctb.analyse.\_symca.ccobjects.CCoef at-*

(*psctb.analyse.\_symca.ccobjects.CPattern*

latex\_name (*psctb.analyse.\_symca.ccobjects.CCBase*

latex\_name (*psctb.analyse.\_symca.ccobjects.CCoef*

latex\_name (*psctb.analyse.\_symca.ccobjects.CPattern*

LatexExpr (*class in psctb.latextools.\_expressions*), [83](#page-86-2) line\_names (*psctb.utils.plotting.\_plotting.ScanFig at-*

LineData (*class in psctb.utils.plotting.\_plotting*), [96](#page-99-2) lmatrix (*psctb.analyse.\_symca.\_symca.Symca at-*

load\_data2d() (*in module psctb.utils.plotting.\_plotting*), [101](#page-104-2)

(*psctb.analyse.\_symca.symca\_toolbox.SymcaToolBox*

(*psctb.analyse.\_symca.symca\_toolbox.SymcaToolBox*

(*psctb.analyse.\_symca.symca\_toolbox.SymcaToolBox*

latex\_numerator (*psctb.analyse.\_symca.ccobjects.CCoef*

latex\_numerator (*psctb.analyse.\_symca.ccobjects.CPattern*

latex\_expression\_full

*tribute*), [74](#page-77-1) latex\_expression\_full

*attribute*), [74](#page-77-1)

*attribute*), [73](#page-76-1)

*attribute*), [74](#page-77-1)

*attribute*), [74](#page-77-1)

*tribute*), [98](#page-101-0)

*tribute*), [72](#page-75-0)

*method*), [78](#page-81-2)

*method*), [72](#page-75-0)

*static method*), [77](#page-80-2)

*static method*), [77](#page-80-2)

*static method*), [77](#page-80-2)

*static method*), [77](#page-80-2)

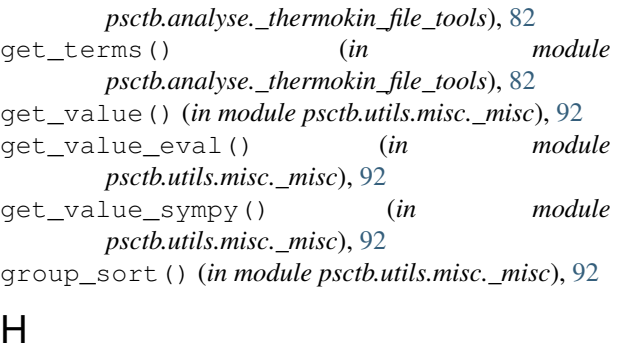

#### height (*psctb.utils.model\_graph.\_model\_graph.ModelGraph attribute*), [95](#page-98-0) highlight\_cc() (*psctb.utils.model\_graph.\_model\_graph.ModelGraph attribute*), [74](#page-77-1) *method*), [95](#page-98-0) highlight\_cp() (*psctb.utils.model\_graph.\_model\_graph.ModelGraph attribute*), [74](#page-77-1) *method*), [95](#page-98-0) highlight\_patterns() (*psctb.analyse.\_symca.ccobjects.CCoef method*), [74](#page-77-1)

html\_table() (*in module psctb.utils.misc.\_misc*), [91](#page-94-0)

### I

interact() (*psctb.utils.plotting.\_plotting.ScanFig method*), [98](#page-101-0) invert() (*psctb.analyse.\_symca.symca\_toolbox.SymcaToolBox static method*), [77](#page-80-2) is\_attr() (*in module psctb.utils.misc.\_misc*), [94](#page-97-2) is\_cc() (*in module psctb.utils.misc.\_misc*), [94](#page-97-2) is\_ec() (*in module psctb.utils.misc.\_misc*), [94](#page-97-2) is\_iterable() (*in module psctb.utils.misc.\_misc*), [92](#page-95-0) is\_linear() (*in module psctb.utils.misc.\_misc*), [93](#page-96-0) is\_mca\_coef() (*in module psctb.utils.misc.\_misc*), [94](#page-97-2) is\_number() (*in module psctb.utils.misc.\_misc*), [90](#page-93-0) is\_parameter() (*in module psctb.utils.misc.\_misc*), [94](#page-97-2) is\_prc() (*in module psctb.utils.misc.\_misc*), [94](#page-97-2) is\_rc() (*in module psctb.utils.misc.\_misc*), [94](#page-97-2) is\_reaction() (*in module psctb.utils.misc.\_misc*), [94](#page-97-2) is\_species() (*in module psctb.utils.misc.\_misc*), [94](#page-97-2) is\_variable() (*in module psctb.utils.misc.\_misc*), [94](#page-97-2) load\_session() (*psctb.analyse.\_ratechar.RateChar* load\_session() (*psctb.analyse.\_symca.\_symca.Symca* M make\_CC\_dot\_dict() make\_inner\_dict() make\_internals\_dict() make\_path() (*in module psctb.modeltools.\_paths*), [84](#page-87-2) maxima\_factor()(*psctb.analyse.\_symca.symca\_toolbox.SymcaToolBox* memoize() (*in module psctb.utils.misc.\_misc*), [94](#page-97-2)

## K

kmatrix (*psctb.analyse.\_symca.\_symca.Symca attribute*), [72](#page-75-0) L latex\_expression (*psctb.analyse.\_symca.ccobjects.CCBase* ModelGraph (*class in attribute*), [73](#page-76-1) MissingSection, [102](#page-105-0) MissingSetting, [102](#page-105-0) mod\_ec\_list() (*in module psctb.utils.misc.\_misc*), [88](#page-91-0) mod to str() (*in module* 

latex\_expression (*psctb.analyse.\_symca.ccobjects.CCoef attribute*), [74](#page-77-1) latex\_expression (*psctb.analyse.\_symca.ccobjects.CPattern* N *attribute*), [74](#page-77-1) *psctb.utils.model\_graph.\_model\_graph*), [94](#page-97-2)

next\_suffix() (*in module psctb.modeltools.\_paths*),

*psctb.modeltools.\_pscmanipulate*), [86](#page-89-1)

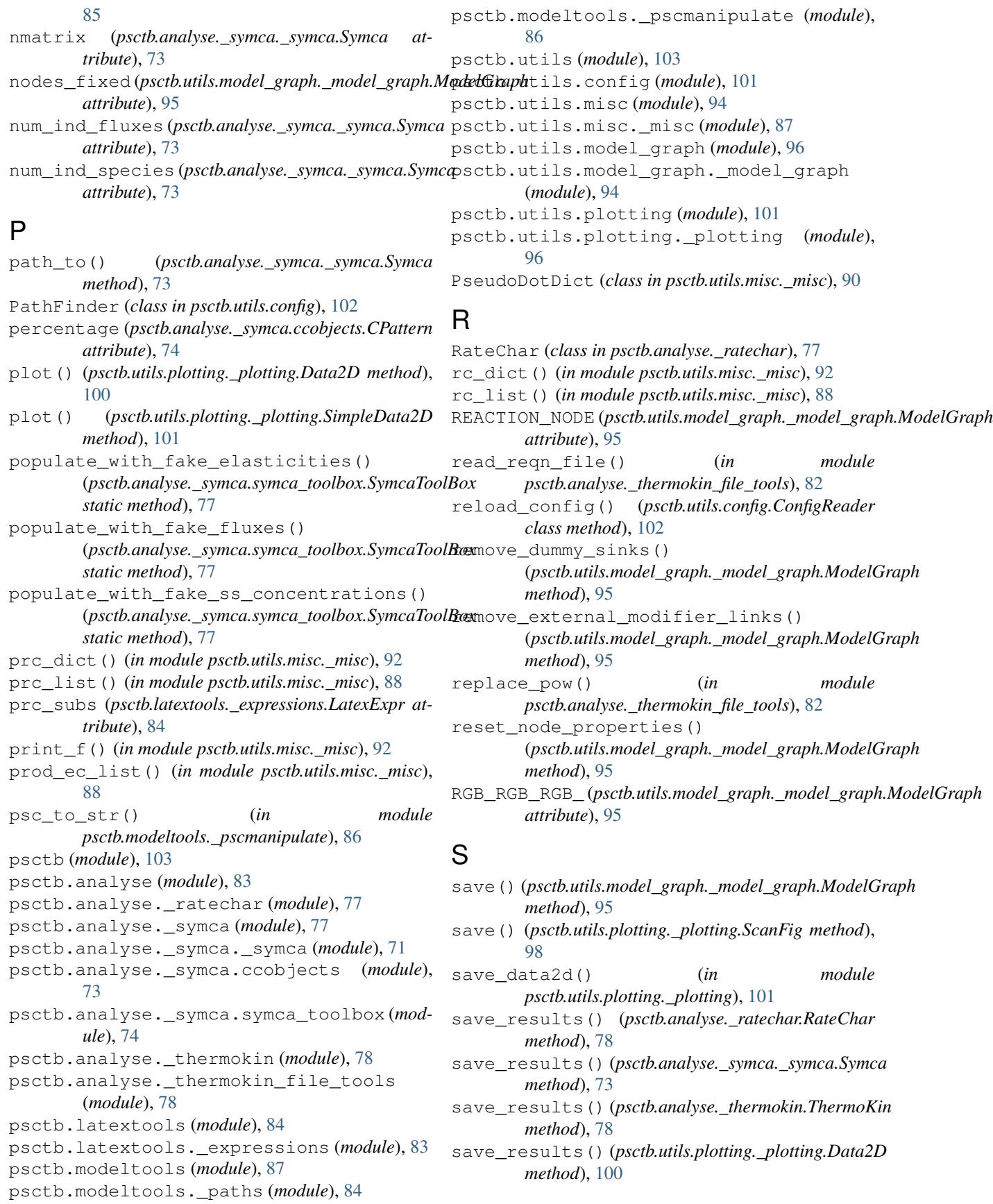

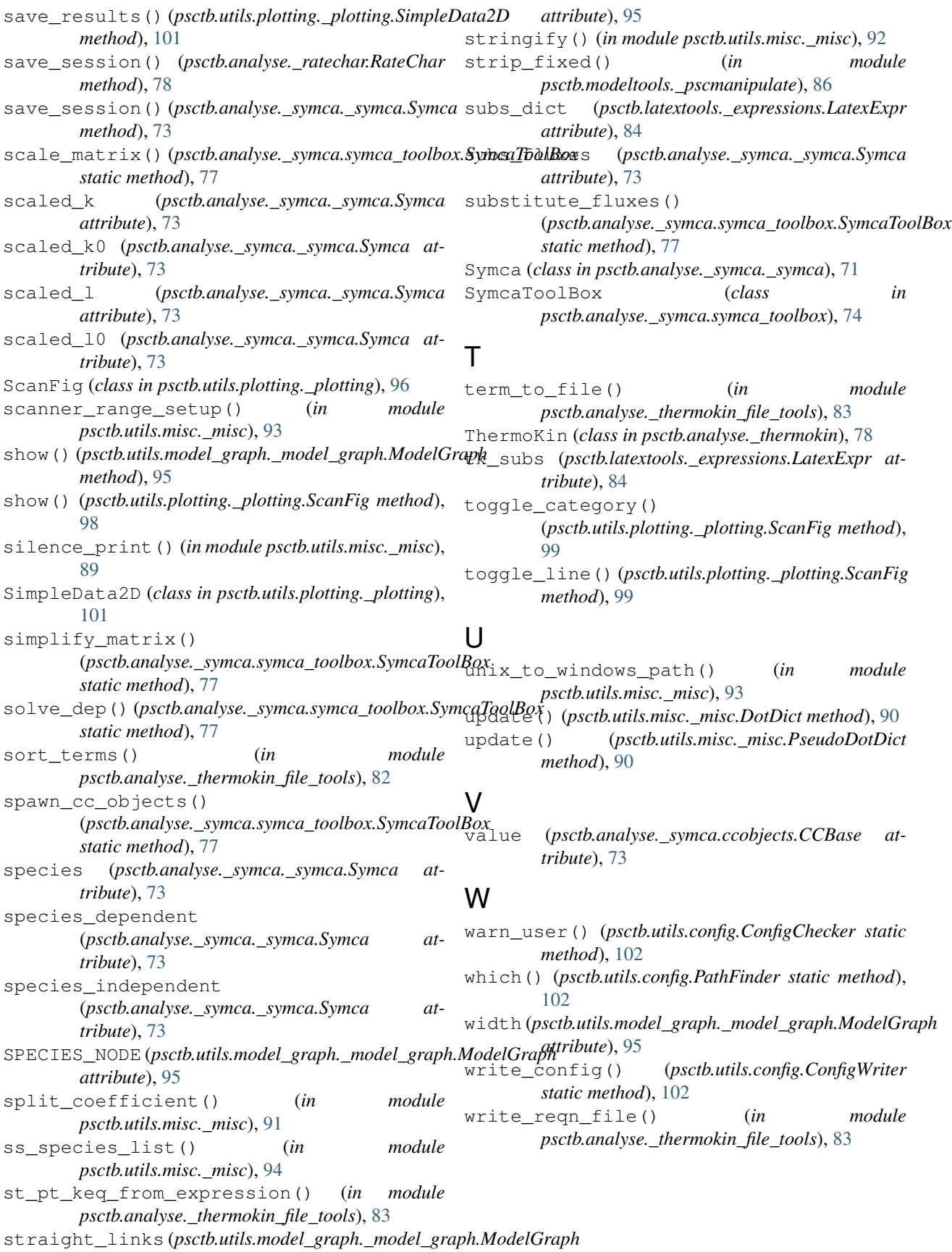